**Módulo Administrativo Casos de Uso, Cenários e Estimativa de Esforços e**  *Sprints* **de Desenvolvimento Versão 2.2**

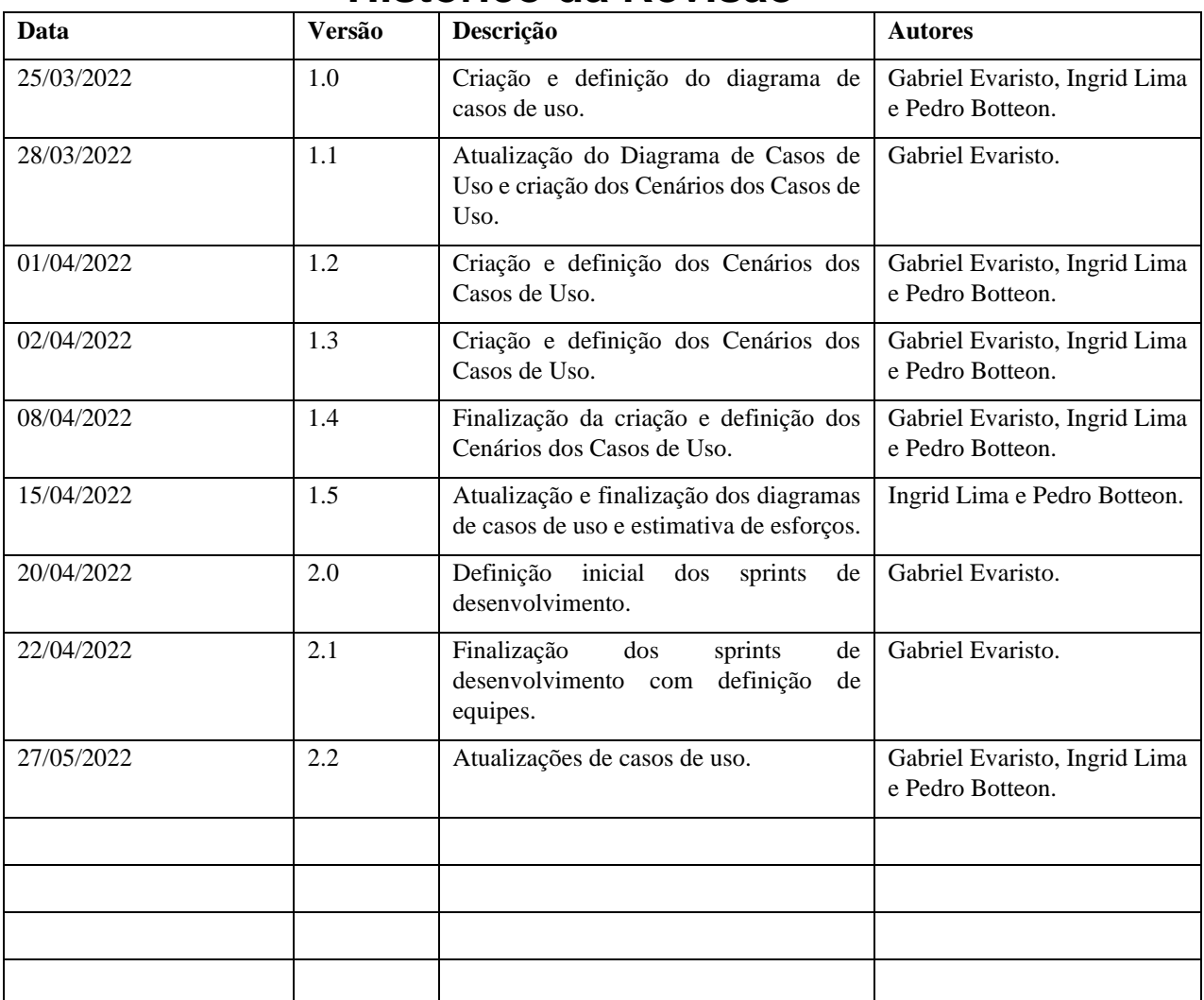

# **Histórico da Revisão**

# **Índice Analítico**

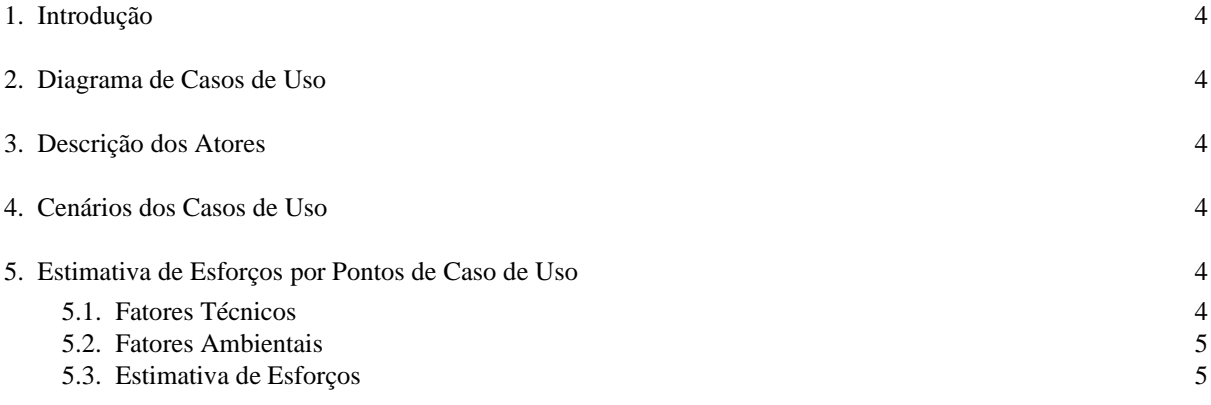

#### <span id="page-3-0"></span>**1. Introdução**

Este documento apresenta uma Visão dos Casos de Uso, seus cenários e estimativa de esforços, organizando o Modelo dos Casos de Uso do Módulo Administrativo do projeto OMNIMED.

#### <span id="page-3-1"></span>**2. Diagrama de Casos de Uso**

O Diagrama de Casos de Uso do Módulo Administrativo pode ser visualizado na imagem a seguir, desenvolvida no Astah.

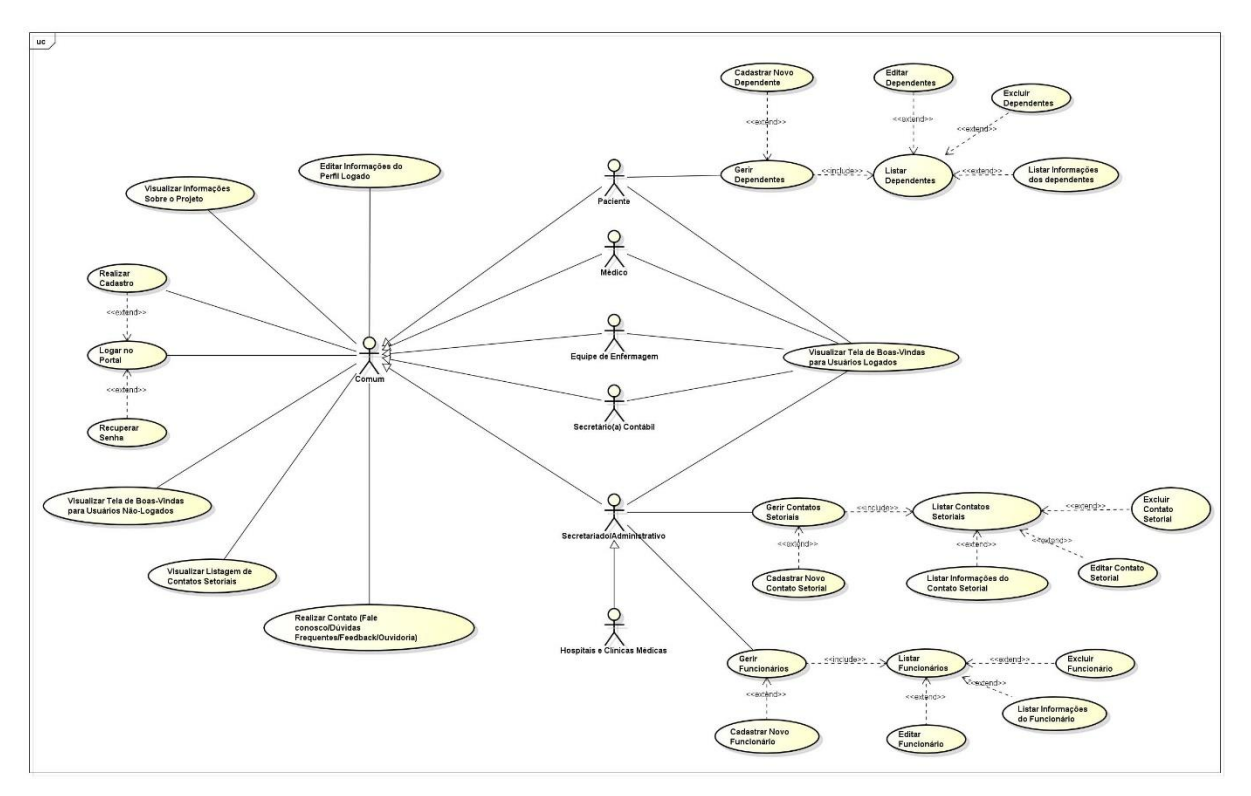

#### <span id="page-3-2"></span>**3. Descrição dos Atores**

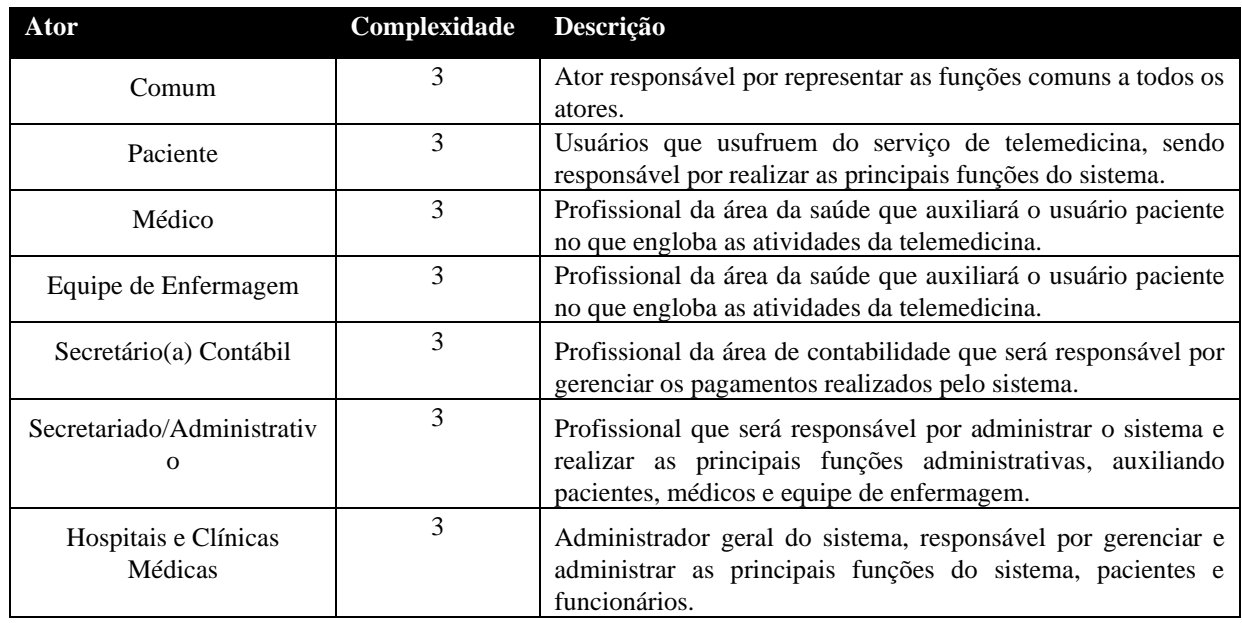

#### <span id="page-3-3"></span>**4. Cenários dos Casos de Uso**

• **UC01: Realizar Cadastro**

**Breve descrição do Caso de Uso:**

**Atributos Manipulados e seus Domínios de Dados:**

Este Caso de Uso deve ocorrer sempre que o usuário escolha realizar cadastro através da opção "Cadastrar".

**Ator(es) Envolvido(s)** Comum, Paciente, Médico, Equipe de Enfermagem, Secretário(a) Contábil, Secretariado/Administrativo, Hospitais e Clínicas Médicas.

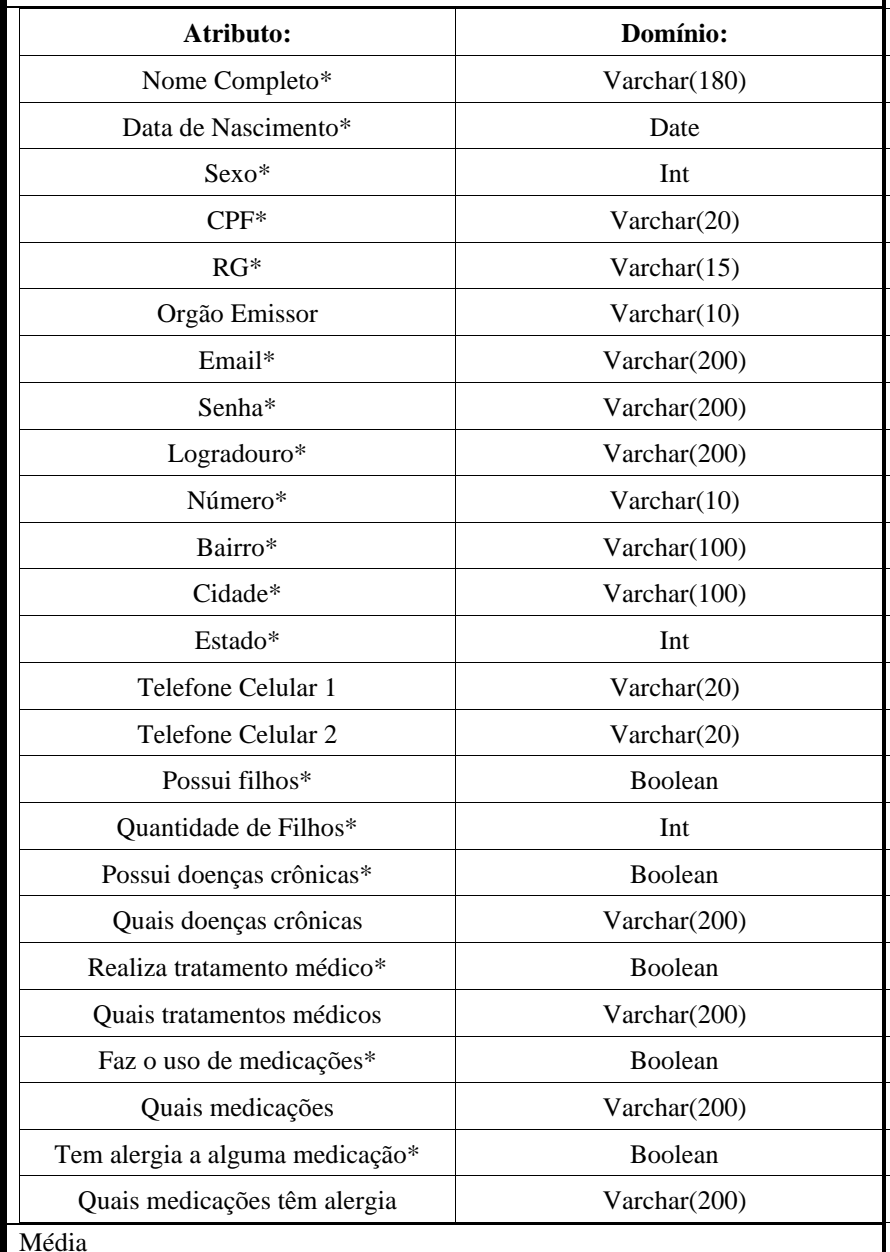

#### **Complexidade:**

**Cenário Principal:** O usuário deverá selecionar o botão "Cadastrar" presente no menu superior ou

**Cenários Alternativos/Exceção:** de cadastro possuindo um formulário com campos para preenchimento. As senhas deverão ter, no mínimo 8 dígitos, sendo obrigatório ter uma letra maiúscula, uma letra minúscula, um caractere especial e um número. Abaixo dos campos de preenchimento deverá ter um botão (button) "Cadastrar". Caso o usuário informe todos os campos de preenchimento obrigatório e não esteja previamente cadastrado, o sistema deverá salvar as informações no banco de dados e redirecionar o usuário para a página de boas-vindas para usuários logados.

na tela de login. O sistema deverá, então, redirecionar o usuário para uma página

**Cenário Exceção #01:** Caso o usuário preencha alguma informação de forma incorreta, o sistema deverá informar, através de um modal, a seguinte mensagem de erro : "Informações Incorretas – OPS ! Algumas informações foram

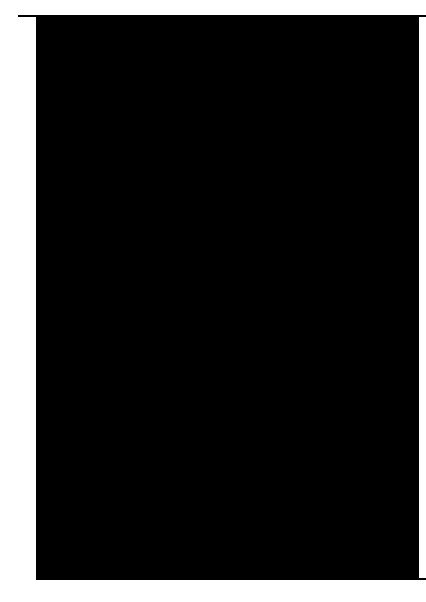

informadas de forma incorreta". O modal deverá possuir um botão de fechar que deverá fazer o modal fechar na tela do usuário, voltando a exibir o formulário onde os campos informados de forma incorreta devem estar com cor de fundo vermelha, indicando o erro.

**Cenário Exceção #02:** Caso o usuário deixe de preencher alguma informação de preenchimento obrigatório, o sistema deverá informar, através de um modal, a seguinte mensagem de erro : "Campos em Branco – OPS ! Alguns campos obrigatórios não foram preenchidos". O modal deverá possuir um botão de fechar que deverá fazer o modal fechar na tela do usuário, voltando a exibir o formulário onde os campos obrigatórios deixados em branco devem estar com cor de fundo vermelha, indicando o erro.

**Cenário Exceção #03:** Caso o usuário já esteja cadastrado no sistema, deve-se ser exibiba, através de um modal, a seguinte mensagem de erro : "Usuário já cadastrado – OPS ! O dados informados correspondem a um usuário já cadastrado no sistema". O modal deverá possuir um botão de fechar que deverá reencaminhar o usuário para a tela de login.

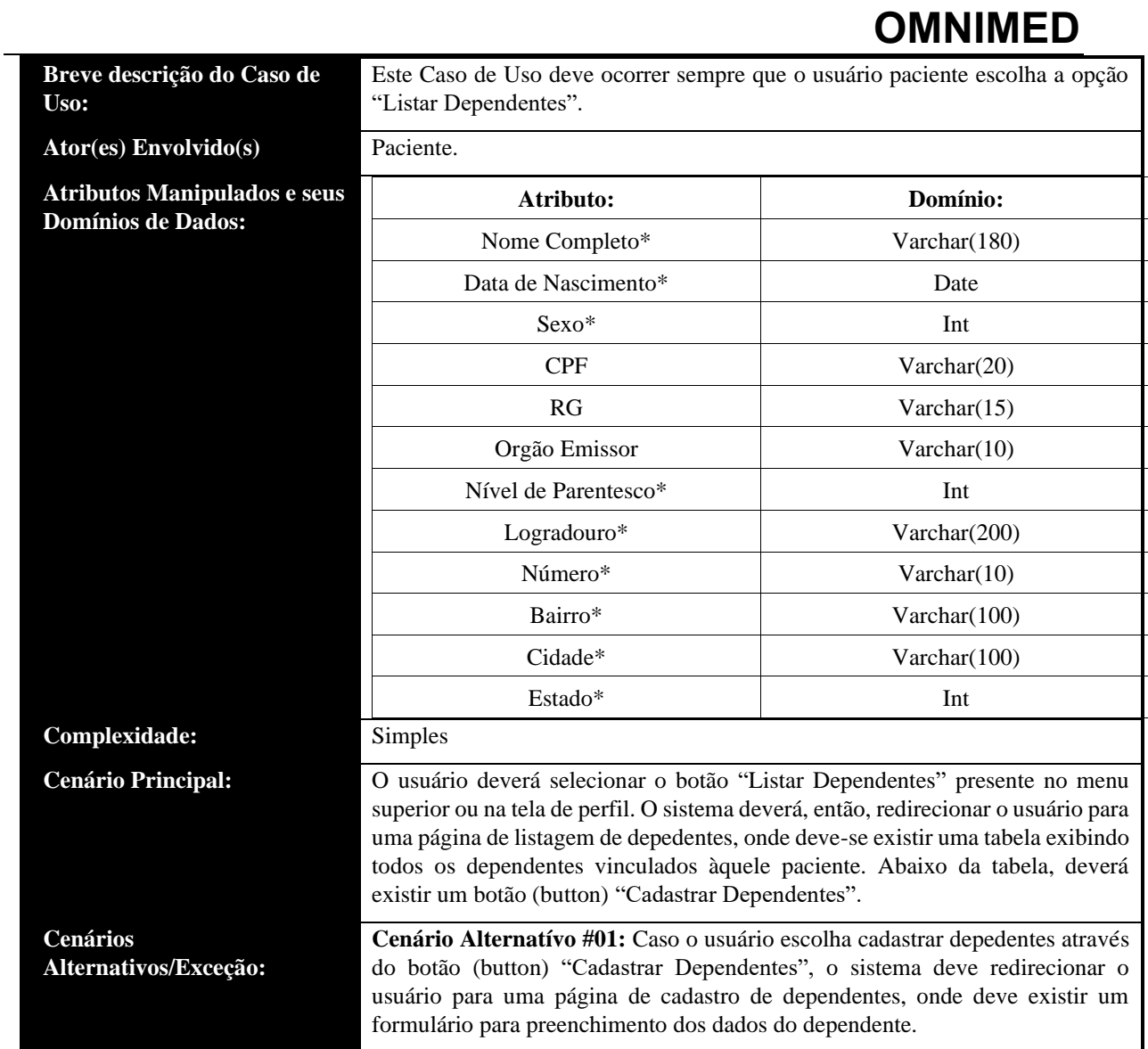

• **UC03: Cadastrar Novo Dependente**

#### **Breve descrição do Caso de Uso:**

**Ator(es)** Envolvid

**Complexidade: Cenário Principa** 

**Cenários** 

**Atributos Manipu Domínios de Dad** 

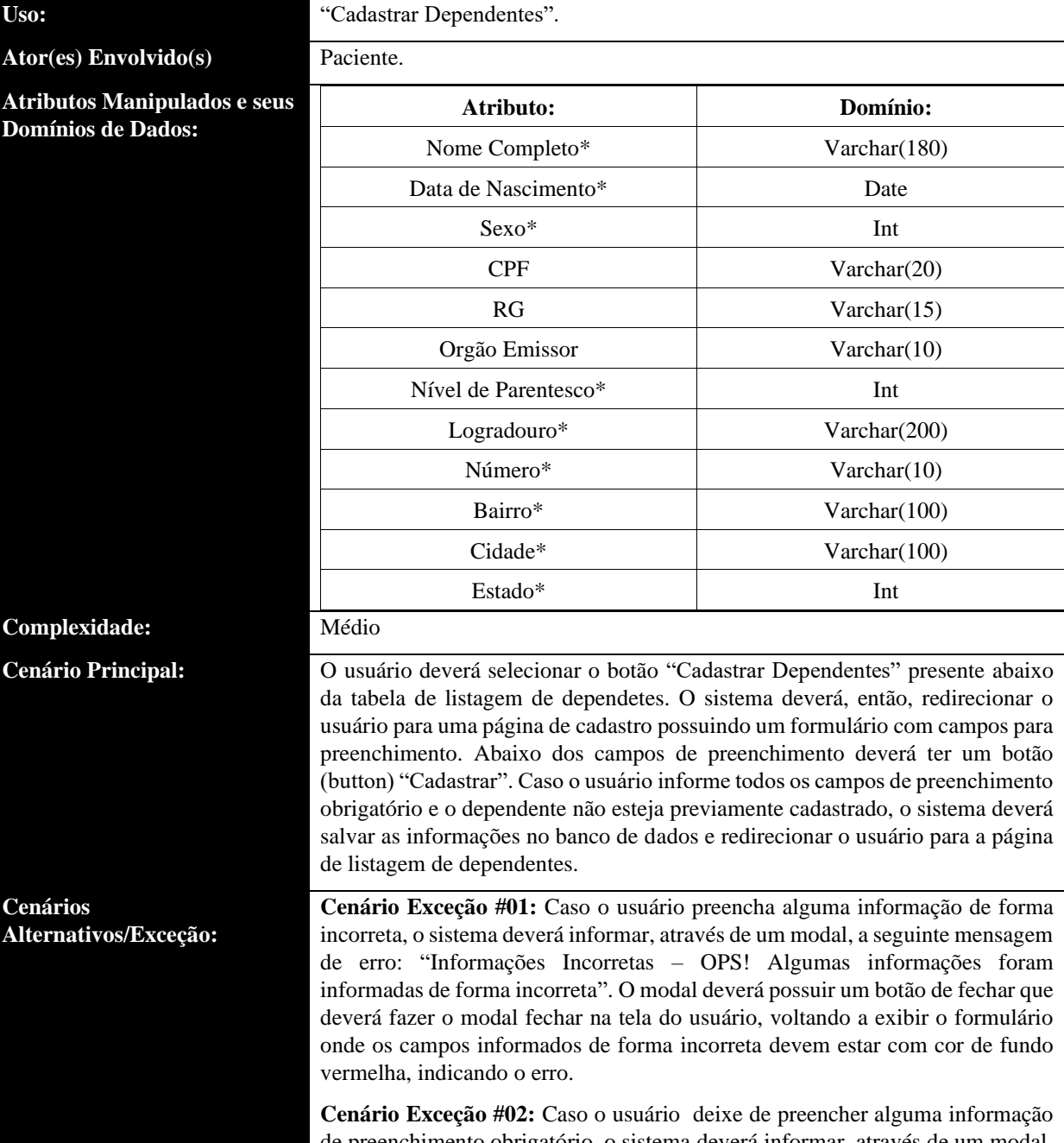

Este Caso de Uso deve ocorrer sempre que o usuário paciente escolha a opção

de preenchimento obrigatório, o sistema deverá informar, através de um modal, a seguinte mensagem de erro: "Campos em Branco – OPS! Alguns campos obrigatórios não foram preenchidos". O modal deverá possuir um botão de fechar que deverá fazer o modal fechar na tela do usuário, voltando a exibir o formulário onde os campos obrigatórios deixados em branco devem estar com cor de fundo vermelha, indicando o erro.

**Cenário Exceção #03:** Caso o dependente já esteja cadastrado no sistema, devese ser exibiba, através de um modal, a seguinte mensagem de erro: "dependente já cadastrado – OPS! O dados informados correspondem a um dependente já cadastrado no sistema". O modal deverá possuir um botão de fechar que deverá reencaminhar o usuário para a tela de listagem de dependente.

#### **Breve descrição do Caso de Uso:**

**Ator(es) Envolvido(s)** Paciente.

**Atributos Manipulados e seus Domínios de Dados:**

Este Caso de Uso deve ocorrer sempre que o usuário paciente escolha a opção "Listar Dependentes".

**OMNIMED**

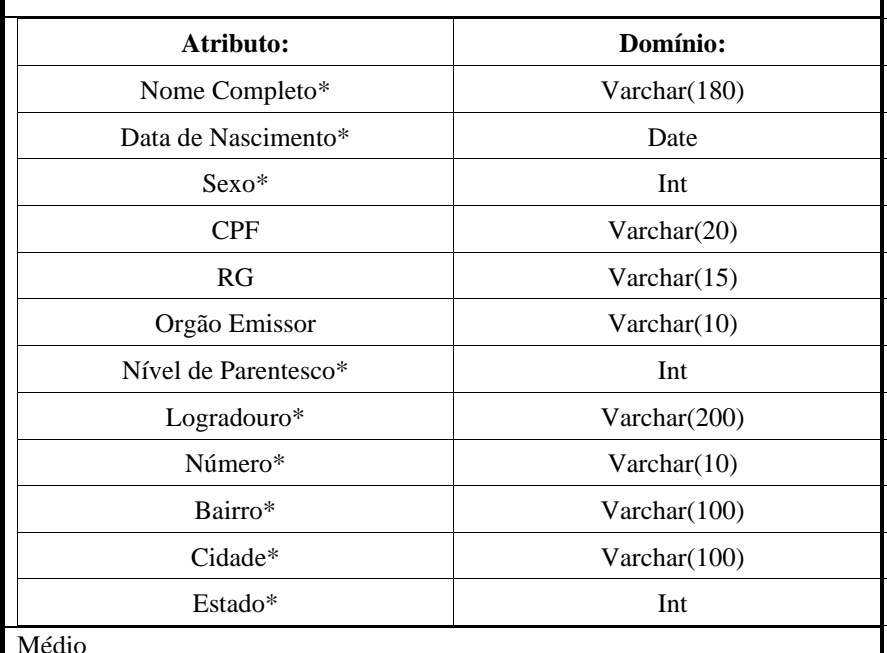

**Complexidade:** 

**Cenário Principal:** O usuário deverá selecionar o botão "Listar Dependentes" presente no menu superior ou na tela de perfil. O sistema deverá, então, redirecionar o usuário para uma página de listagem de depedentes, onde deve-se existir uma tabela exibindo todos os dependentes vinculados àquele paciente. Acima da tabela deve existir um campo de pesquisa, para que o usuário busque um dependente pelo nome ou pelo CPF. Caso o usuário busque algum dado através do campo buscar, a tabela deve exibir apenas os dados correspondentes à busca do usuário. A tabela deve ter os seguintes campos:

- Nome completo;
- CPF;
- Data de Nascimento;
- Nível de Parentesco;
- Botão (button) com ícone de olho (deverá exibir um modal com todos os dados do dependente em questão);
- Botão (button) com ícone de lápis (deverá exibir um modal com todos os dados do dependente em questão, permitindo a edição dos dados);
- Botão (button) com ícone de lixeira (deverá excluir o dependente em questão).

Abaixo da tabela, deverá existir um botão (button) "Cadastrar Dependentes".

**Cenário Alternatívo #01:** Caso o usuário escolha cadastrar depedentes através do botão (button) "Cadastrar Dependentes", o sistema deve redirecionar o usuário para uma página de cadastro de dependentes, onde deve existir um formulário para preenchimento dos dados do dependente.

**Cenário Alternatívo #02:** Caso o usuário clique no botão com ícone de olho presente na tabela, o sistema deverá listar, através de um modal, todas as informações do dependente em questão.

**Cenário Alternatívo #03:** Caso o usuário clique no botão com ícone de lápis presente na tabela, o sistema deverá listar, através de um modal, todas as

**Cenários Alternativos/Exceção:**

informações do dependente em questão, permitindo ao paciente que faça edições nos dados.

**Cenário Alternatívo #04:** Caso o usuário clique no botão com ícone de lixeira presente na tabela, o sistema deverá exibir uma mensagem de confirmação de exclusão, em forma de modal, e então excluir o dependente em questão.

#### • **UC05: Editar Dependentes**

**Breve descrição do Caso de Uso:**

**Ator(es) Envolvido(s)** Paciente.

**Atributos Manipulados Domínios de Dados:**

Este Caso de Uso deve ocorrer sempre que o usuário paciente escolha o ícone de olho presente na listagem de dependentes.

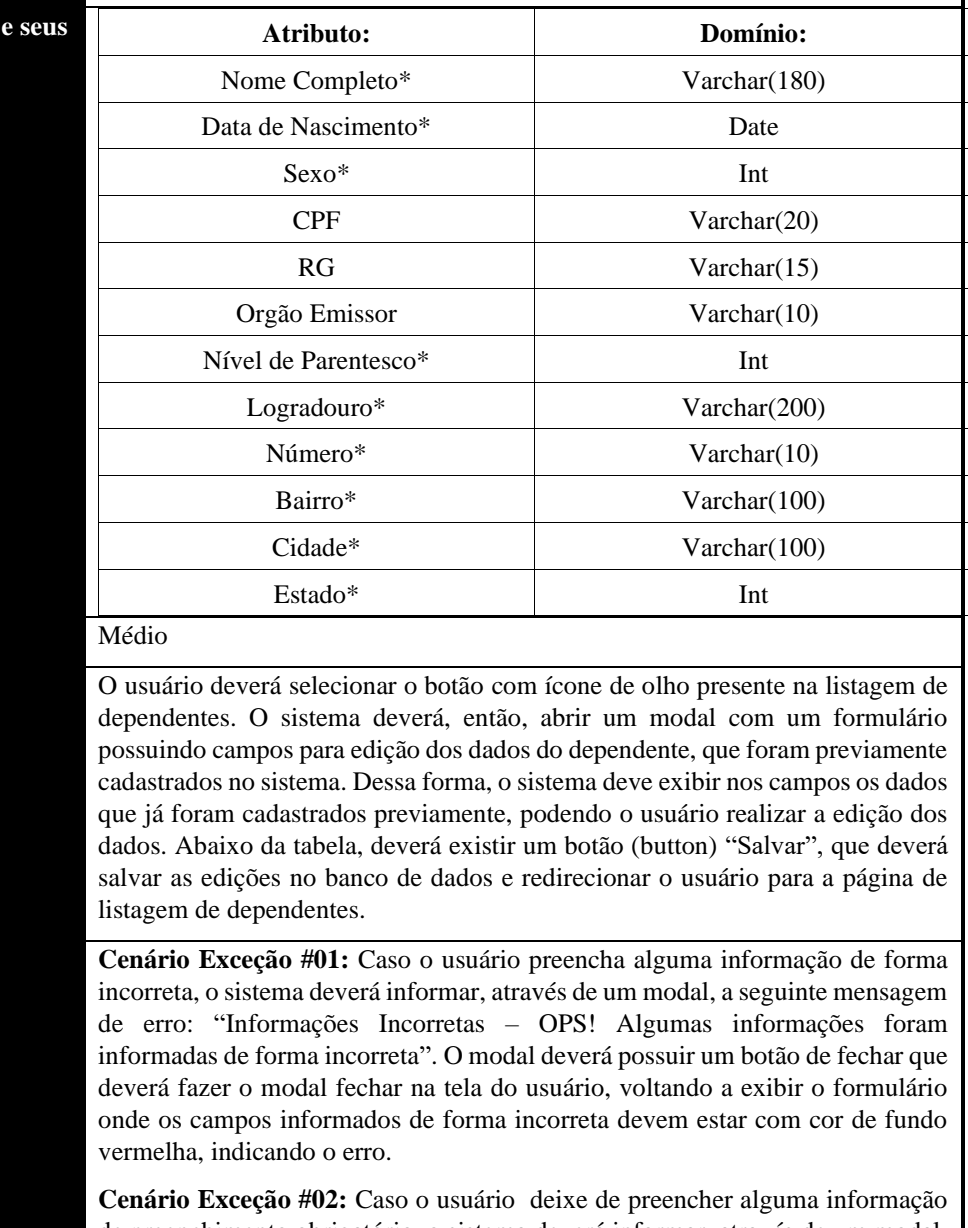

de preenchimento obrigatório, o sistema deverá informar, através de um modal, a seguinte mensagem de erro: "Campos em Branco – OPS! Alguns campos obrigatórios não foram preenchidos". O modal deverá possuir um botão de fechar que deverá fazer o modal fechar na tela do usuário, voltando a exibir o formulário onde os campos obrigatórios deixados em branco devem estar com cor de fundo vermelha, indicando o erro.

**Cenários Alternativos/Exceção:**

**Complexidade:** 

**Cenário Principal:** 

**Cenário Exceção #03:** Caso o dependente já esteja cadastrado no sistema, devese ser exibiba, através de um modal, a seguinte mensagem de erro: "Dependente já cadastrado – OPS! Os dados informados correspondem a um dependente já cadastrado no sistema". O modal deverá possuir um botão de fechar que deverá reencaminhar o usuário para a tela de listagem de dependente.

#### • **UC06: Excluir Dependentes**

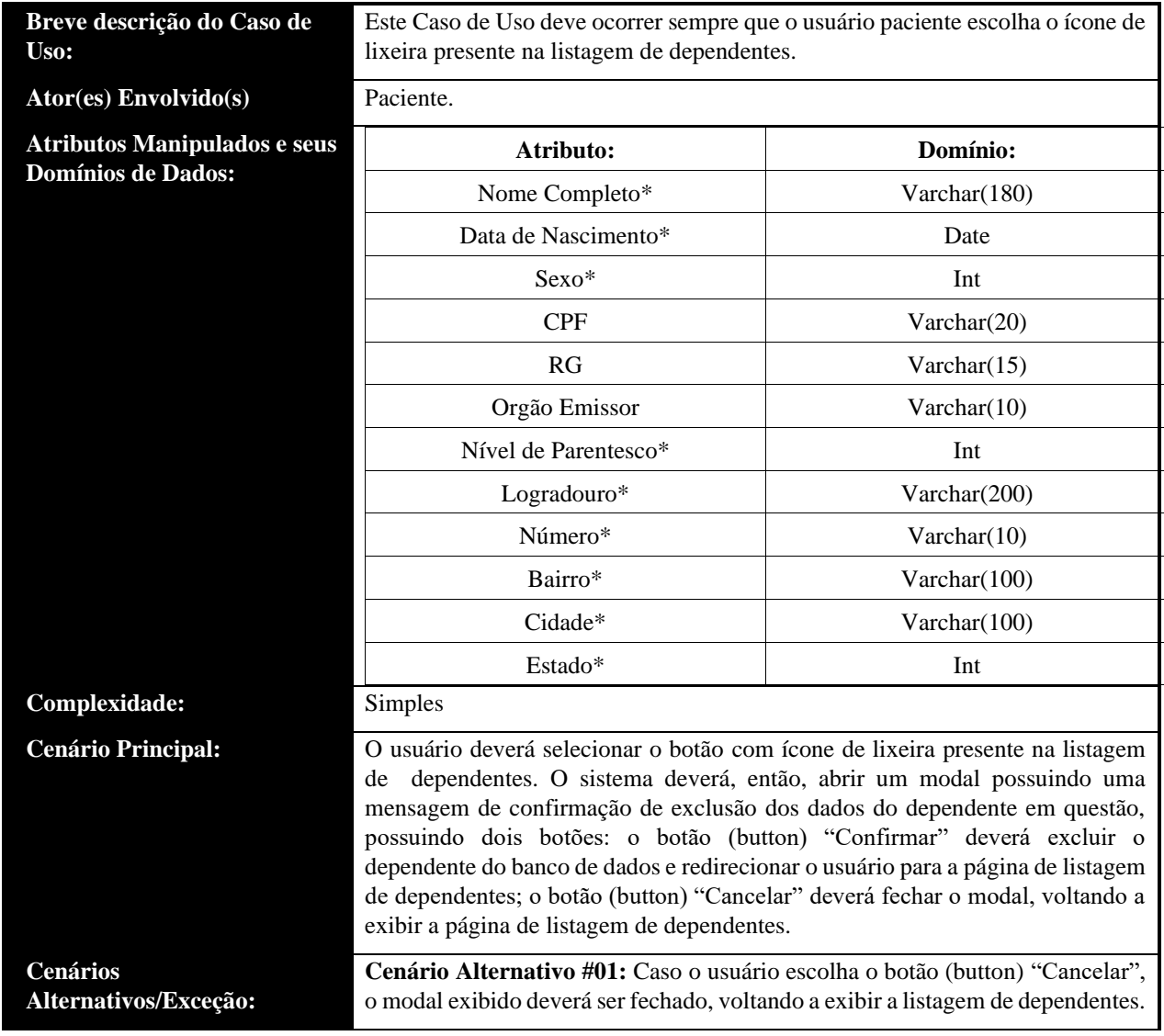

#### • **UC07: Listar Informações do Dependente**

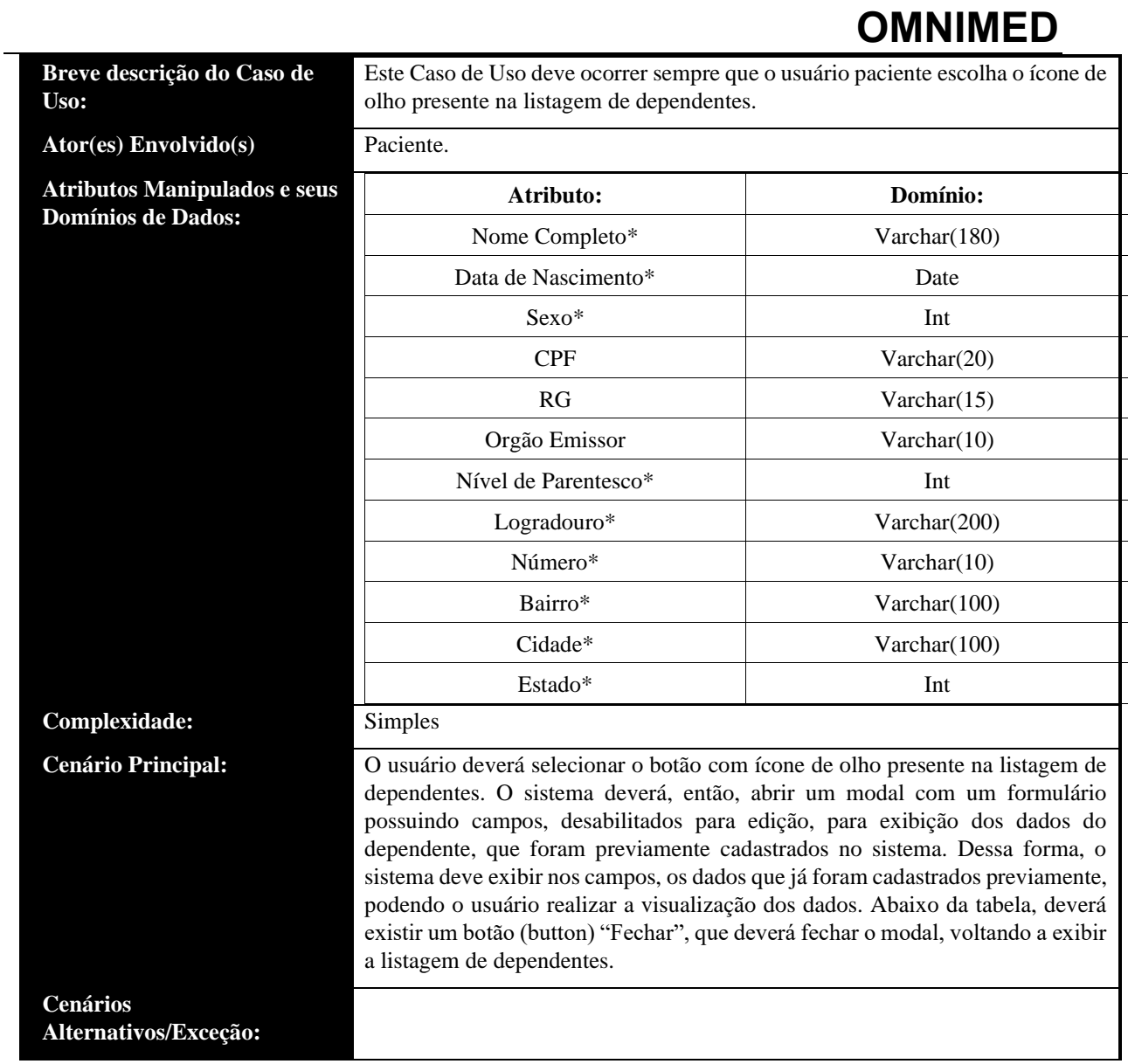

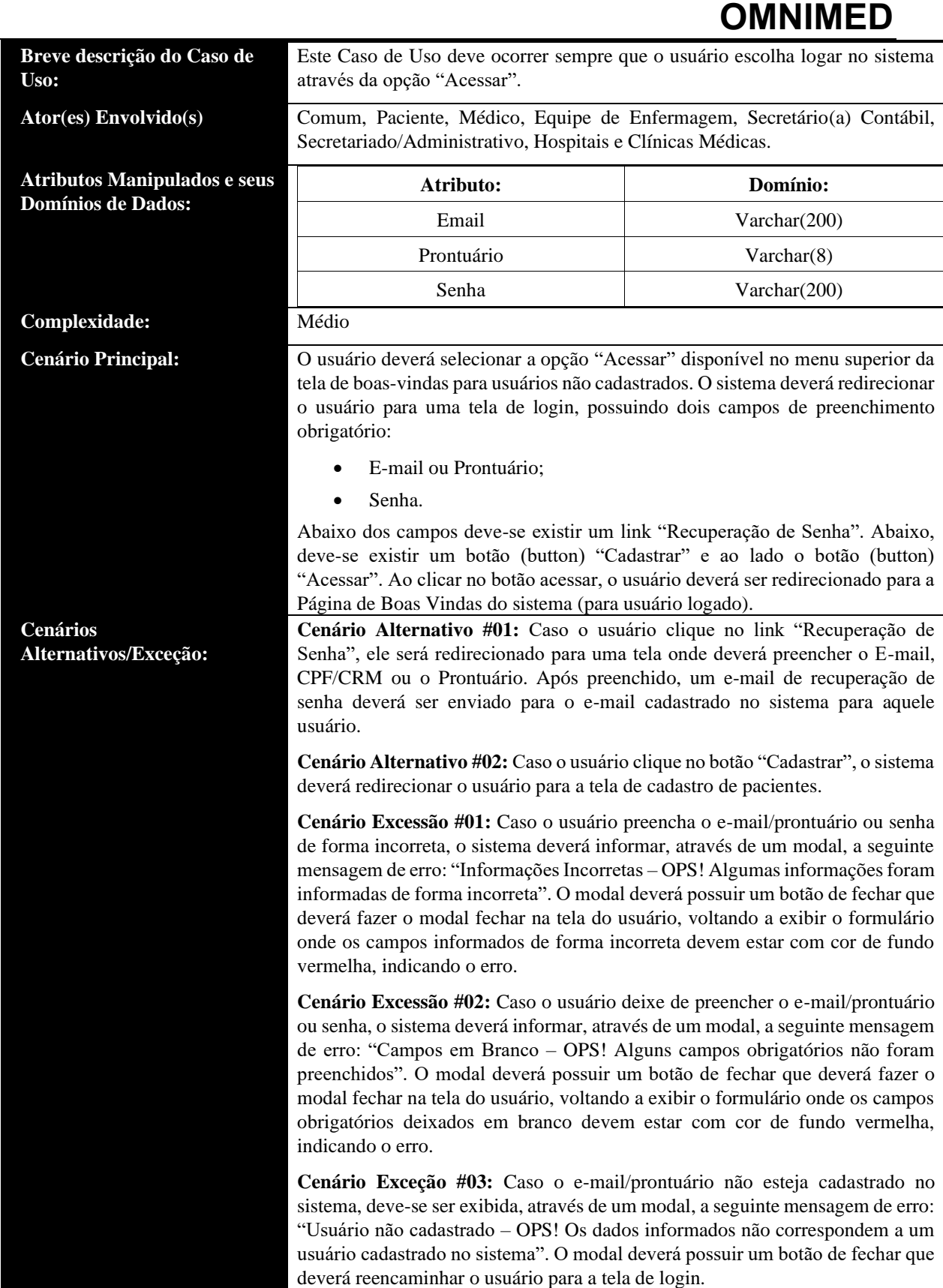

**Breve descrição do Caso de Uso:**

**Atributos Manipulados e seus Domínios de Dados:**

**Complexidade:** Médio

**Cenários Alternativos/Exceção:** Este Caso de Uso deve ocorrer sempre que o usuário escolha recuperar senha através da opção "Recuperar Senha" presente no Login.

**Ator(es) Envolvido(s)** Comum, Paciente, Médico, Equipe de Enfermagem, Secretário(a) Contábil, Secretariado/Administrativo, Hospitais e Clínicas Médicas.

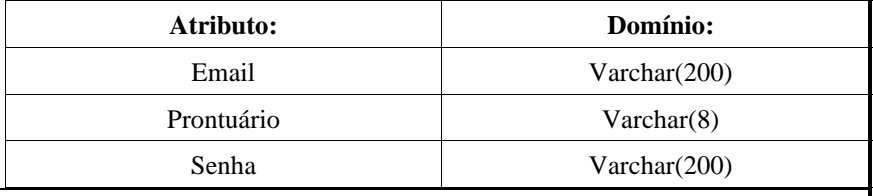

**Cenário Principal:** O usuário deverá selecionar a opção "Recuperar Senha" disponível no login abaixo dos campos de preenchimento. O sistema deverá redirecionar o usuário para uma tela onde deverão ser preenchidos o Email ou Prontuário. Após preenchido, um e-mail de recuperação de senha deverá ser enviado para o e-mail cadastrado no sistema para aquele usuário. No e-mail, deve-se existir um link que deverá ser clicado pelo usuário. Ao clicar no link, o usuário será redirecionado para uma tela onde existirão 2 campos de texto:

- Informe uma nova senha;
- Confirme a senha;

As senhas deverão ter, no mínimo 8 dígitos, sendo obrigatório ter uma letra maiúscula, uma letra minúscula, um caractere especial e um número. Abaixo dos campos deverá existir um botão (button) "Salvar senha", que deverá atualizar a senha do usuário no banco de dados e redirecionar o usuário para a tela de login.

**Cenário Excessão #01:** Caso o usuário preencha o e-mail/prontuário de forma incorreta, o sistema deverá informar, através de um modal, a seguinte mensagem de erro: "Informações Incorretas – OPS! Algumas informações foram informadas de forma incorreta". O modal deverá possuir um botão de fechar que deverá fazer o modal fechar na tela do usuário, voltando a exibir o formulário onde os campos informados de forma incorreta devem estar com cor de fundo vermelha, indicando o erro.

**Cenário Exceção #02:** Caso o e-mail/prontuário não esteja cadastrado no sistema, deve-se ser exibida, através de um modal, a seguinte mensagem de erro: "Usuário não cadastrado – OPS! Os dados informados não correspondem a um usuário cadastrado no sistema". O modal deverá possuir um botão de fechar que deverá reencaminhar o usuário para a tela de login.

**Cenário Excessão #03:** Caso o usuário preencha a senha de forma incorreta ou fora do padrão, o sistema deverá informar, através de um modal, a seguinte mensagem de erro: "Informações Incorretas – OPS! Algumas informações foram informadas de forma incorreta". O modal deverá possuir um botão de fechar que deverá fazer o modal fechar na tela do usuário, voltando a exibir o formulário onde os campos informados de forma incorreta devem estar com cor de fundo vermelha, indicando o erro.

**Cenário Excessão #04:** Caso o usuário preencha as senhas de forma incoincidente, o sistema deverá informar, através de um modal, a seguinte mensagem de erro: "OPS! As senhas informadas não são iguais". O modal deverá possuir um botão de fechar que deverá fazer o modal fechar na tela do usuário, voltando a exibir o formulário onde os campos informados de forma incorreta devem estar com cor de fundo vermelha, indicando o erro.

**Cenário Excessão #05:** Caso o usuário deixe de preencher o e-mail/prontuário, senha ou confirmação de senha, o sistema deverá informar, através de um modal, a seguinte mensagem de erro: "Campos em Branco – OPS! Alguns campos obrigatórios não foram preenchidos". O modal deverá possuir um botão de

### **OMNIMED**

fechar que deverá fazer o modal fechar na tela do usuário, voltando a exibir o formulário onde os campos obrigatórios deixados em branco devem estar com cor de fundo vermelha, indicando o erro.

### • **UC10: Visualizar Tela de Boas-Vindas para Usuários Não Logados**

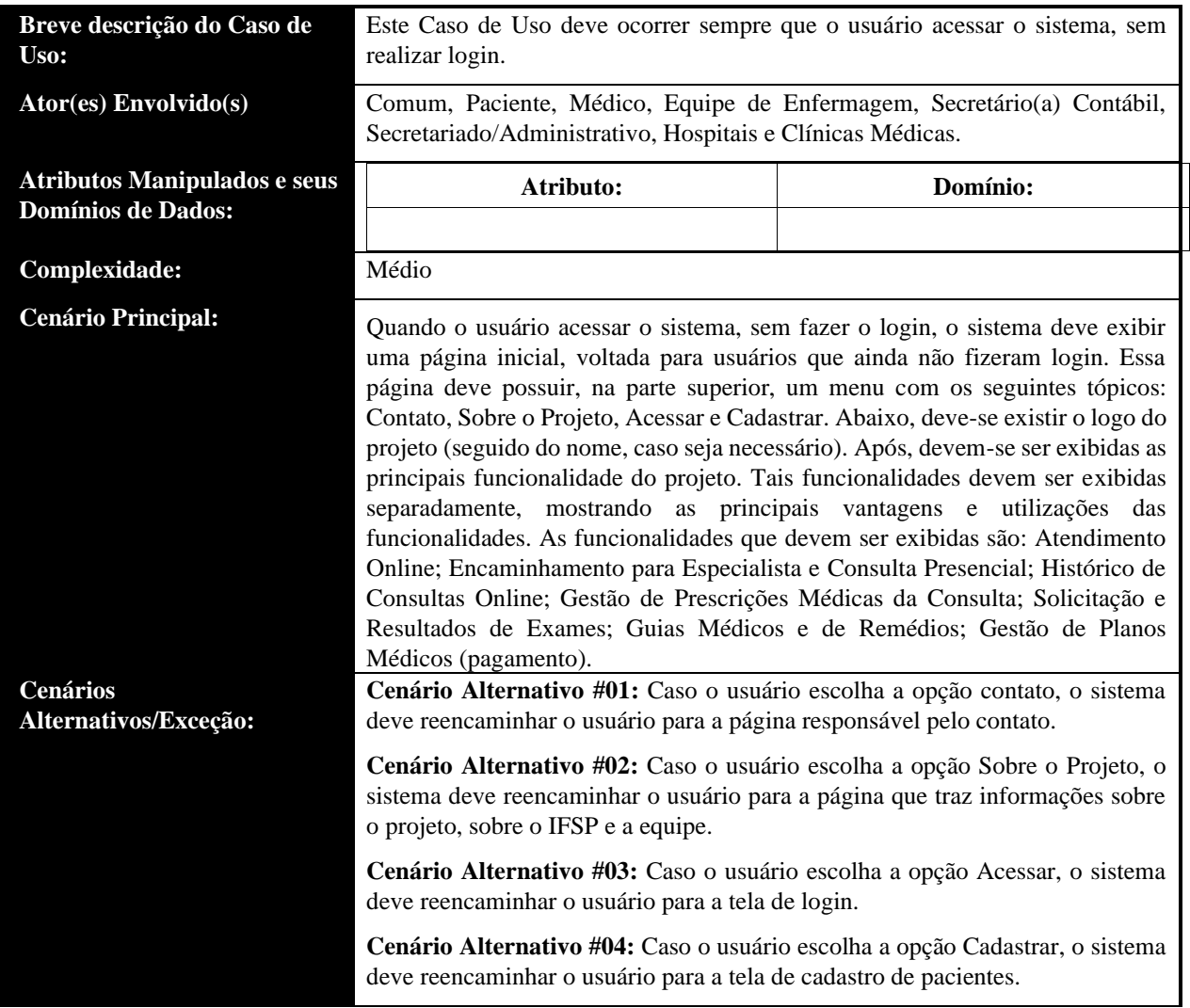

• **UC11: Visualizar Tela de Boas-Vindas para Usuários Logados**

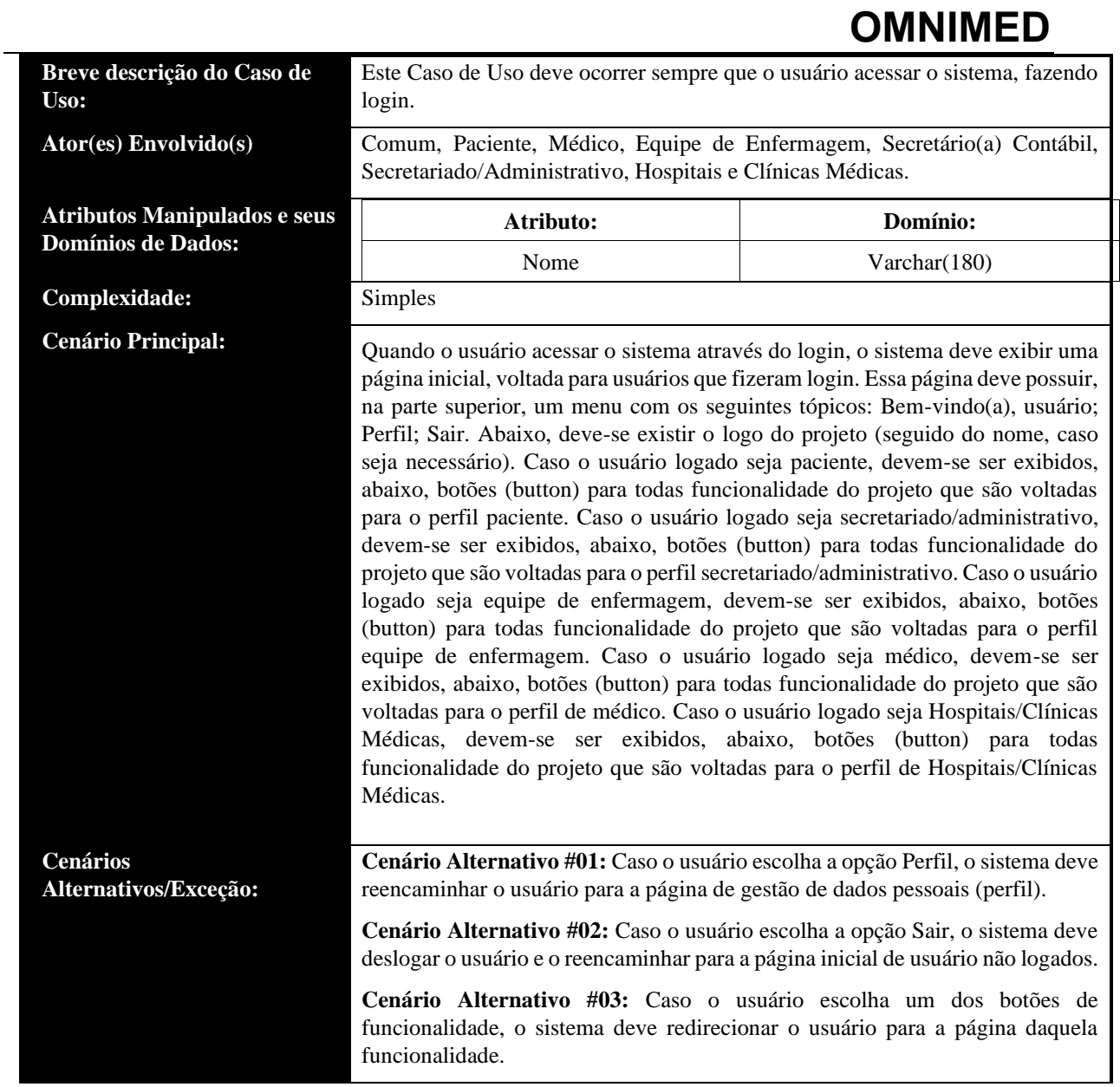

### • **UC12: Visualizar Informações Sobre o Projeto**

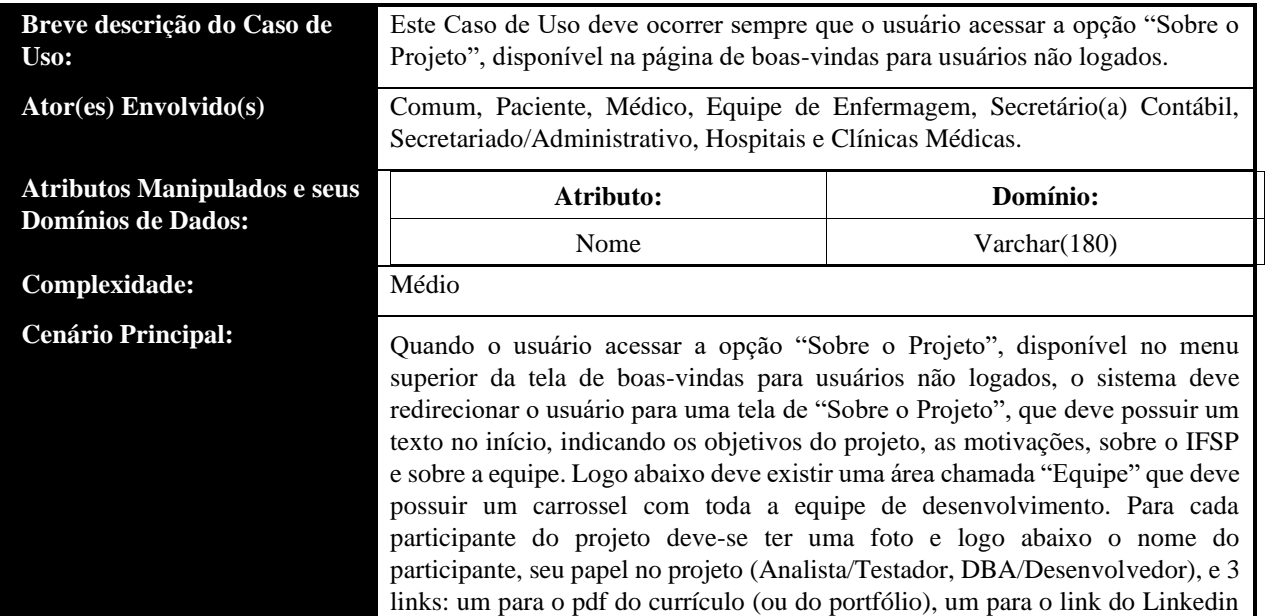

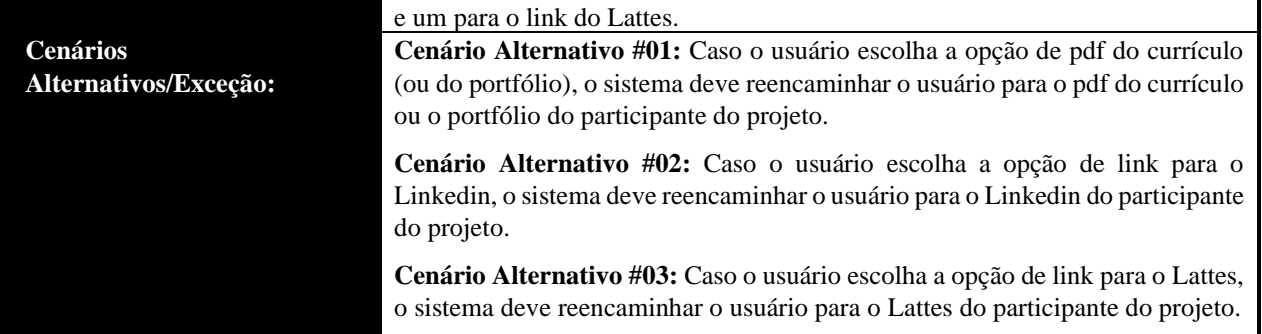

### • **UC13: Realizar Contato (Fale Conosco/Dúvidas Frequentes/Feedback/Ouvidoria)**

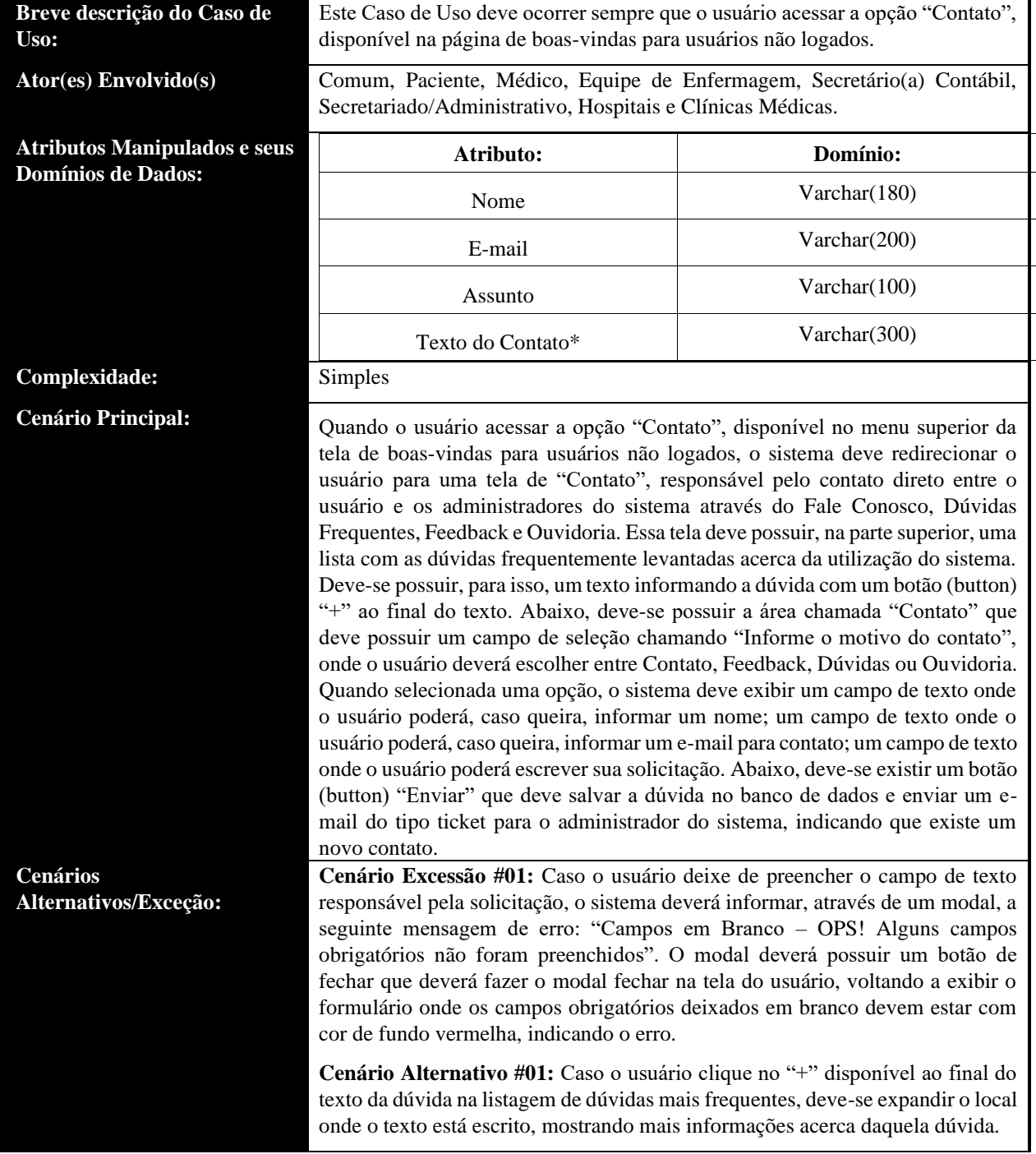

• **UC14: Editar Informações do Perfil Logado**

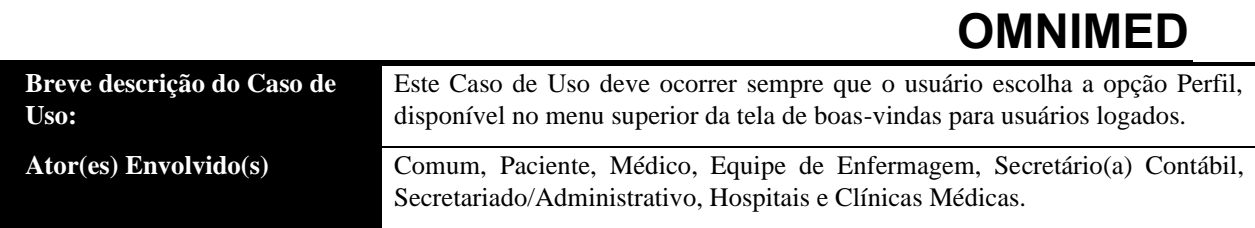

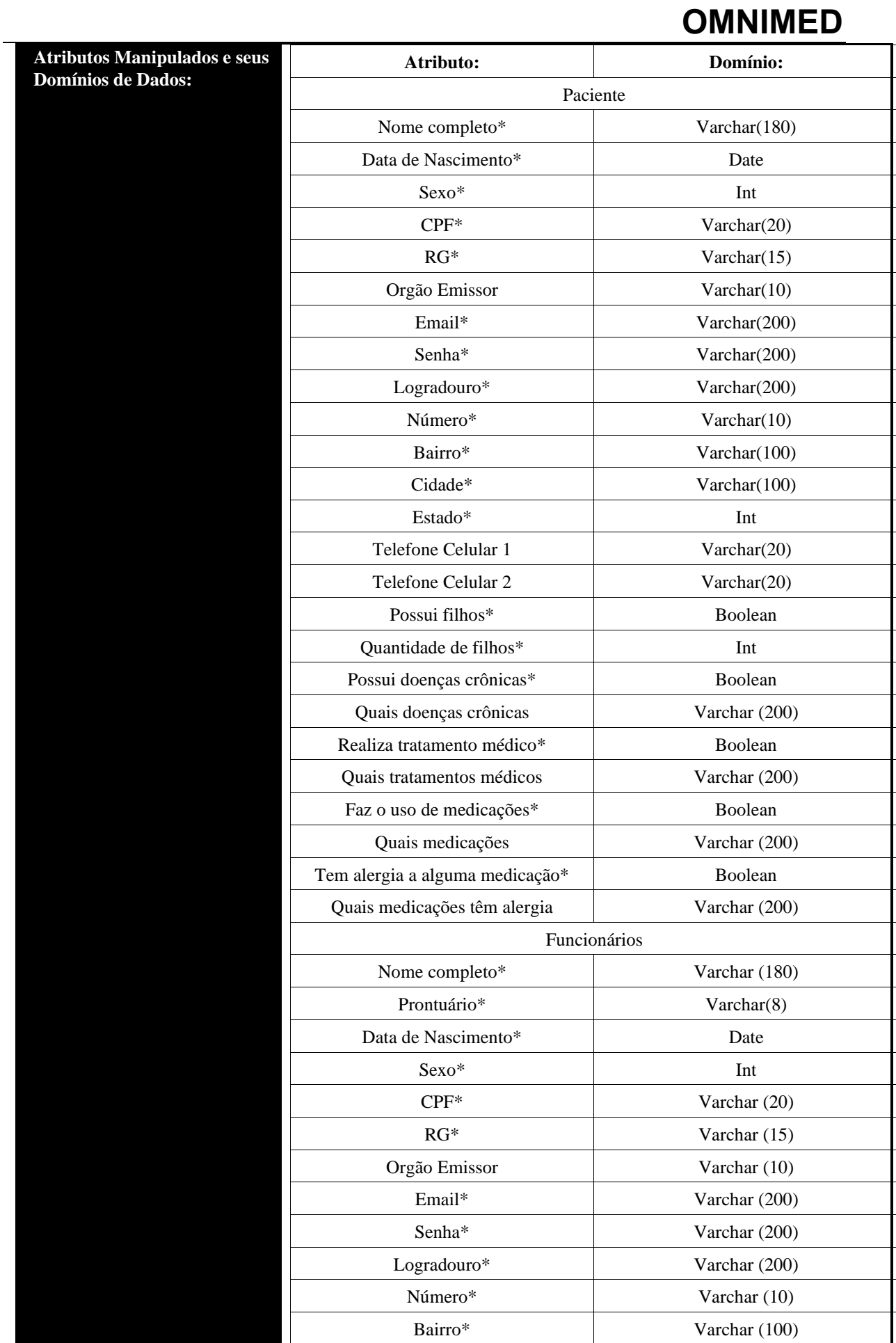

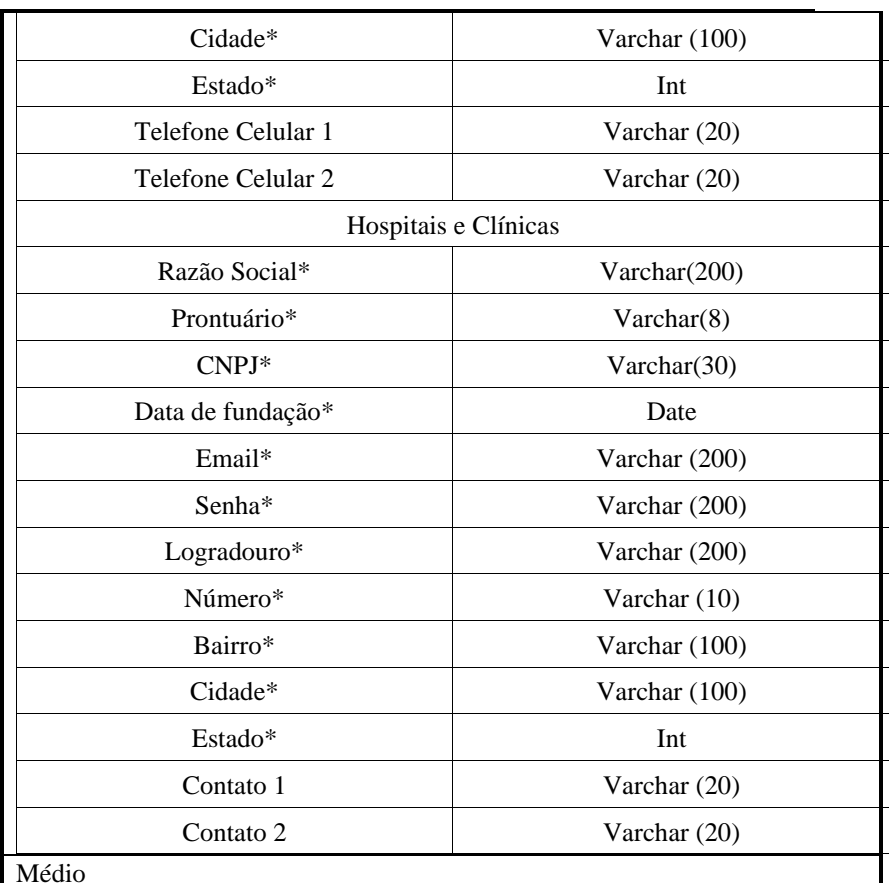

**Cenário Principal:** O usuário deverá selecionar o botão "Perfil" presente no menu superior da tela de boas-vindas para usuários logados. O sistema deverá, então, redirecionar o usuário para uma tela de Perfil responsável por editar as Informações do Perfil Logado, onde deverão ser exibidos todos os dados do usuário cadastrado. Essa tela deverá possuir um formulário de dados, preenchido com os dados previamente cadastrados pelo usuário, podendo ser editados pelo mesmo. Além disso, o sistema deverá exibir os dados corretos para o perfil do usuário, que são separados por Pacientes, Funcionários (Médico, Equipe de Enfermagem, Secretário(a) Contábil, Secretariado/Administrativo), e Hospitais e Clínicas Médicas. Abaixo do formulário deverá existir um botão "Salvar", que deverá salvar as alterações feitas pelo usuário e redirecioná-lo para a página de Perfil.

> **Cenário Exceção #01:** Caso o usuário preencha alguma informação de forma incorreta, o sistema deverá informar, através de um modal, a seguinte mensagem de erro: "Informações Incorretas – OPS! Algumas informações foram informadas de forma incorreta". O modal deverá possuir um botão de fechar que deverá fazer o modal fechar na tela do usuário, voltando a exibir o formulário onde os campos informados de forma incorreta devem estar com cor de fundo vermelha, indicando o erro.

> **Cenário Exceção #02:** Caso o usuário deixe de preencher alguma informação de preenchimento obrigatório, o sistema deverá informar, através de um modal, a seguinte mensagem de erro: "Campos em Branco – OPS! Alguns campos obrigatórios não foram preenchidos". O modal deverá possuir um botão de fechar que deverá fazer o modal fechar na tela do usuário, voltando a exibir o formulário onde os campos obrigatórios deixados em branco devem estar com cor de fundo vermelha, indicando o erro.

> **Cenário Exceção #03:** Caso o usuário edite os dados cadastrando um usuário que já esteja cadastrado no sistema, deve-se ser exibiba, através de um modal, a seguinte mensagem de erro: "Usuário já cadastrado – OPS! Os dados informados

#### **Complexidade:**

**Cenários Alternativos/Exceção:** correspondem a um usuário já cadastrado no sistema". O modal deverá possuir um botão de fechar que deverá reencaminhar o usuário para a tela de Perfil.

### • **UC15: Visualizar Listagem de Contatos Setoriais**

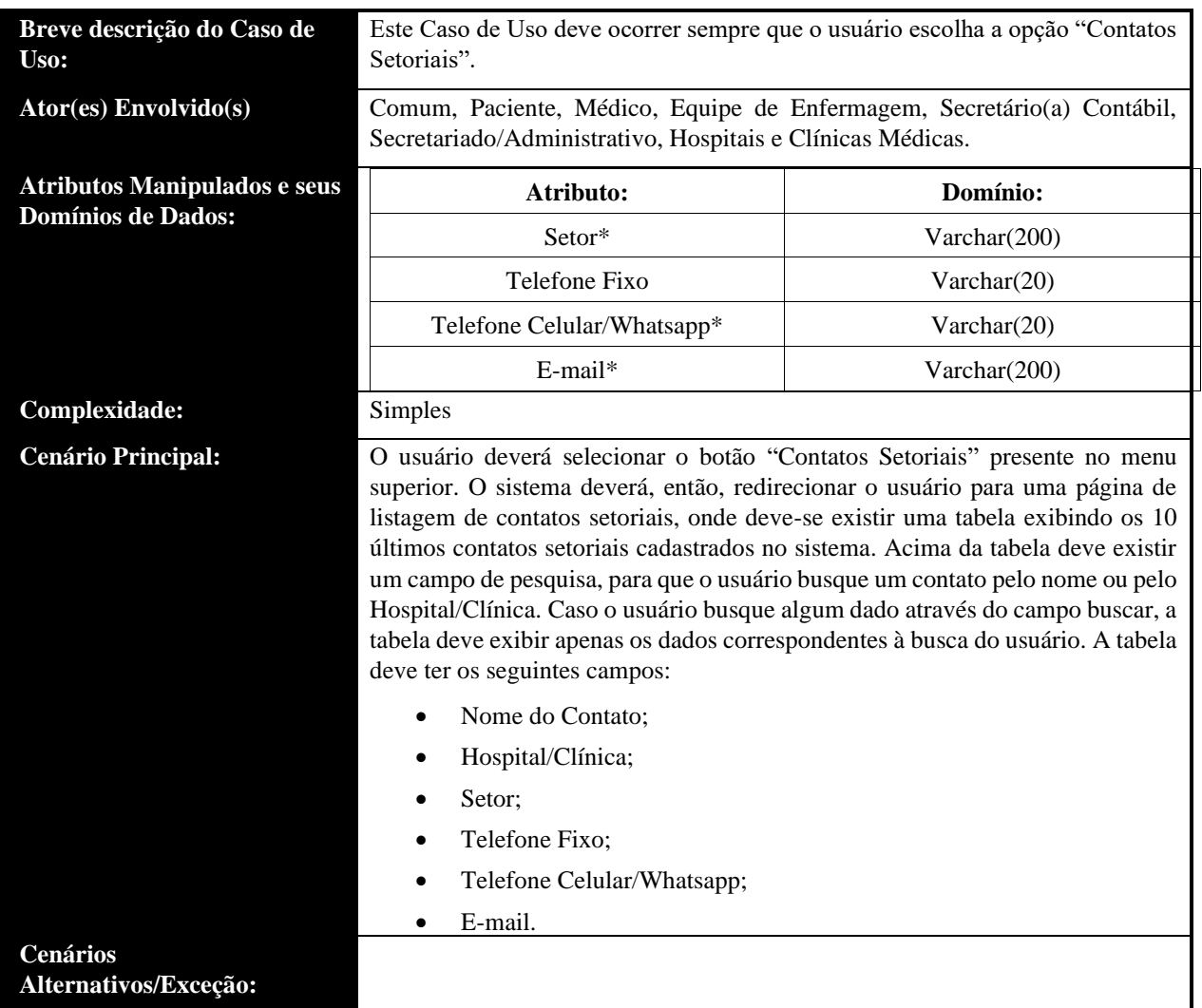

• **UC16: Listar Contatos Setoriais**

#### **Breve descrição do Caso de Uso:**

**Ator(es) Envolvido(s)** Paciente.

**Atributos Manipulados e seus Domínios de Dados:**

Este Caso de Uso deve ocorrer sempre que o usuário paciente escolha a opção "Listar Contatos Setoriais".

**Atributo: Domínio:** Nome Completo\*  $\vert$  Varchar(180) Data de Nascimento\* Pate Sexo\* Int CPF Varchar(20) RG Varchar(15) Orgão Emissor Varchar(10) Contato\* Int Logradouro\* Varchar(200) Número\* Varchar(10) Bairro\* Varchar(100) Cidade\* Varchar(100) Estado\* Int

#### **Complexidade:** Médio

**Cenário Principal:** O usuário deverá selecionar o botão "Listar Contato Setoriais" presente no menu superior ou na tela de perfil. O sistema deverá, então, redirecionar o usuário para uma página de listagem de depedentes, onde deve-se existir uma tabela exibindo todos os dependentes vinculados àquele paciente. Acima da tabela deve existir um campo de pesquisa, para que o usuário busque um contato pelo nome ou pelo CPF. Caso o usuário busque algum dado através do campo buscar, a tabela deve exibir apenas os dados correspondentes à busca do usuário. A tabela deve ter os seguintes campos:

- Nome completo;
- CPF;
- Data de Nascimento;
- Contato;
- Botão (button) com ícone de olho (deverá exibir um modal com todos os dados do contato em questão);
- Botão (button) com ícone de lápis (deverá exibir um modal com todos os dados do contato em questão, permitindo a edição dos dados);
- Botão (button) com ícone de lixeira (deverá excluir o contato em questão).

Abaixo da tabela, deverá existir um botão (button) "Cadastrar Dependentes".

**Cenário Alternatívo #01:** Caso o usuário escolha cadastrar contato através do botão (button) "Cadastrar Contato Setorial", o sistema deve redirecionar o usuário para uma página de cadastro de contatos, onde deve existir um formulário para preenchimento dos dados do contato em si.

**Cenário Alternatívo #02:** Caso o usuário clique no botão com ícone de olho presente na tabela, o sistema deverá listar, através de um modal, todas as informações do contato em questão.

**Cenário Alternatívo #03:** Caso o usuário clique no botão com ícone de lápis presente na tabela, o sistema deverá listar, através de um modal, todas as informações do contato em questão, permitindo ao paciente que faça edições nos

#### **Cenários Alternativos/Exceção:**

#### dados.

**Cenário Alternatívo #04:** Caso o usuário clique no botão com ícone de lixeira presente na tabela, o sistema deverá exibir uma mensagem de confirmação de exclusão, em forma de modal, e então excluir o contato em questão.

#### • **UC17: Editar Contatos Setoriais**

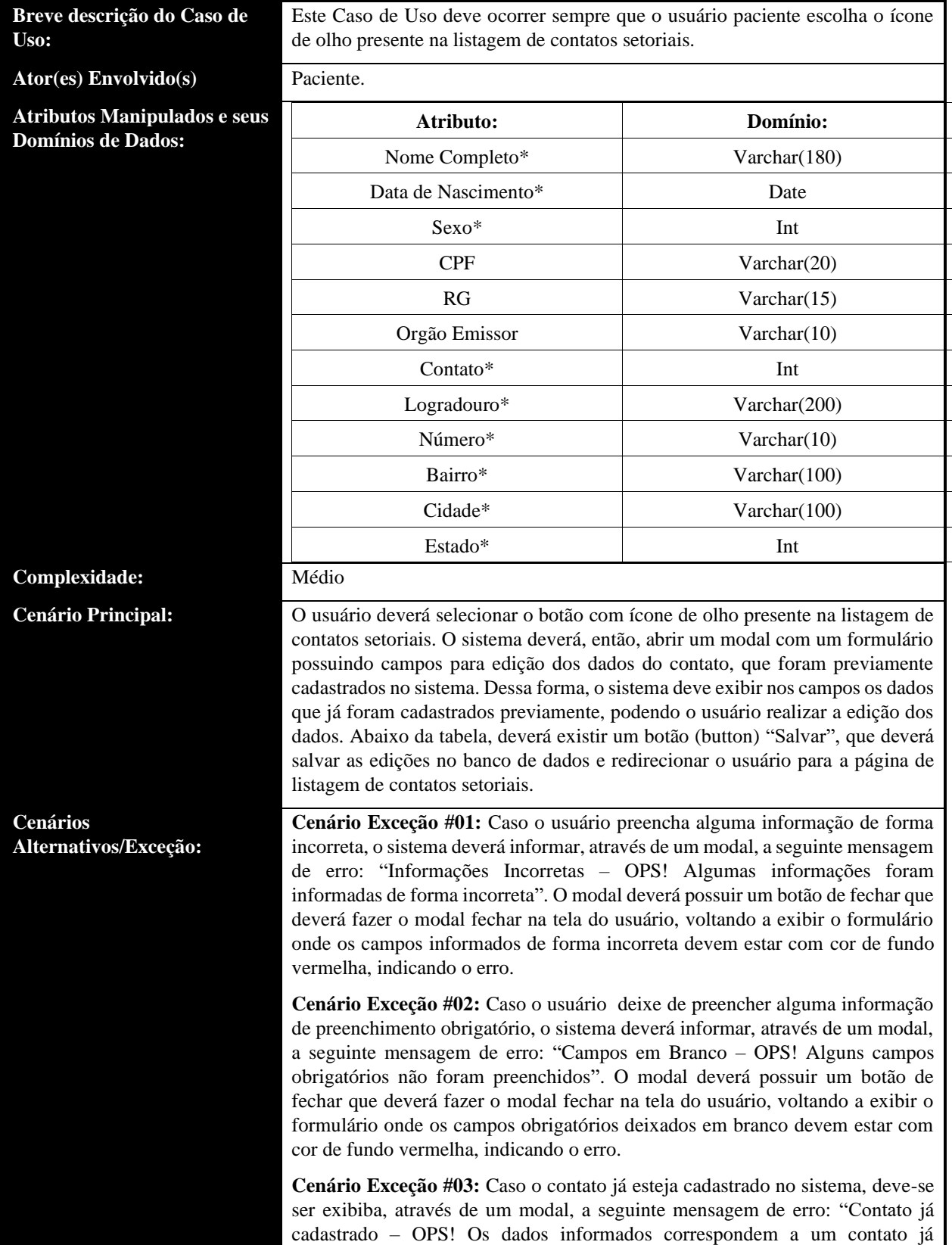

cadastrado no sistema". O modal deverá possuir um botão de fechar que deverá reencaminhar o usuário para a tela de listagem de contatos setoriais.

#### • **UC18: Excluir Contatos Setoriais**

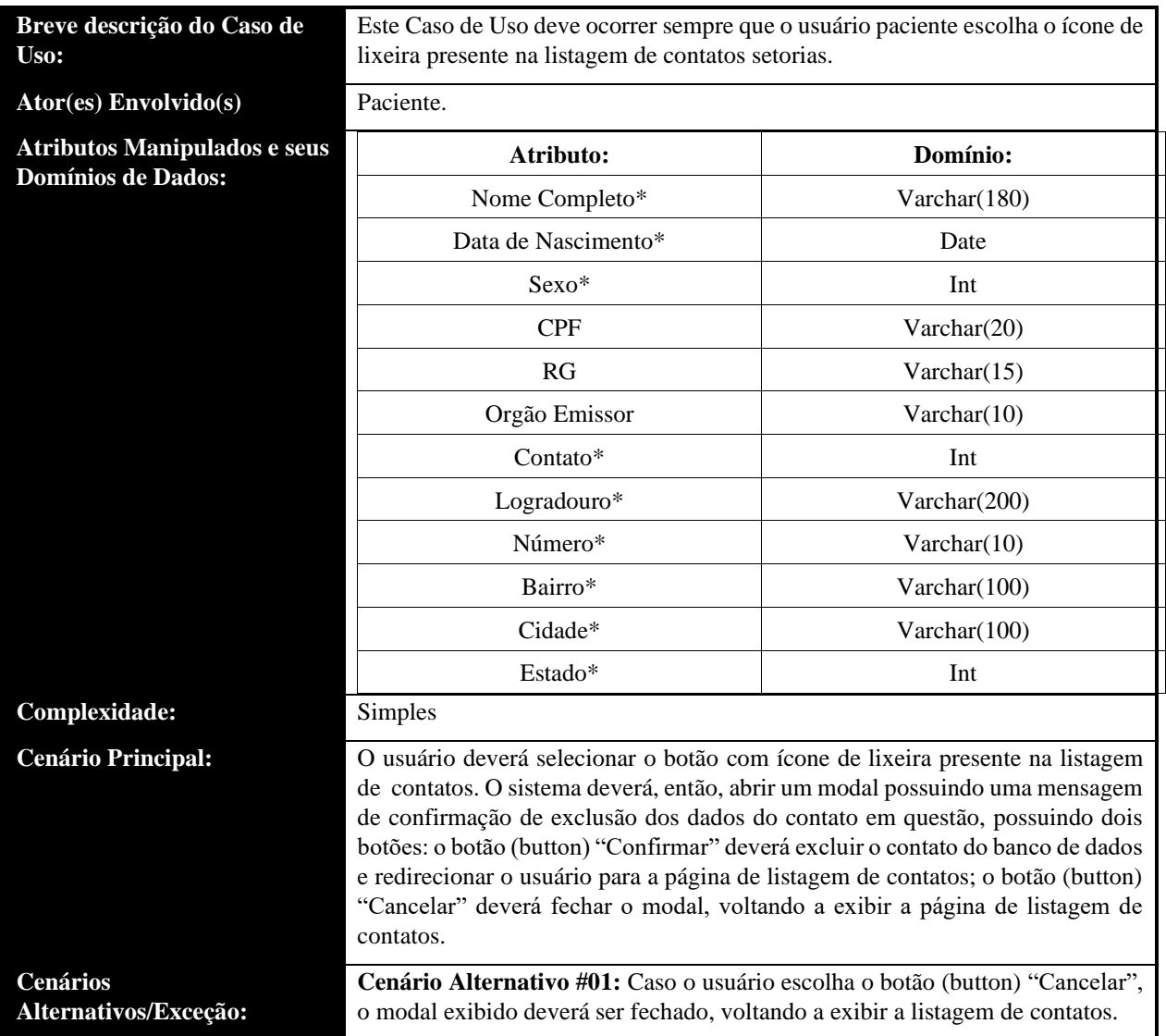

• **UC19: Listar informações Contatos Setoriais**

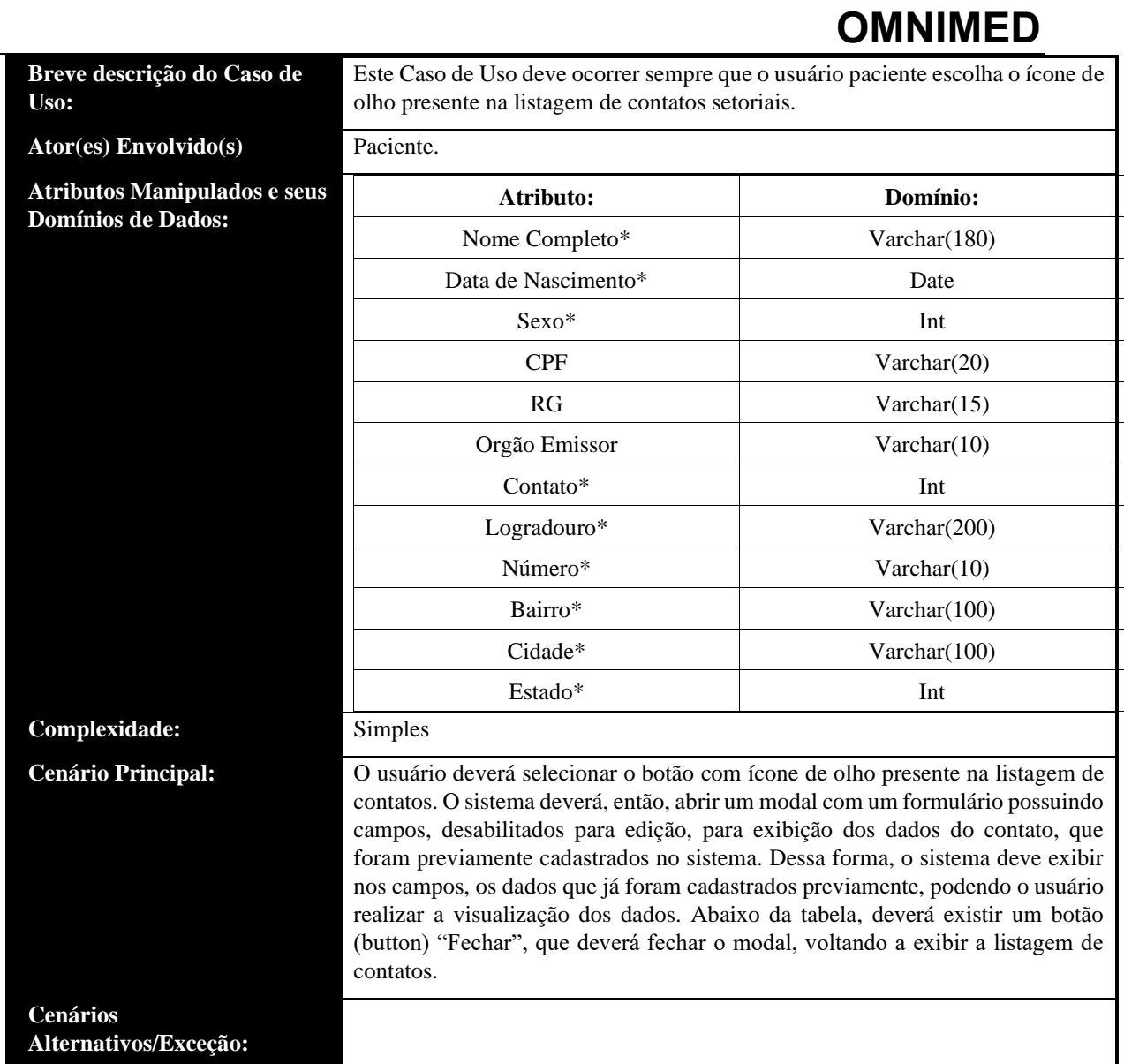

### • **UC20: Gerir Funcionários**

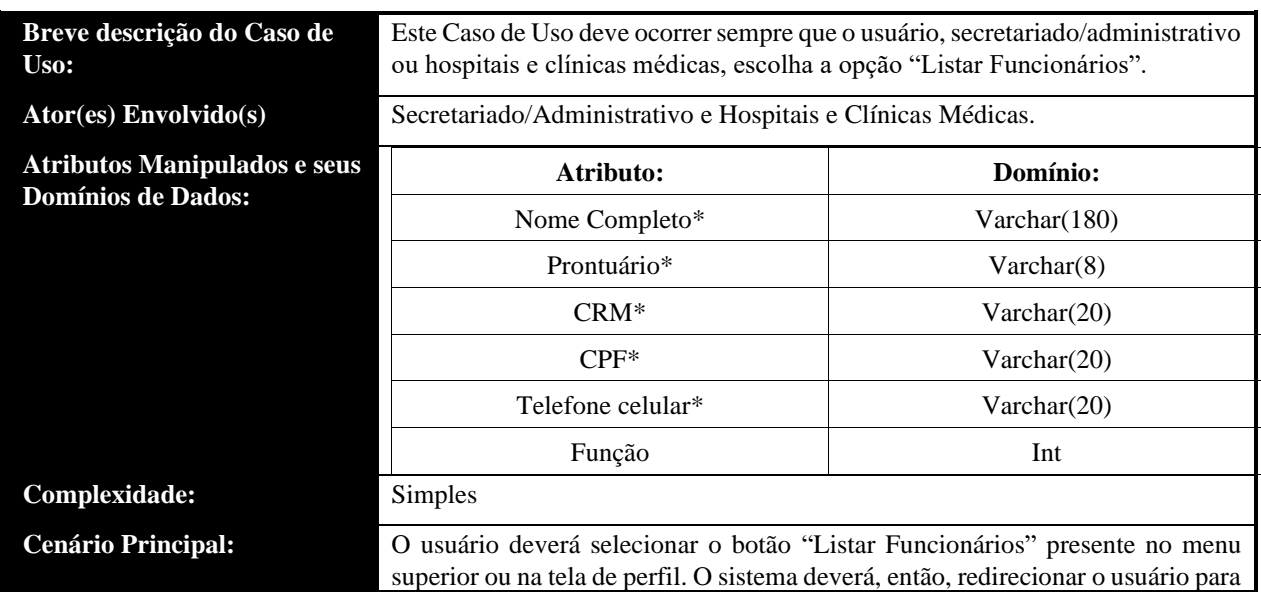

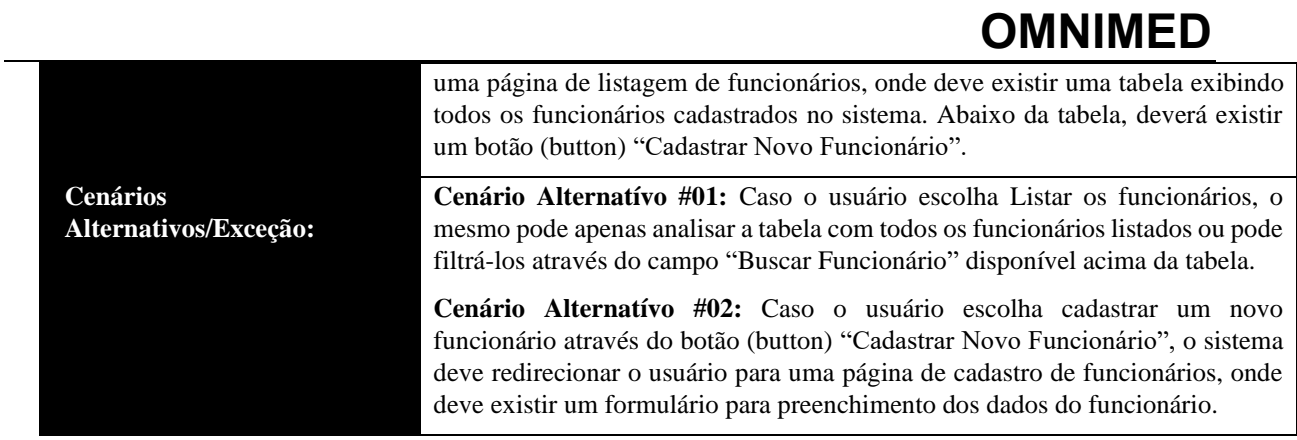

### • **UC21: Cadastrar Novo Funcionário**

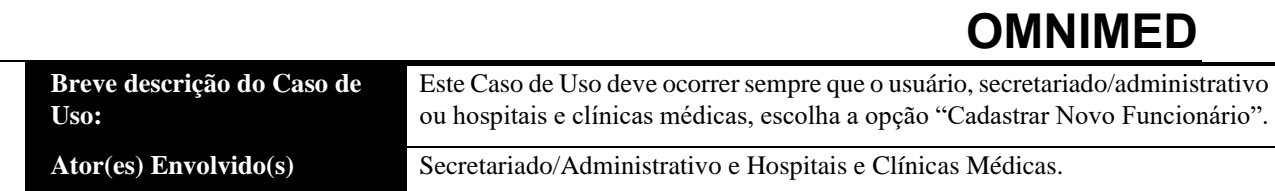

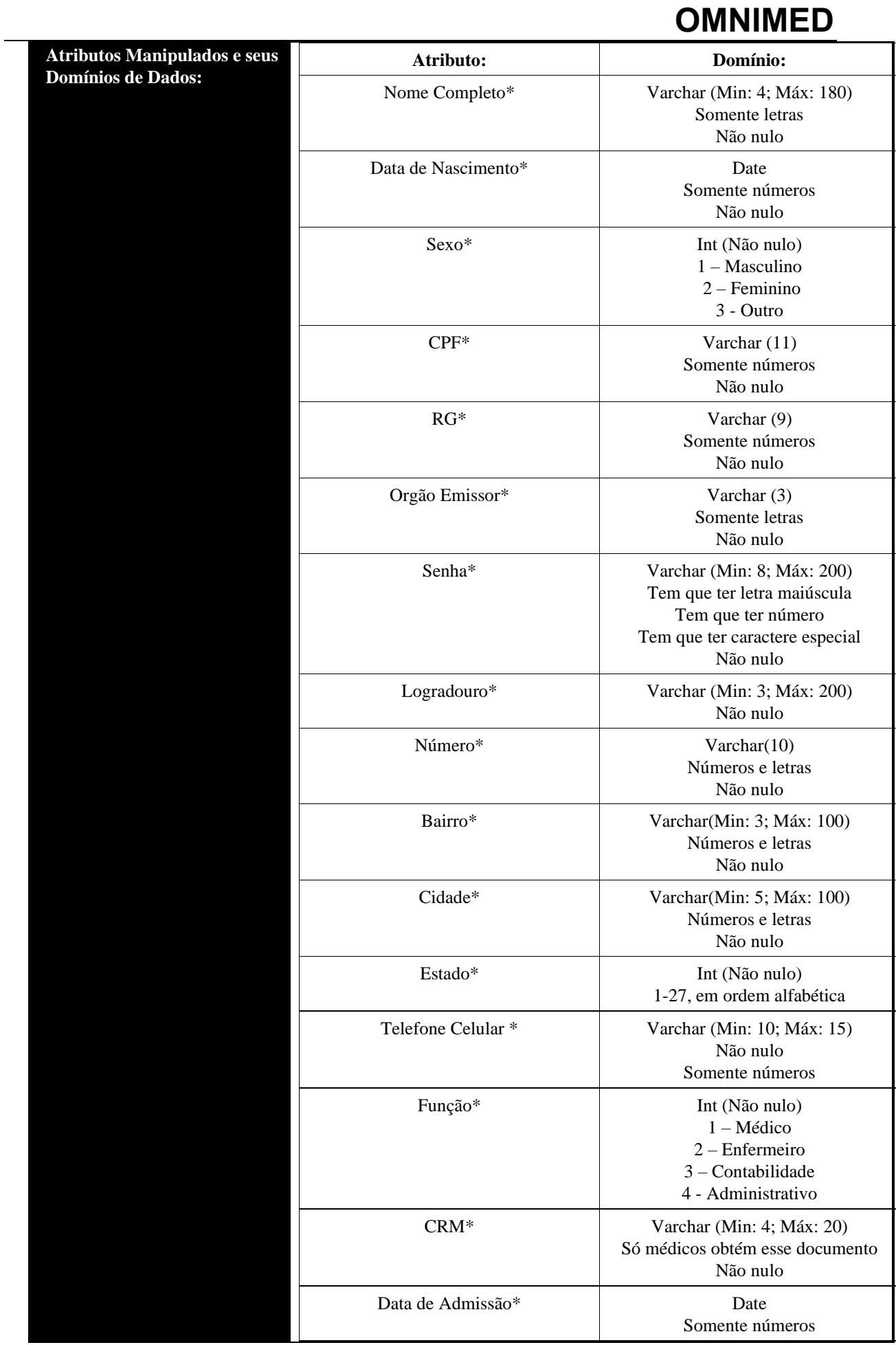

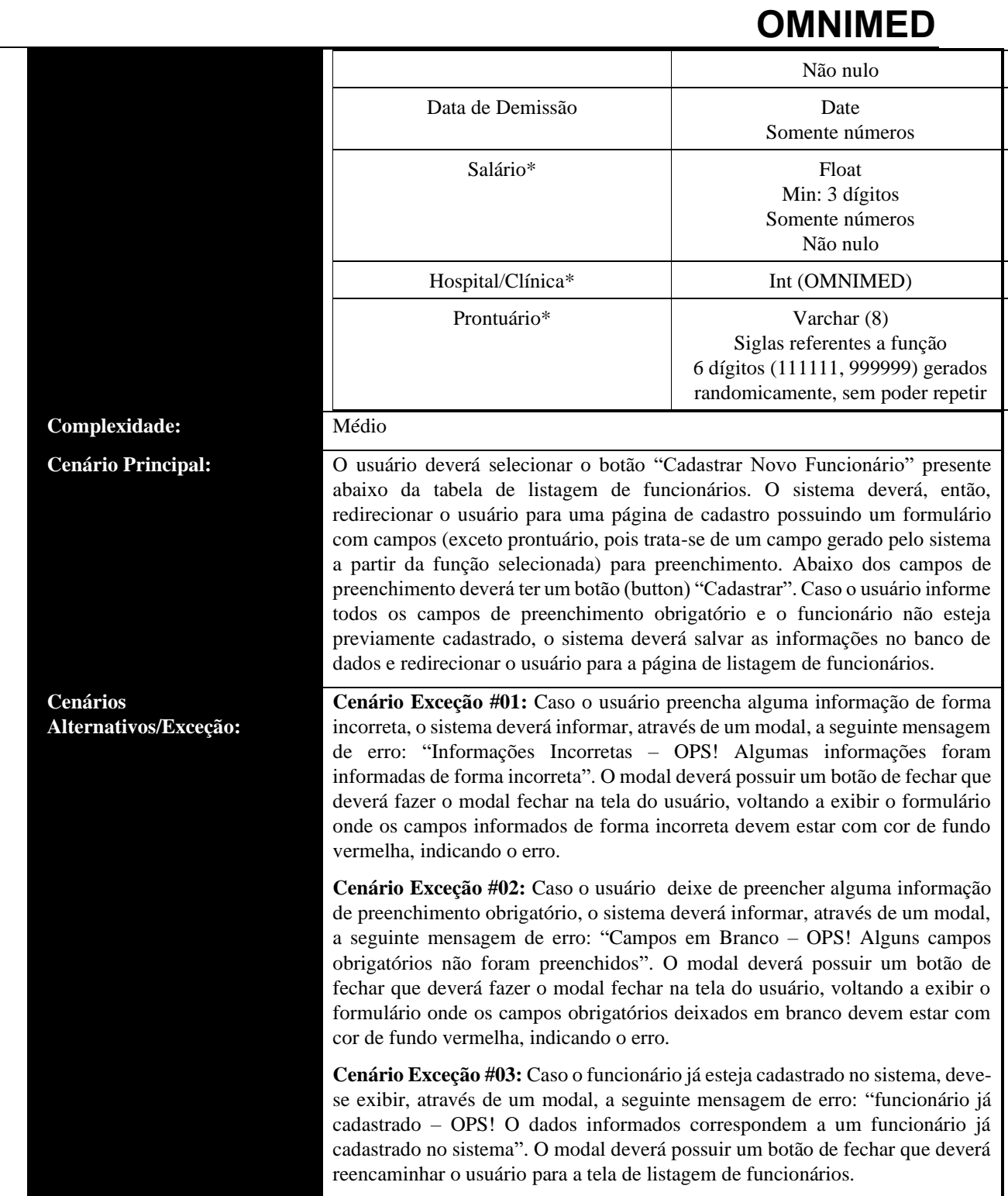

• **UC22: Listar Funcionários**

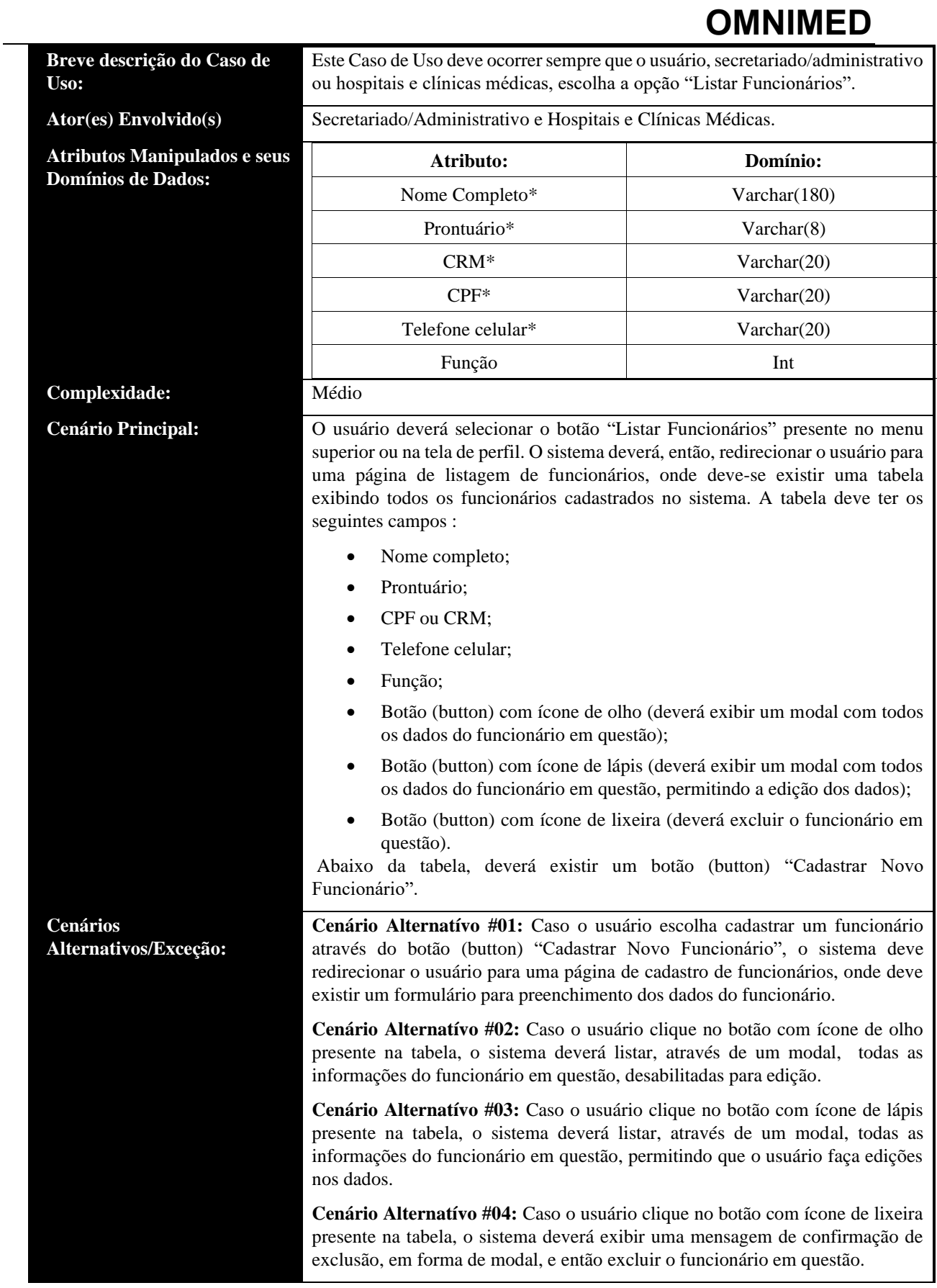

**Breve descrição do Caso de Uso:**

**Complexidade:** 

**Cenários** 

**Alternativos/Exceção:**

**Cenário Principal:** 

**Atributos Manipulados Domínios de Dados:**

Este Caso de Uso deve ocorrer sempre que o usuário, secretariado/administrativo ou hospitais e clínicas médicas, escolha o ícone de lápis presente na listagem de funcionários.

**Ator(es) Envolvido(s)** Secretariado/Administrativo e Hospitais e Clínicas Médicas.

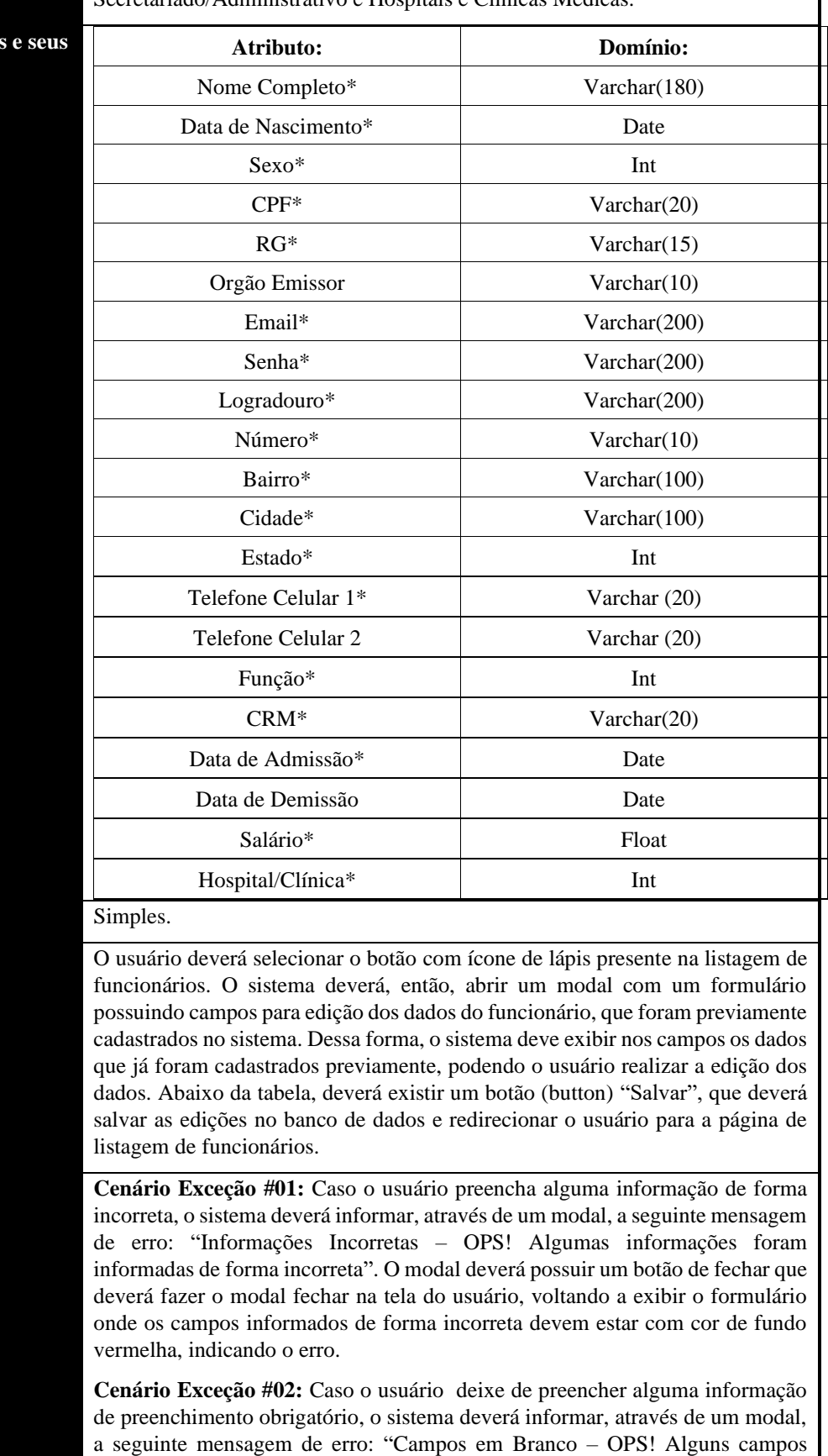

obrigatórios não foram preenchidos". O modal deverá possuir um botão de

fechar que deverá fazer o modal fechar na tela do usuário, voltando a exibir o formulário onde os campos obrigatórios deixados em branco devem estar com cor de fundo vermelha, indicando o erro.

### • **UC24: Excluir Funcionários**

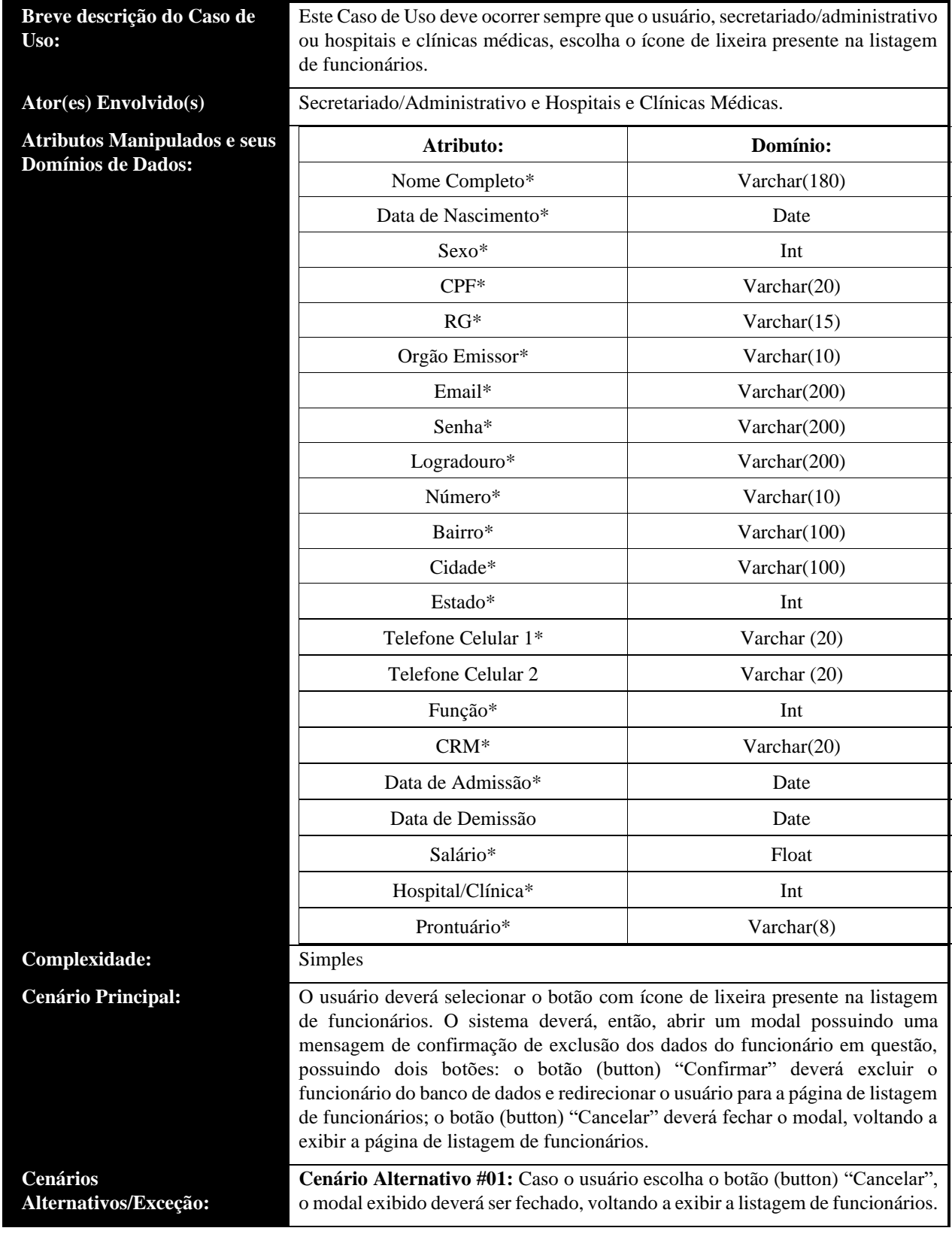

### • **UC25: Listar Informações do Funcionário**

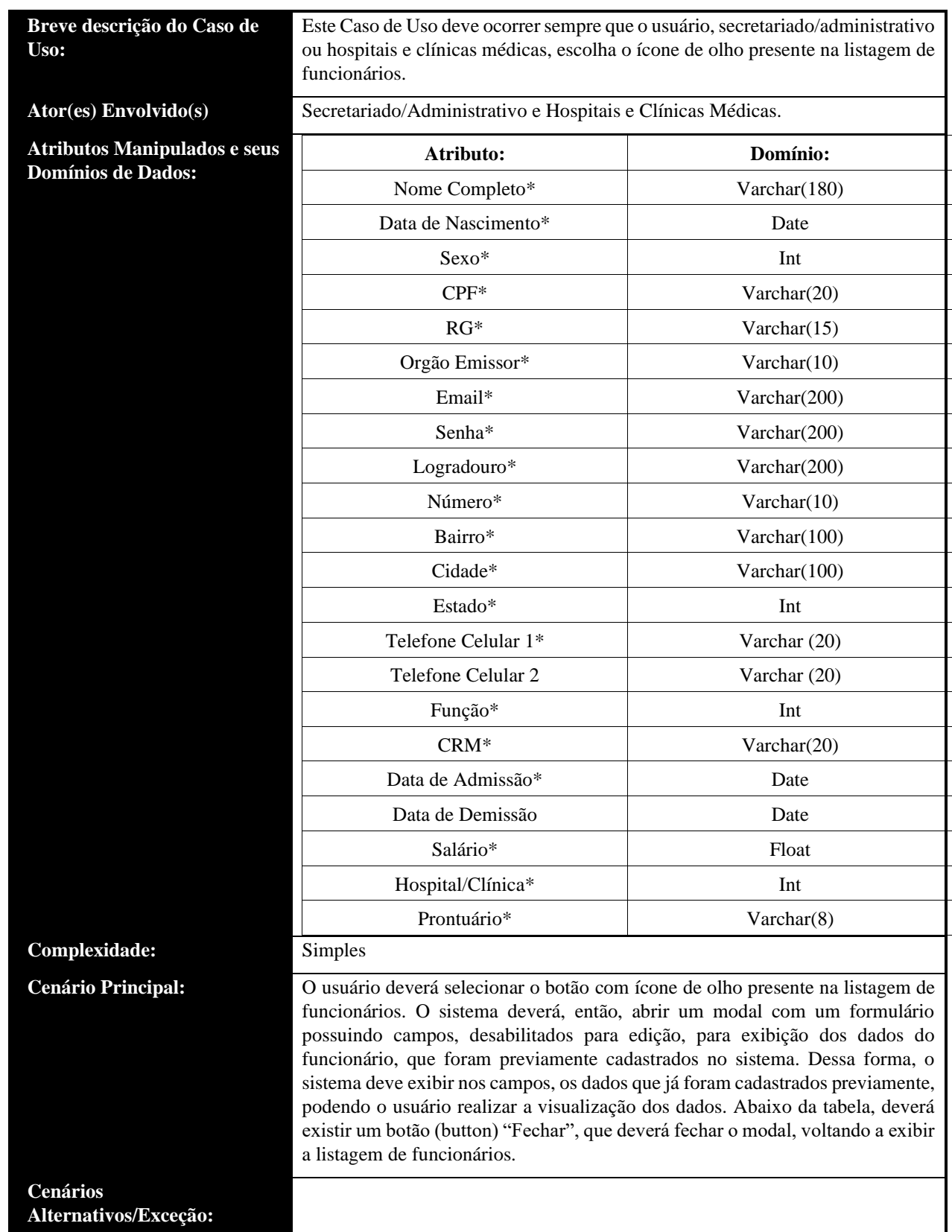

• **UC26: Cadastrar Novo Contato Setorial**

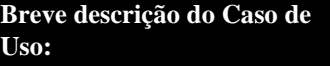

**Ator(es) Envolvido(s)** Paciente.

**Cenários** 

**Alternativos/Exceção:**

**Atributos Manipulados e seus Domínios de Dados:**

Este Caso de Uso deve ocorrer sempre que o usuário paciente escolha a opção "Cadastrar Novo Contato Setorial".

**Atributo: Domínio:** Nome Completo\* Varchar(180) Data de Nascimento\* Date  $Sexo^*$  Int CPF Varchar(20) RG Varchar(15) Orgão Emissor Varchar(10) Contato\* Int Logradouro\* Varchar(200) Número\* Varchar(10) Bairro\* Varchar(100) Cidade\* Varchar(100) Estado\* Int **Complexidade:** Médio **Cenário Principal:** O usuário deverá selecionar o botão "Cadastrar novo contato setorial" presente abaixo da tabela de listagem de contatos setoriais. O sistema deverá, então, redirecionar o usuário para uma página de cadastro possuindo um formulário com campos para preenchimento. Abaixo dos campos de preenchimento deverá ter um botão (button) "Cadastrar". Caso o usuário informe todos os campos de preenchimento obrigatório e o contato não esteja previamente cadastrado, o sistema deverá salvar as informações no banco de dados e redirecionar o usuário para a página de listagem de contatos setorias.

> **Cenário Exceção #01:** Caso o usuário preencha alguma informação de forma incorreta, o sistema deverá informar, através de um modal, a seguinte mensagem de erro: "Informações Incorretas – OPS! Algumas informações foram informadas de forma incorreta". O modal deverá possuir um botão de fechar que deverá fazer o modal fechar na tela do usuário, voltando a exibir o formulário onde os campos informados de forma incorreta devem estar com cor de fundo vermelha, indicando o erro.

> **Cenário Exceção #02:** Caso o usuário deixe de preencher alguma informação de preenchimento obrigatório, o sistema deverá informar, através de um modal, a seguinte mensagem de erro: "Campos em Branco – OPS! Alguns campos obrigatórios não foram preenchidos". O modal deverá possuir um botão de fechar que deverá fazer o modal fechar na tela do usuário, voltando a exibir o formulário onde os campos obrigatórios deixados em branco devem estar com cor de fundo vermelha, indicando o erro.

> <span id="page-34-0"></span>**Cenário Exceção #03:** Caso o dependente já esteja cadastrado no sistema, devese ser exibiba, através de um modal, a seguinte mensagem de erro: "contato já cadastrado – OPS! O dados informados correspondem a um contato já cadastrado no sistema". O modal deverá possuir um botão de fechar que deverá reencaminhar o usuário para a tela de listagem de dependente.

#### **5.1. Fatores Técnicos**

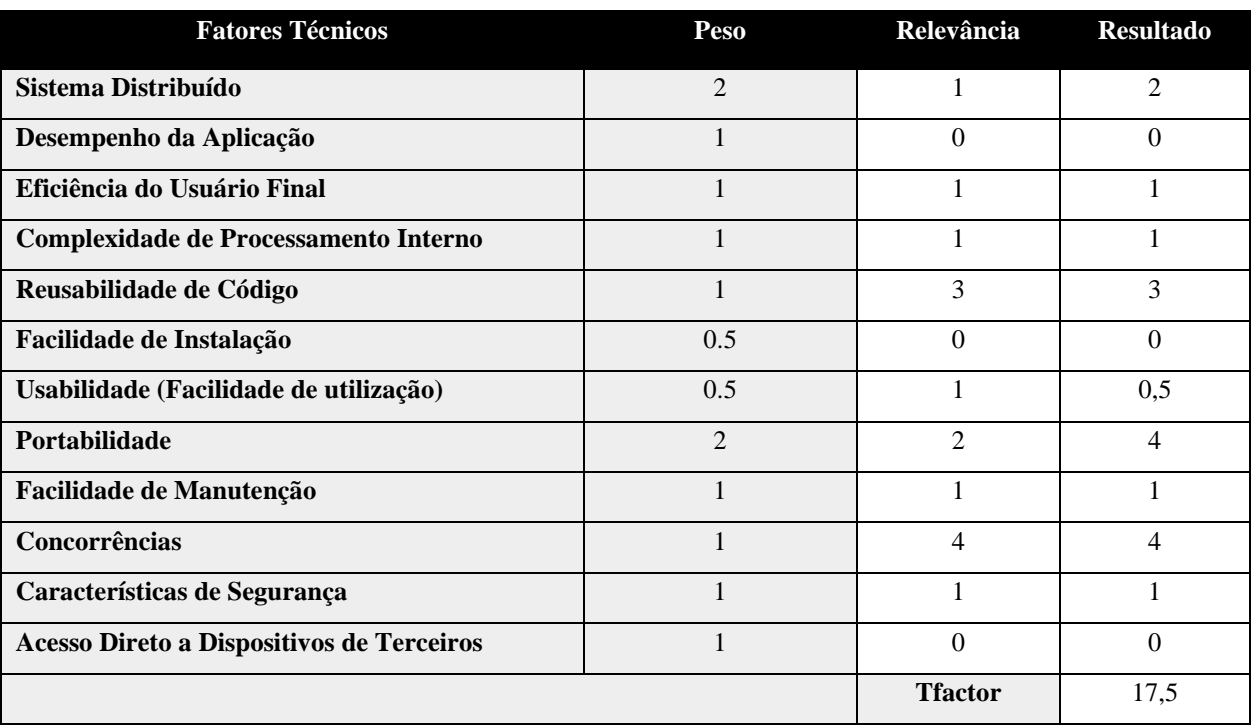

#### **5.2. Fatores Ambientais**

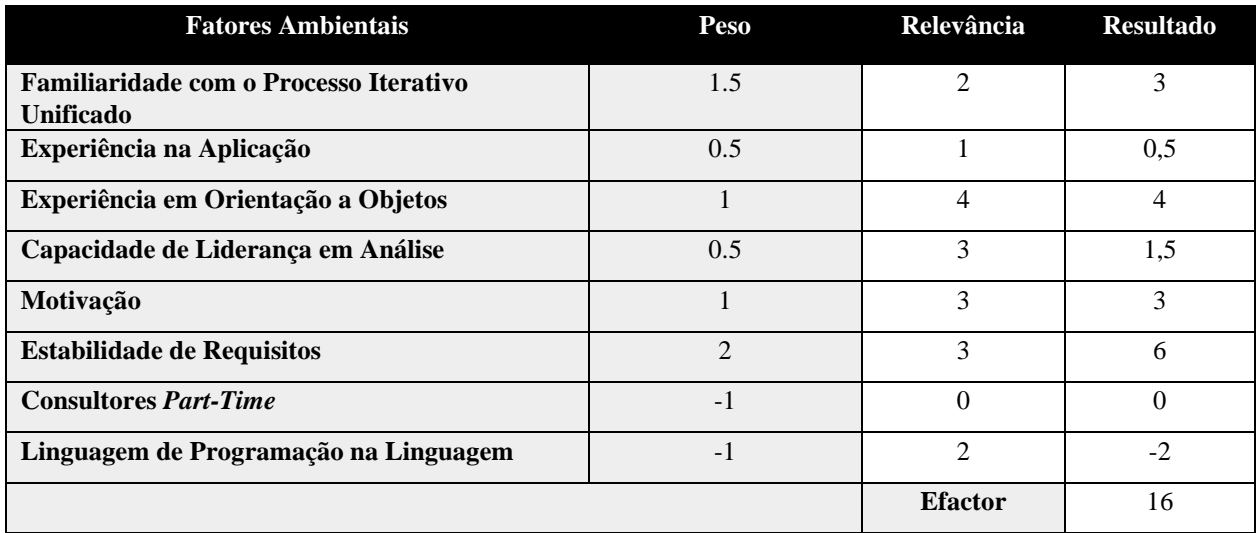

#### **5.3. Estimativa de Esforços**

Abaixo, encontram-se definidas as métricas para a estimativa de esforços do módulo em questão:

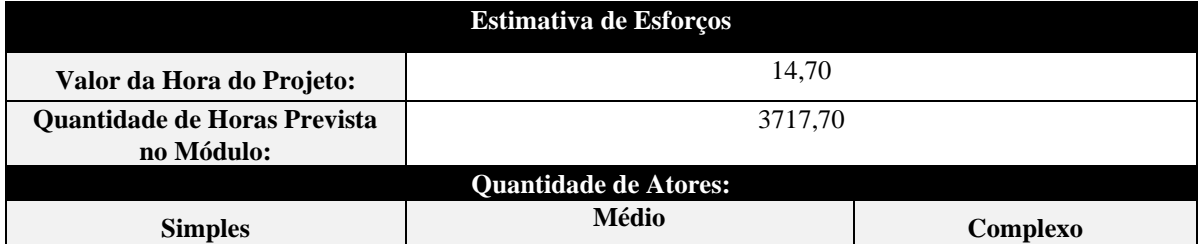
# **OMNIMED**

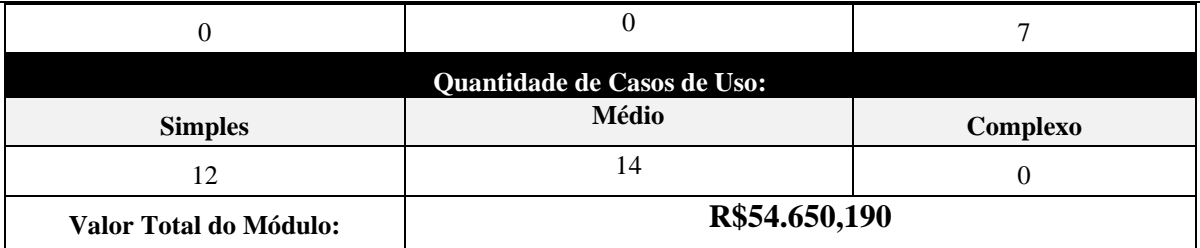

## **OMNIMED**

### **6.** *Sprints* **de Desenvolvimento do Módulo**

- **Sprint de Desenvolvimento #01**
- **Início:** 29/04/2022
- **Término:** 20/05/2022

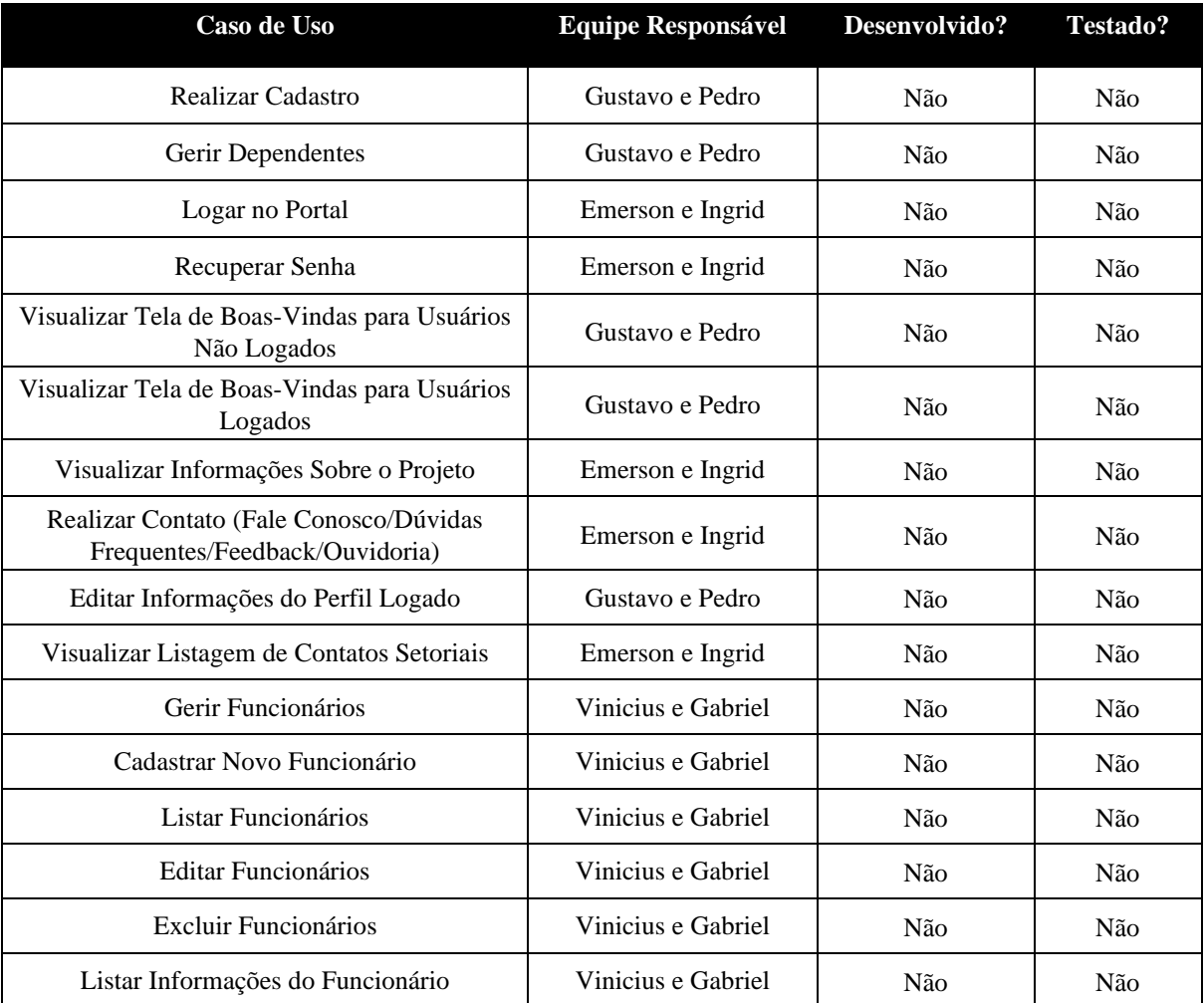

- **Sprint de Desenvolvimento #02**
- **Início:** 03/06/2022
- **Término:** 01/07/2022

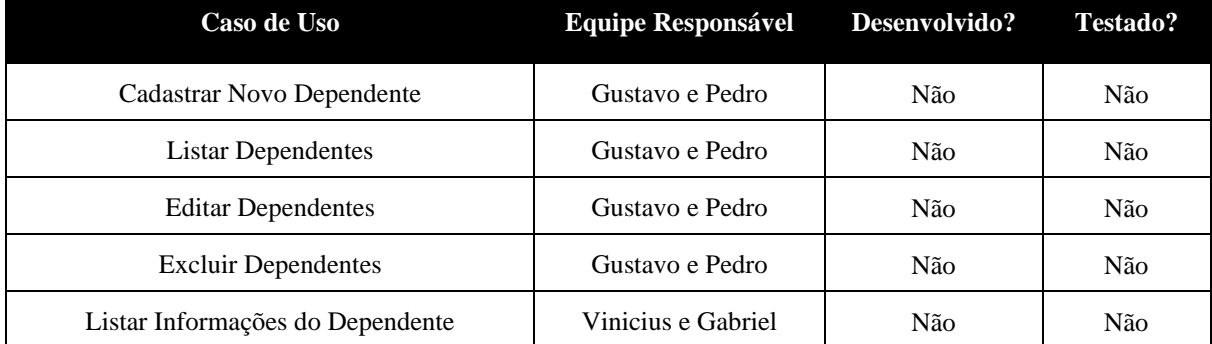

# **OMNIMED**

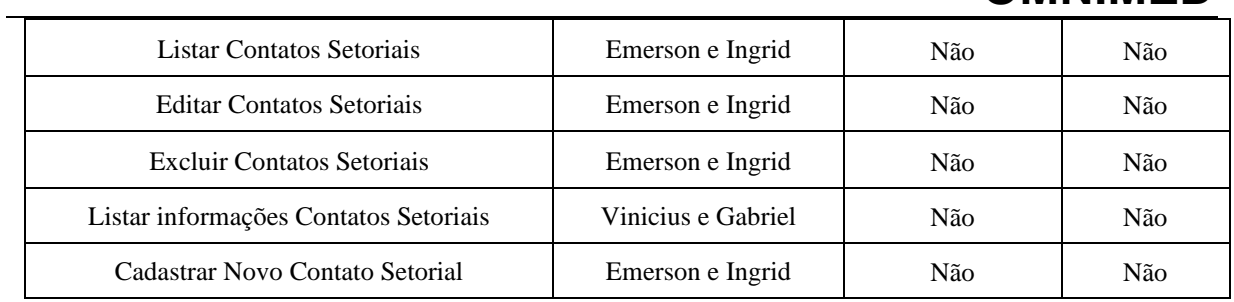

**OMNIMED Consultório Online Casos de Uso, Cenários, Estimativa de Esforços e**  *Sprints* **de Desenvolvimento Versão 2.3**

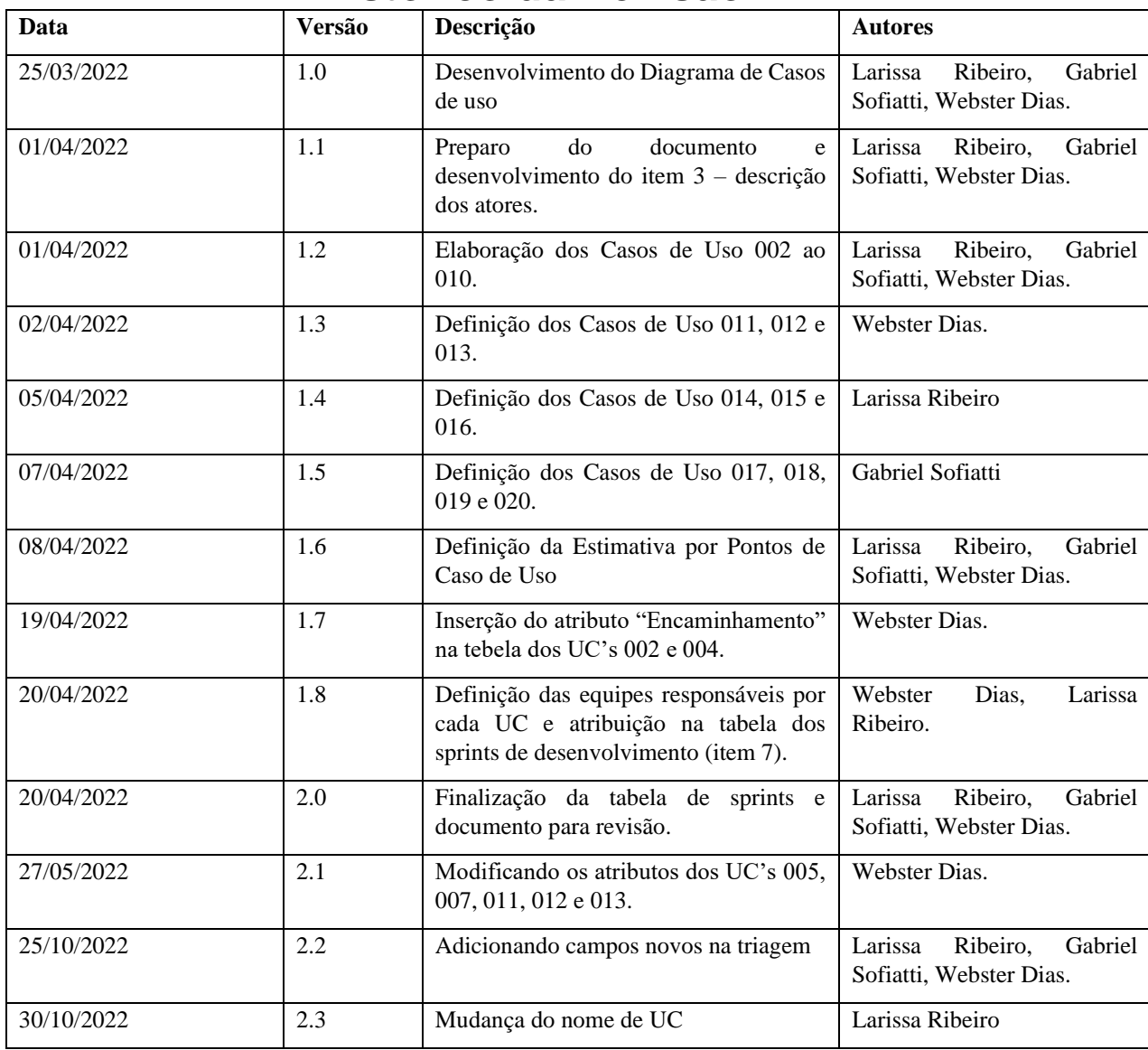

# **Histórico da Revisão**

# **Índice Analítico**

- 1. [42](#page-41-0)
- 2. [42](#page-41-1)
- 3. [42](#page-41-2)
- 4. [43](#page-42-0)
- 5. [59](#page-58-0) [5.1.](#page-58-1) 59
	- [5.2.](#page-59-0) 60
	- [5.3.](#page-59-1) 60
- 6. *[Sprints](#page-59-2)*60

### <span id="page-41-0"></span>**1. Introdução**

Este documento apresenta uma Visão dos Casos de Uso, seus cenários e estimativa de esforços, organizando o Modelo dos Casos de Uso do Módulo Consultório Online do projeto OMNIMED.

### <span id="page-41-1"></span>**2. Diagrama de Casos de Uso**

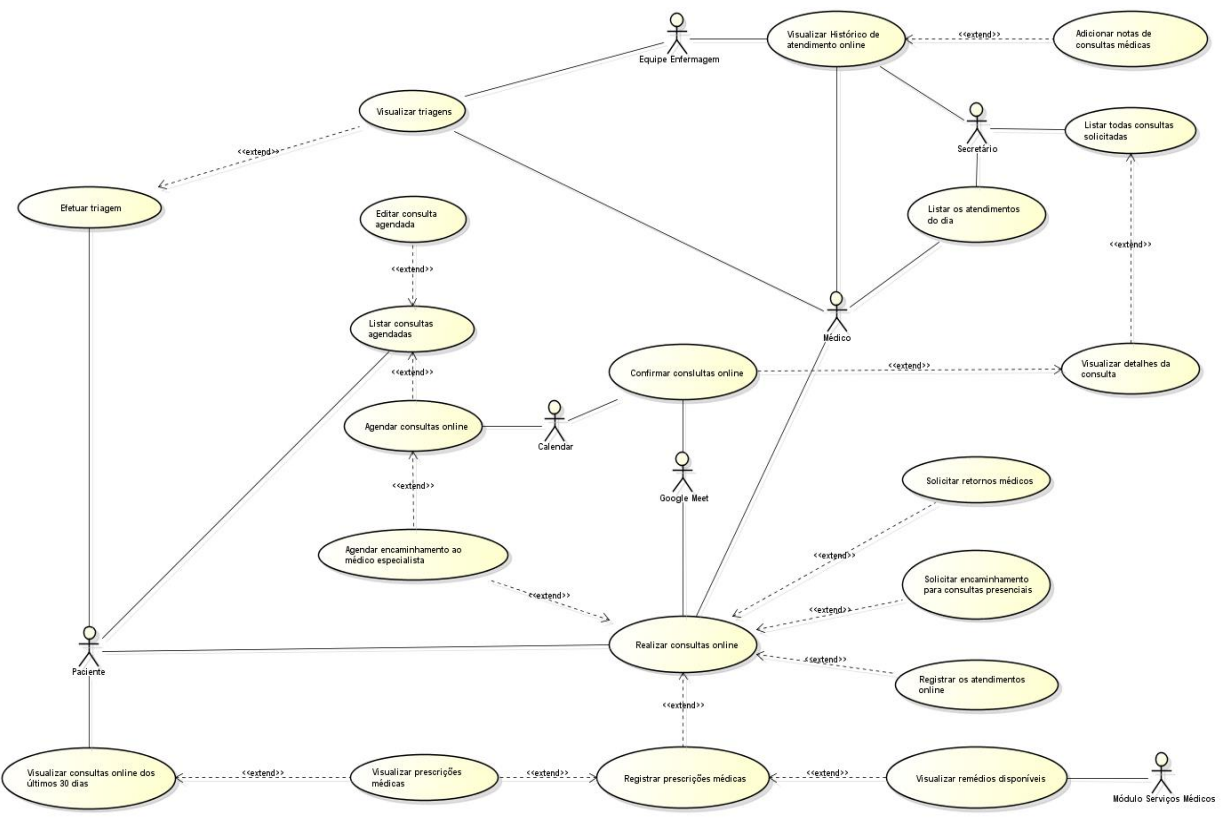

### <span id="page-41-2"></span>**3. Descrição dos Atores**

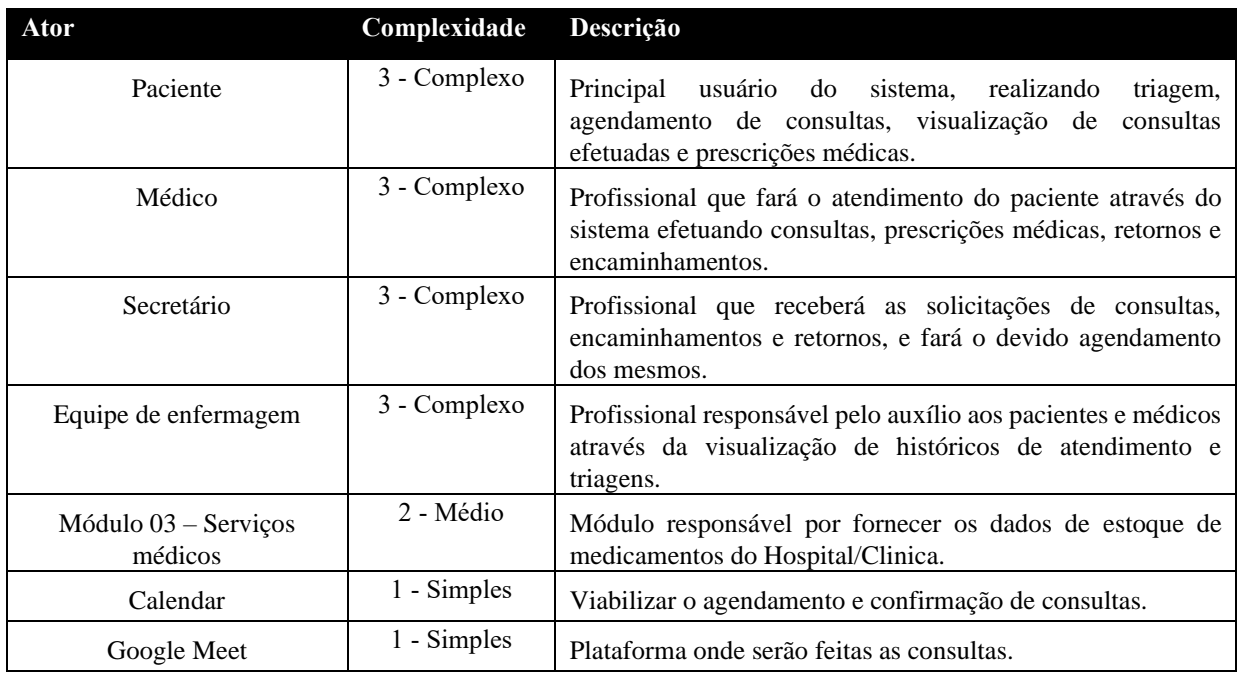

### <span id="page-42-0"></span>**4. Cenários dos Casos de Uso**

## • **UC001: Listar consultas agendadas**

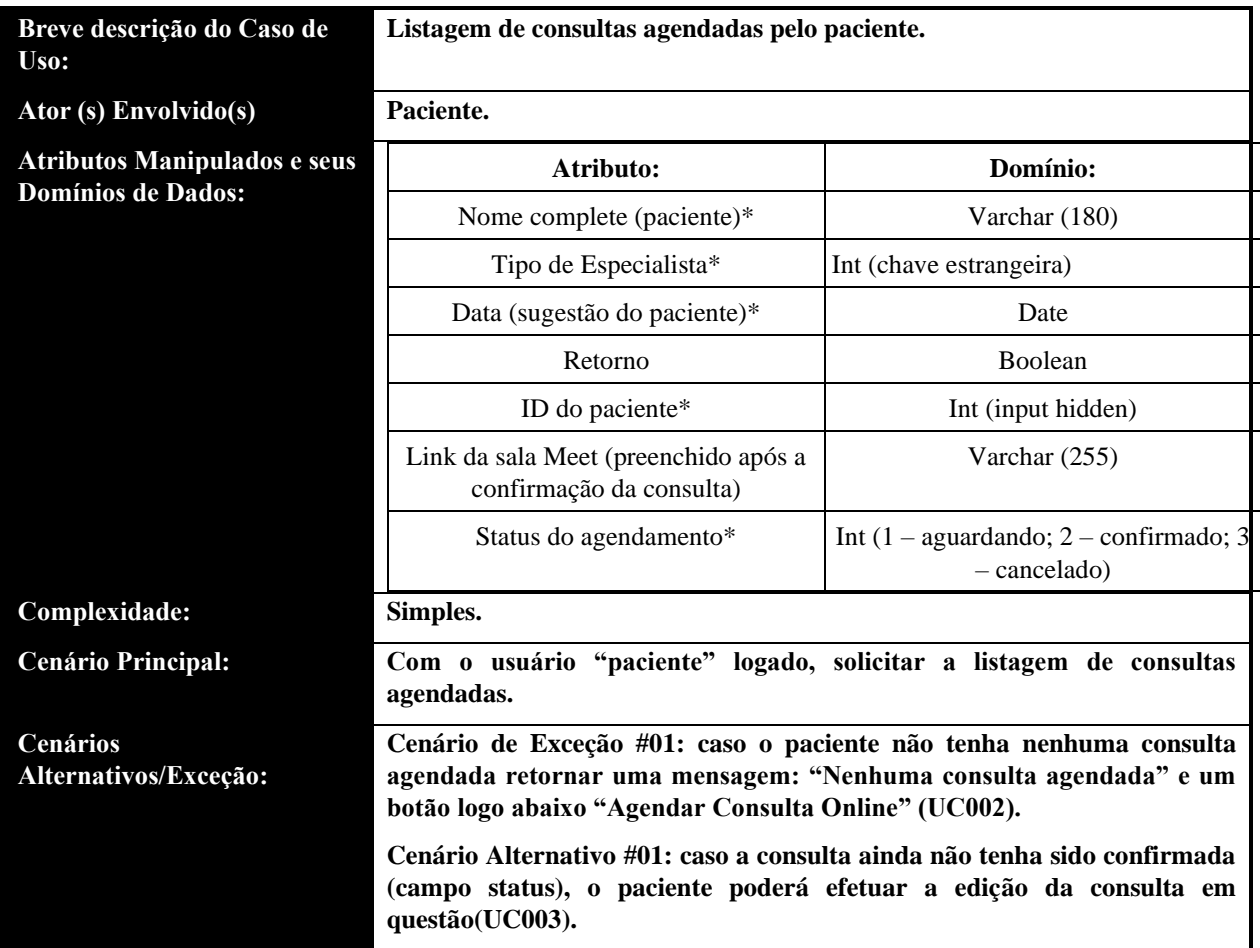

• UC002: Agendar consultas online

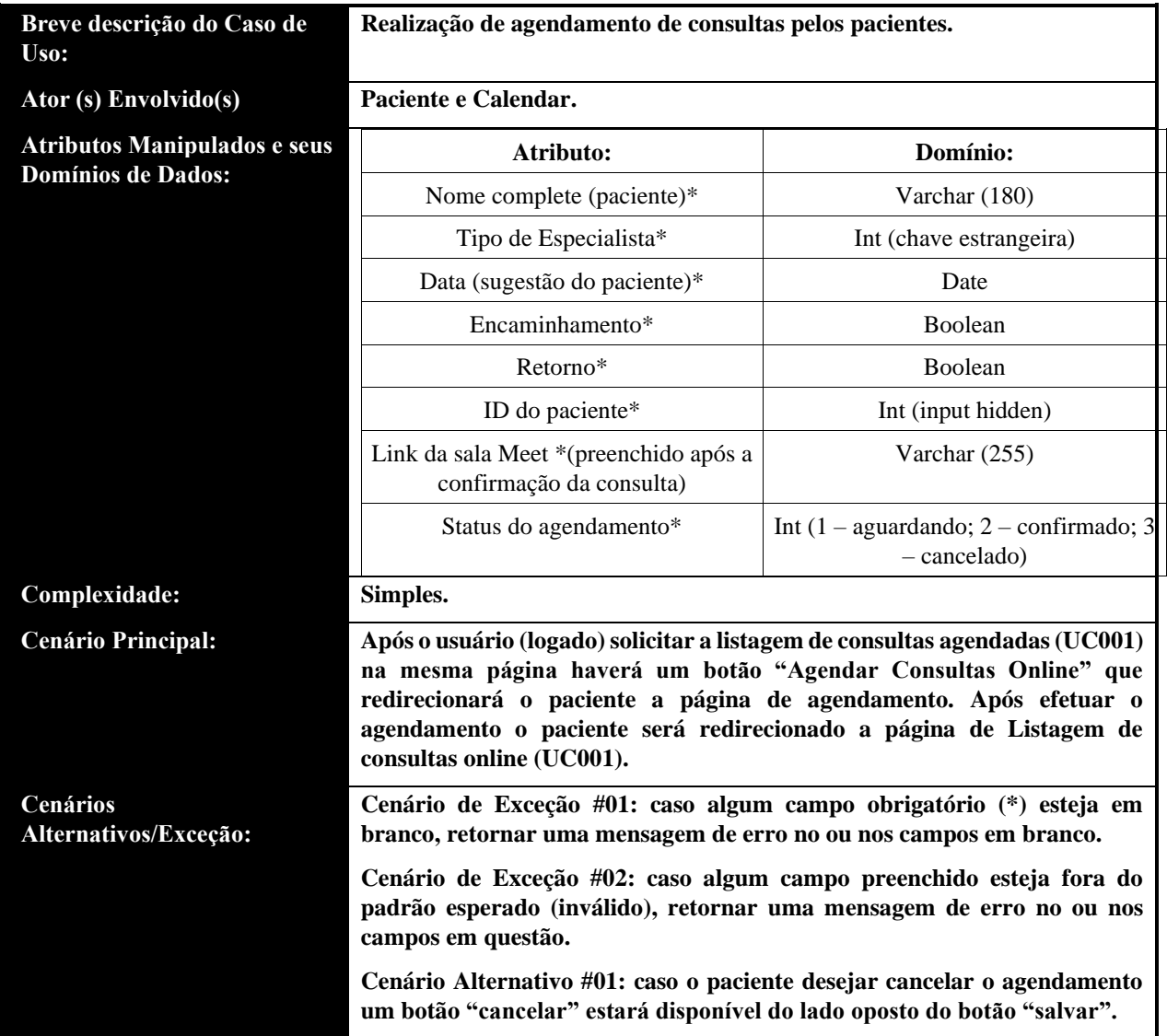

• UC003: Editar consulta

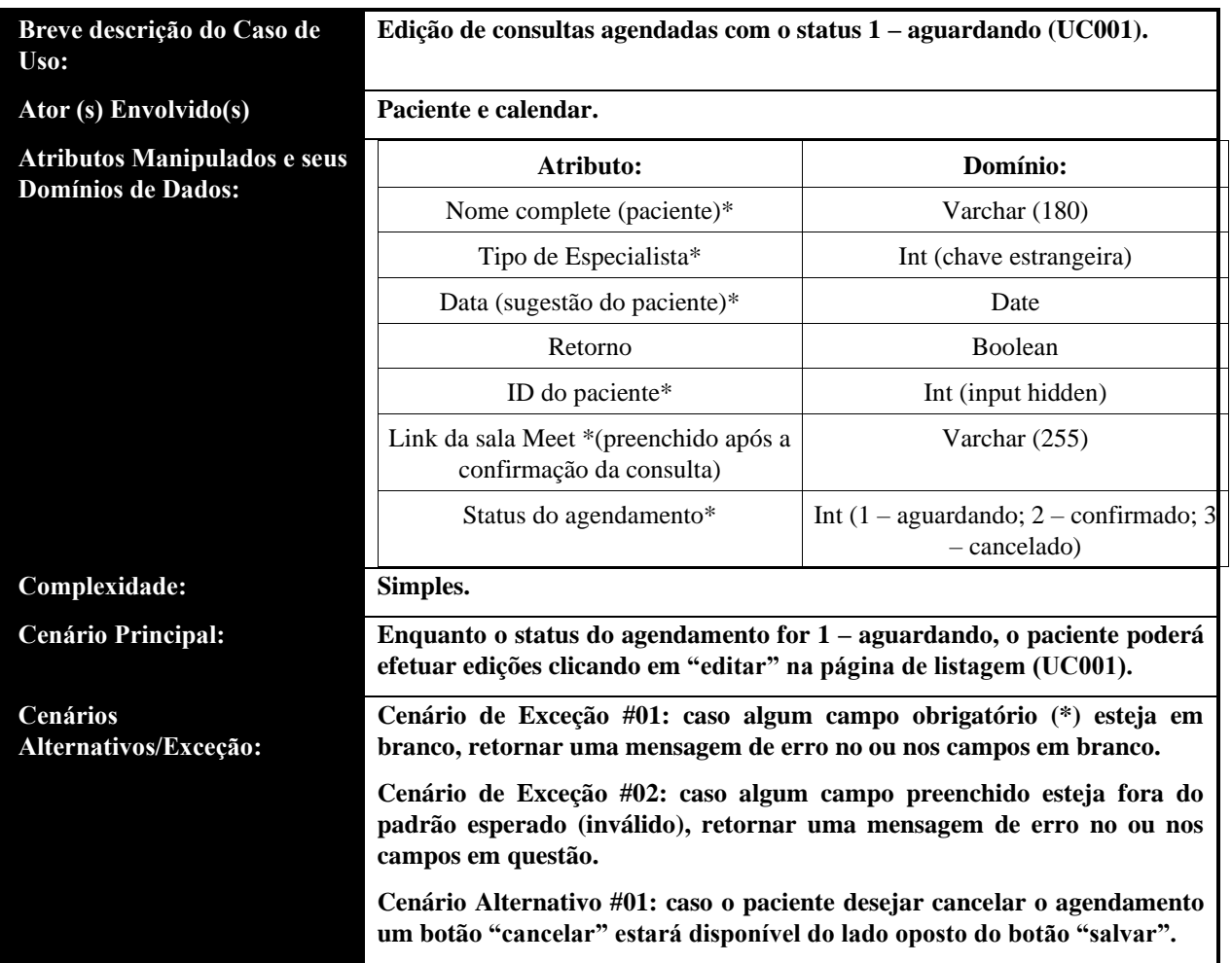

• UC004: Agendar encaminhamento ao médico especialista

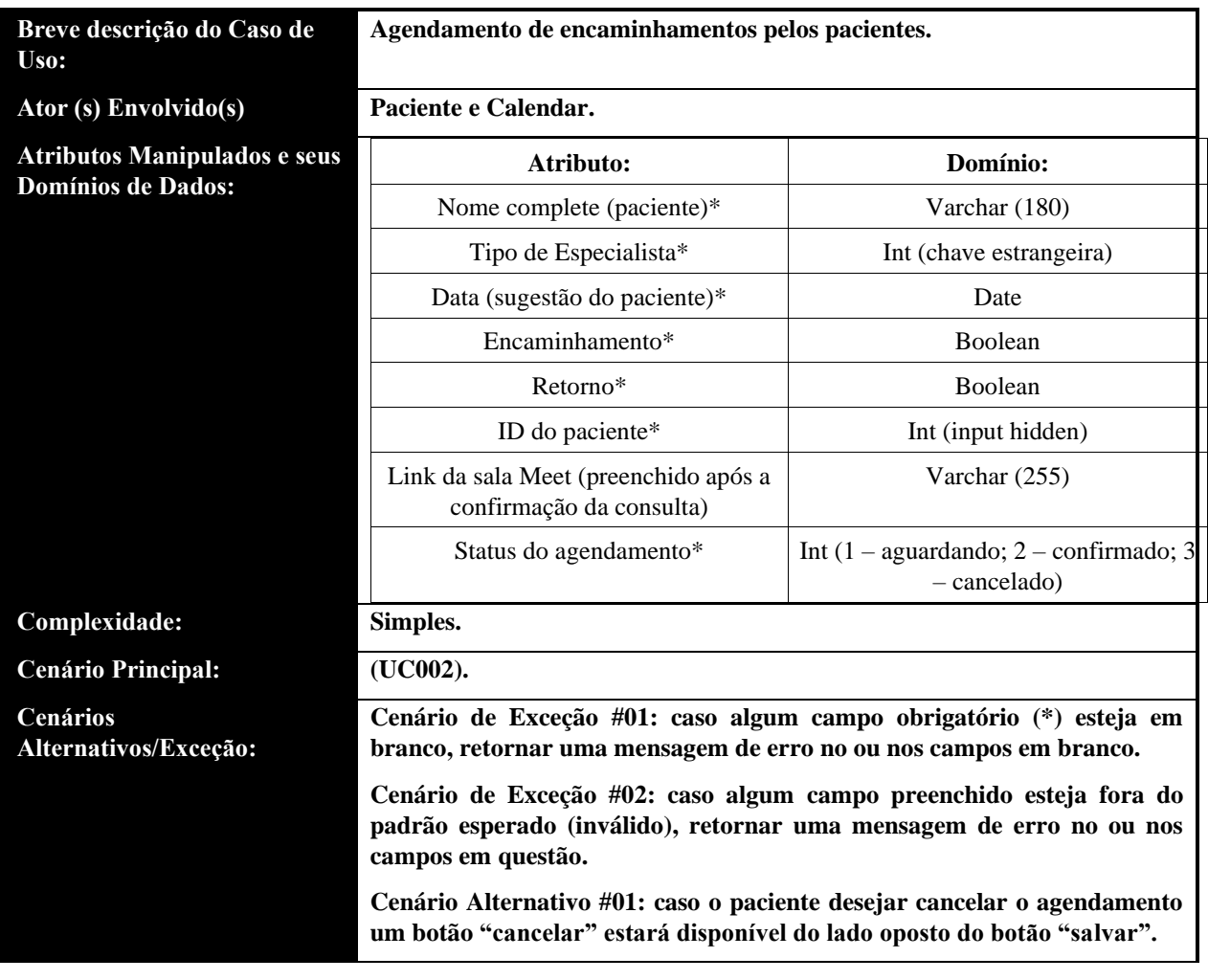

• UC005: Efetuar triagem

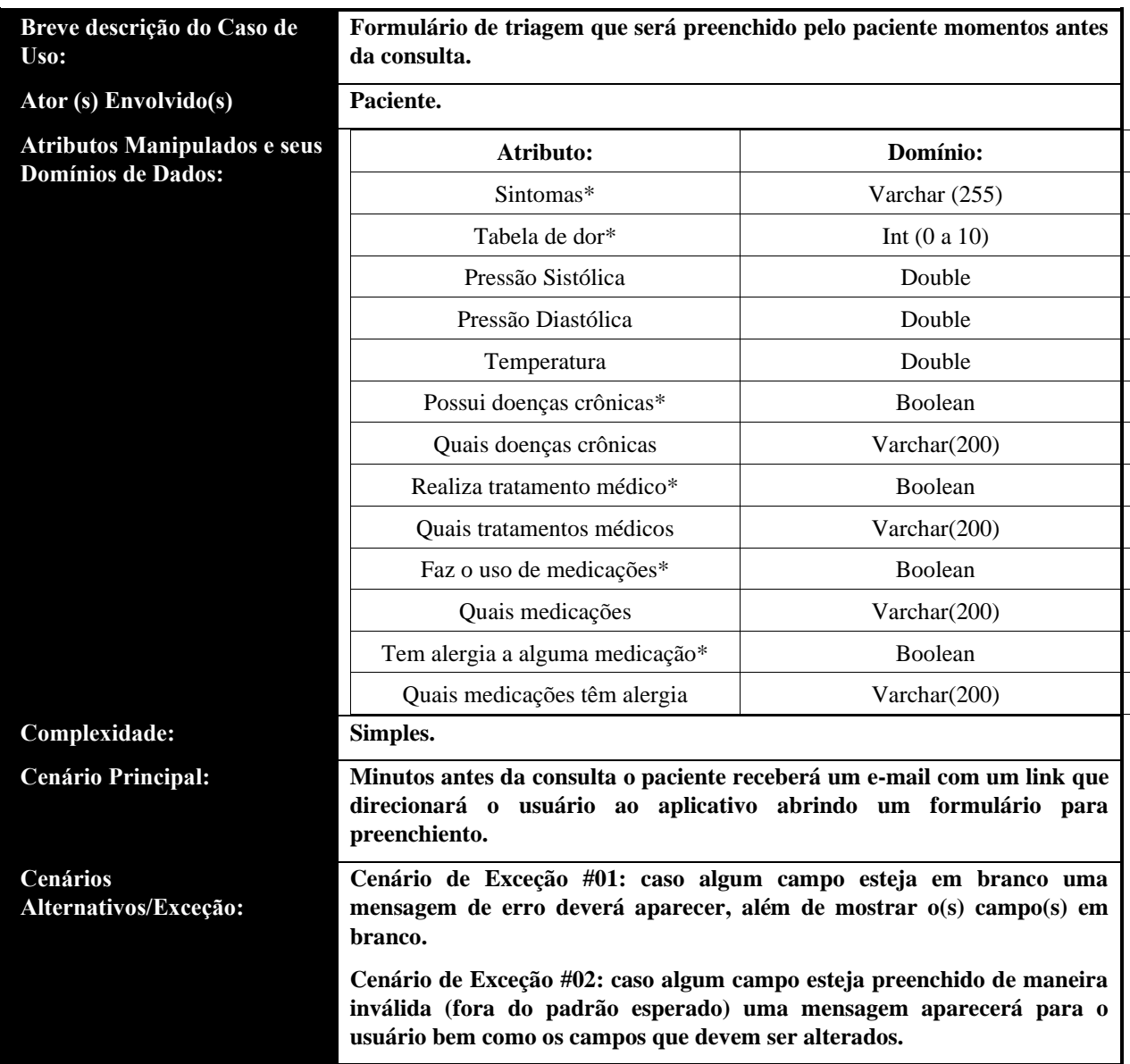

• UC006: Realizar Consultas Online

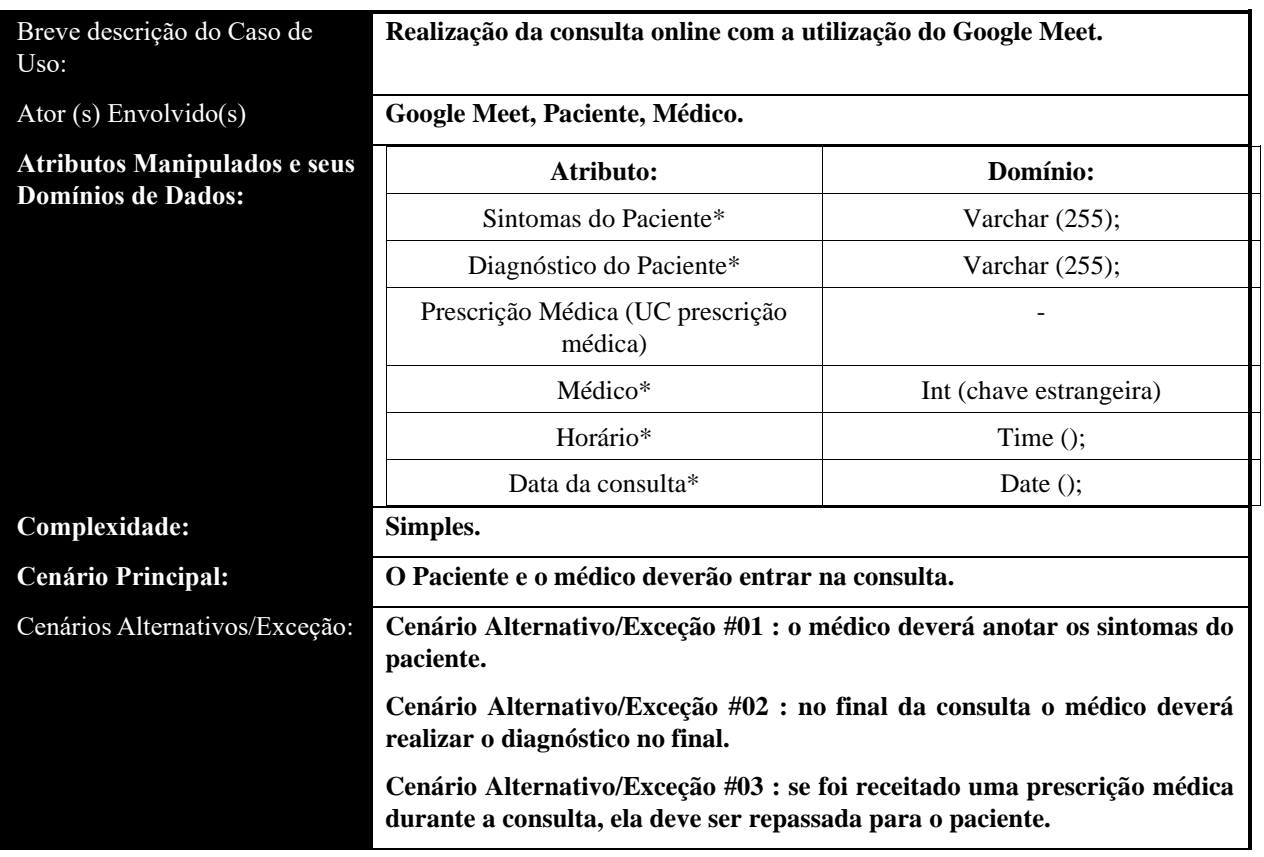

• UC007: Registrar Prescrições Médicas

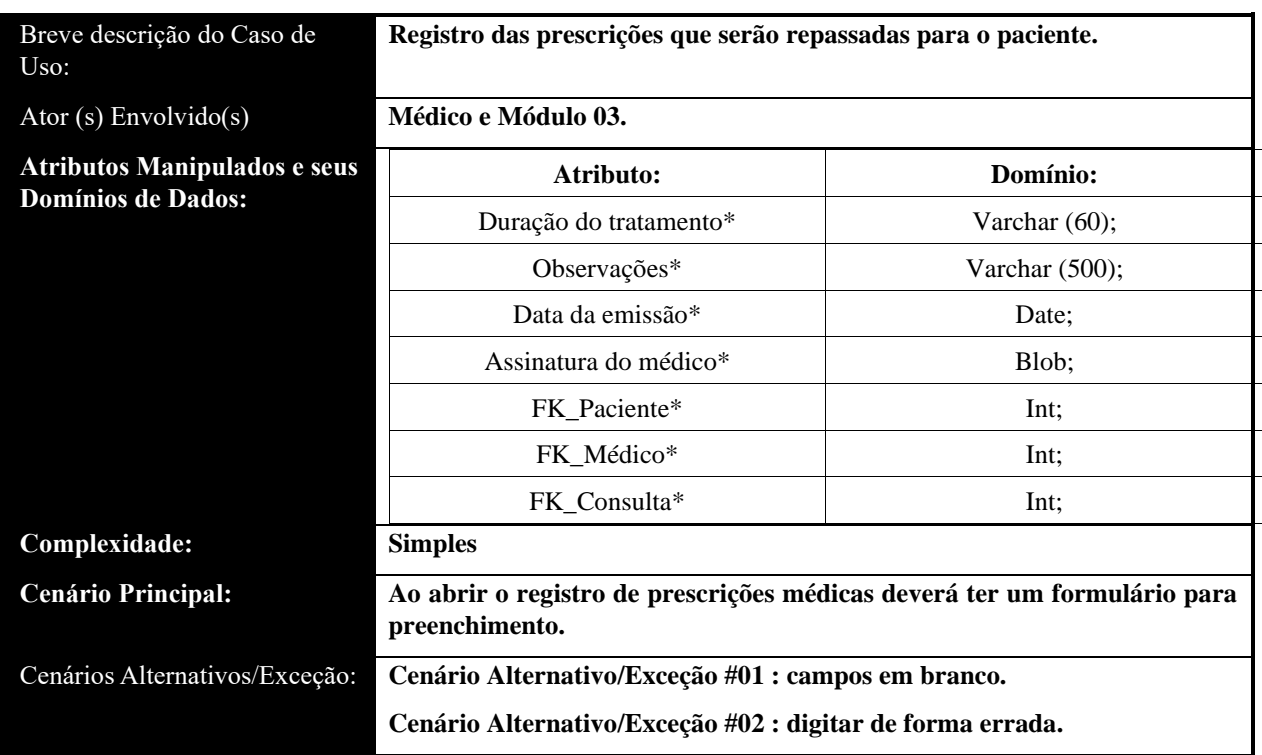

• **UC008: Listar Todas as Consultas Solicitadas**

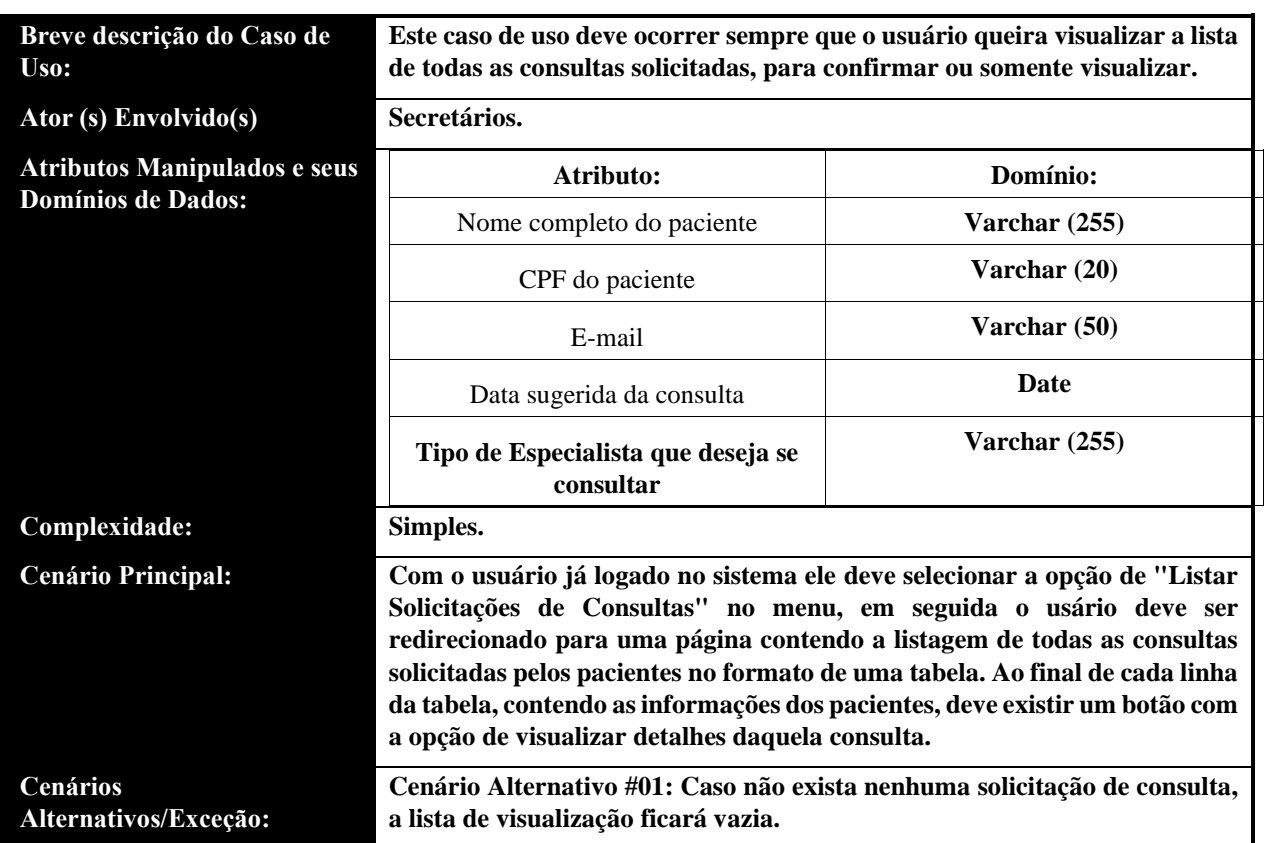

#### • UC009: Visualizar Detalhes da Consulta

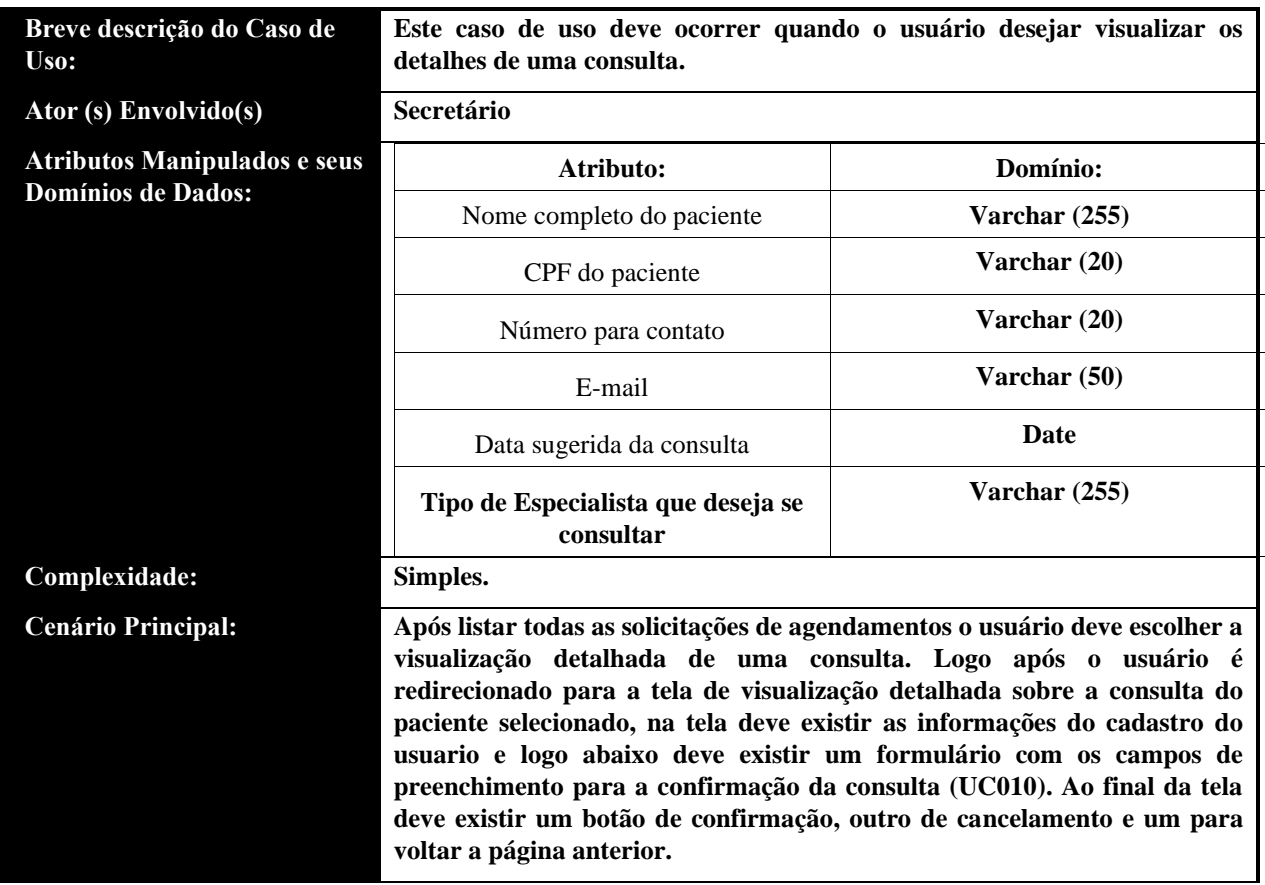

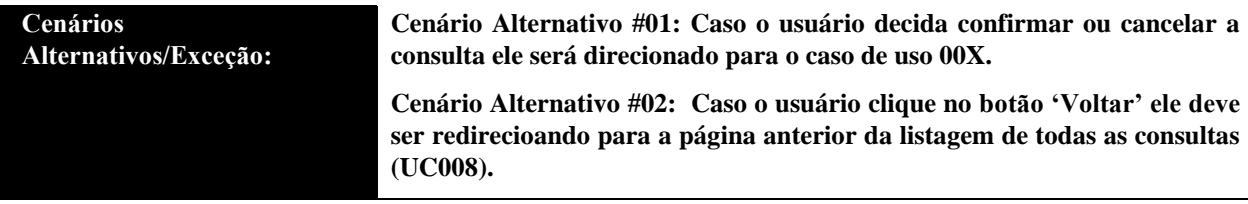

• UC010: Confirmar Consultas Online

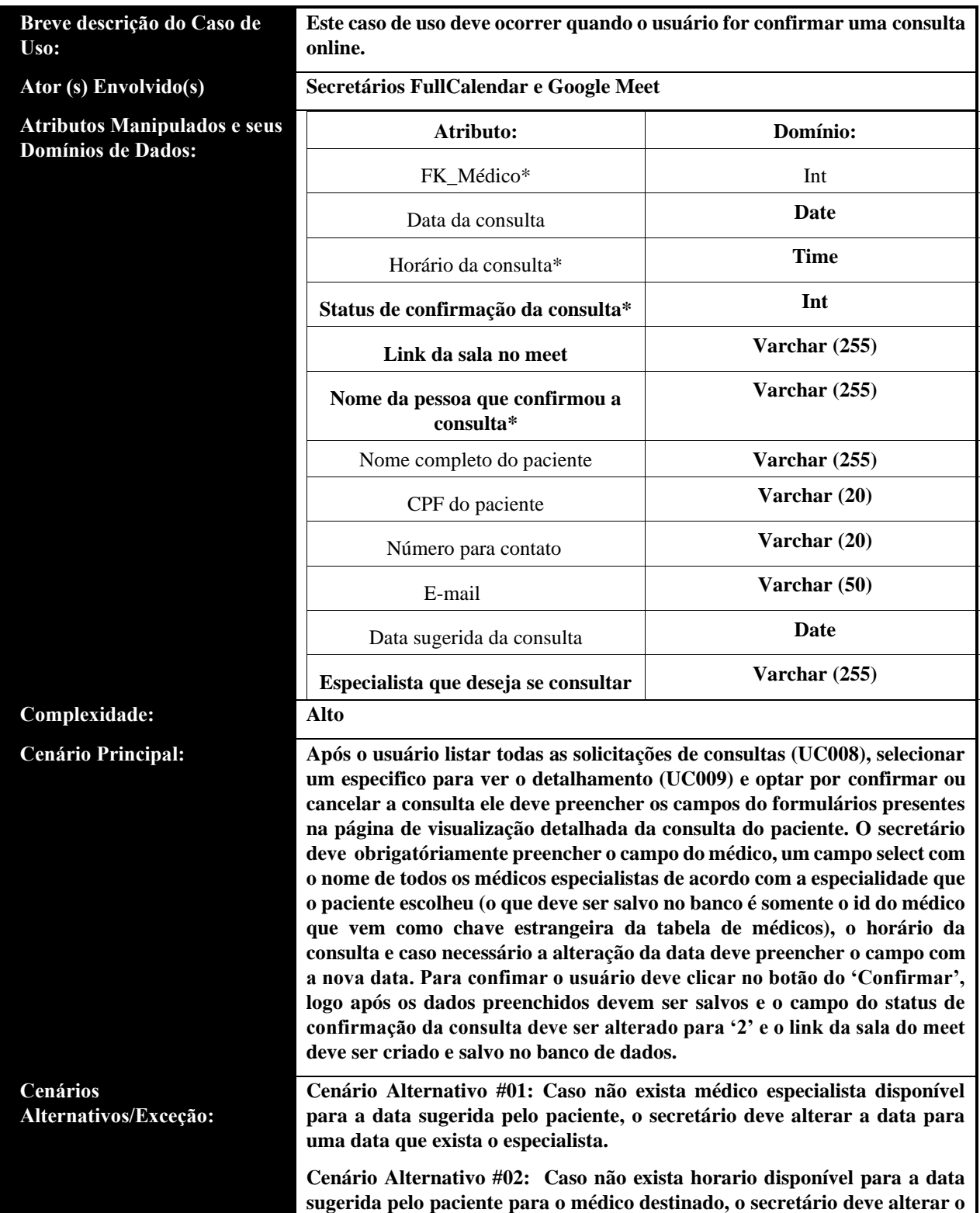

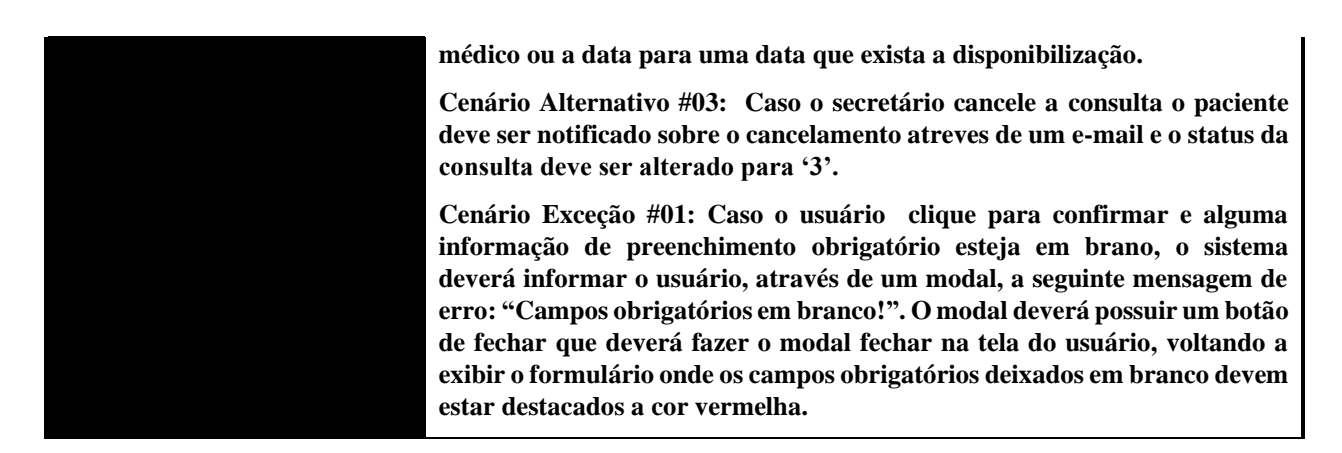

• UC011: Visualizar Triagem

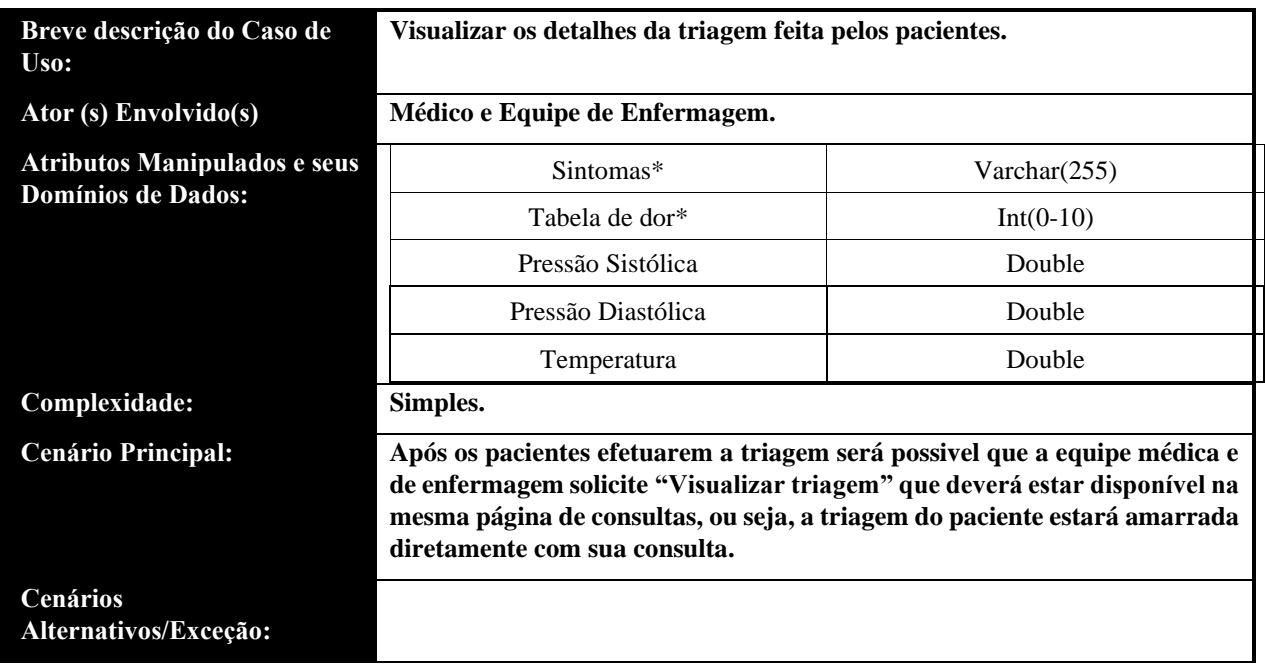

• UC012: Visualizar consultas online dos últimos 30 dias

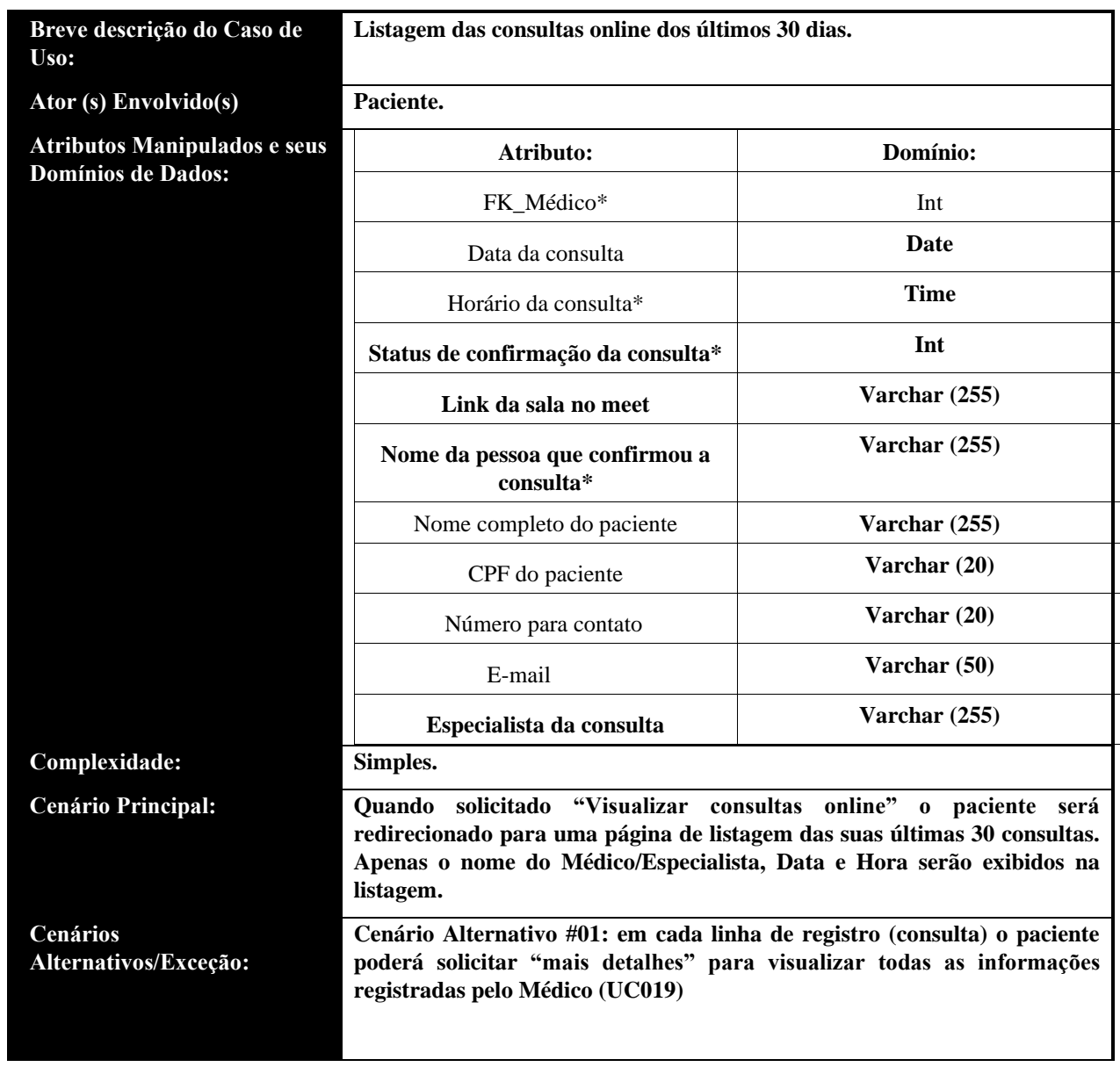

• UC013: Visualizar prescrições médicas

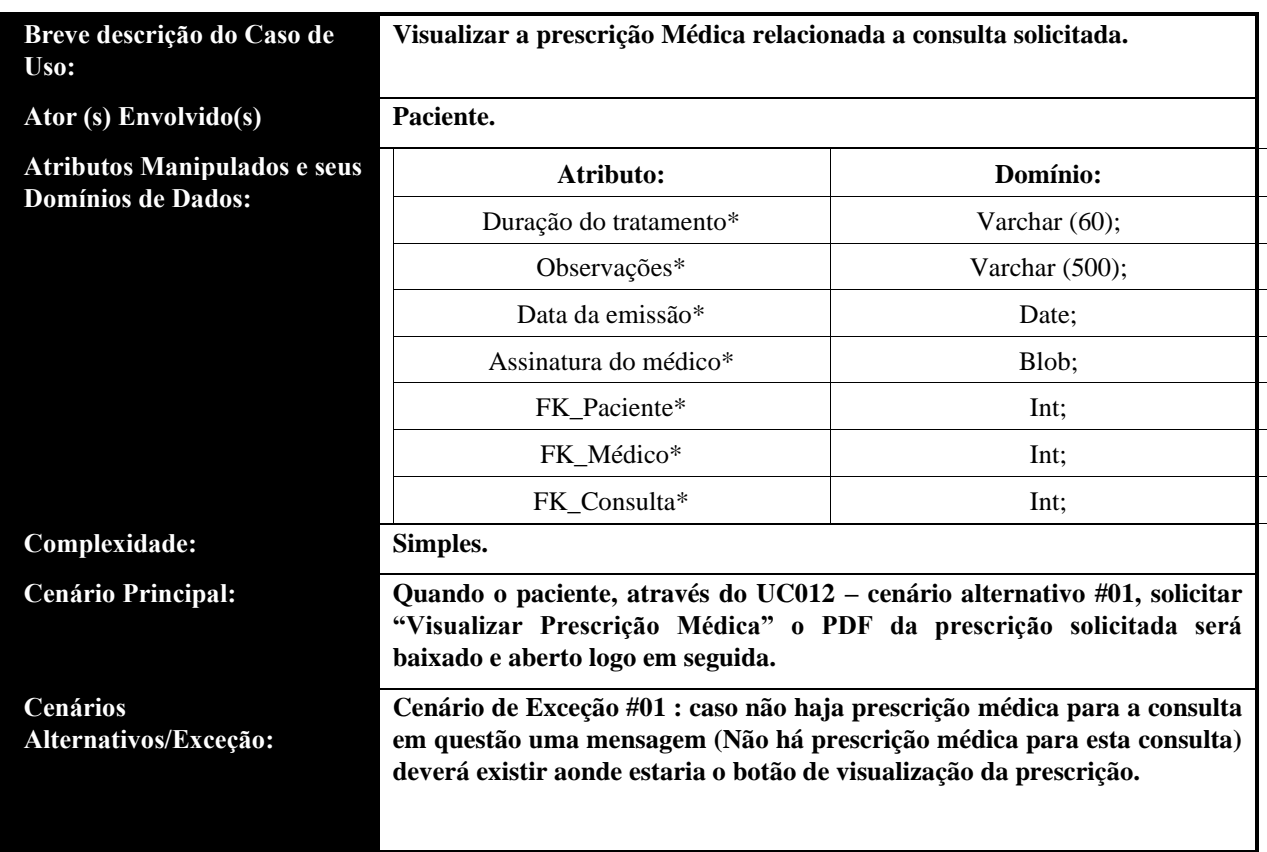

• UC014: Listar atendimentos do dia

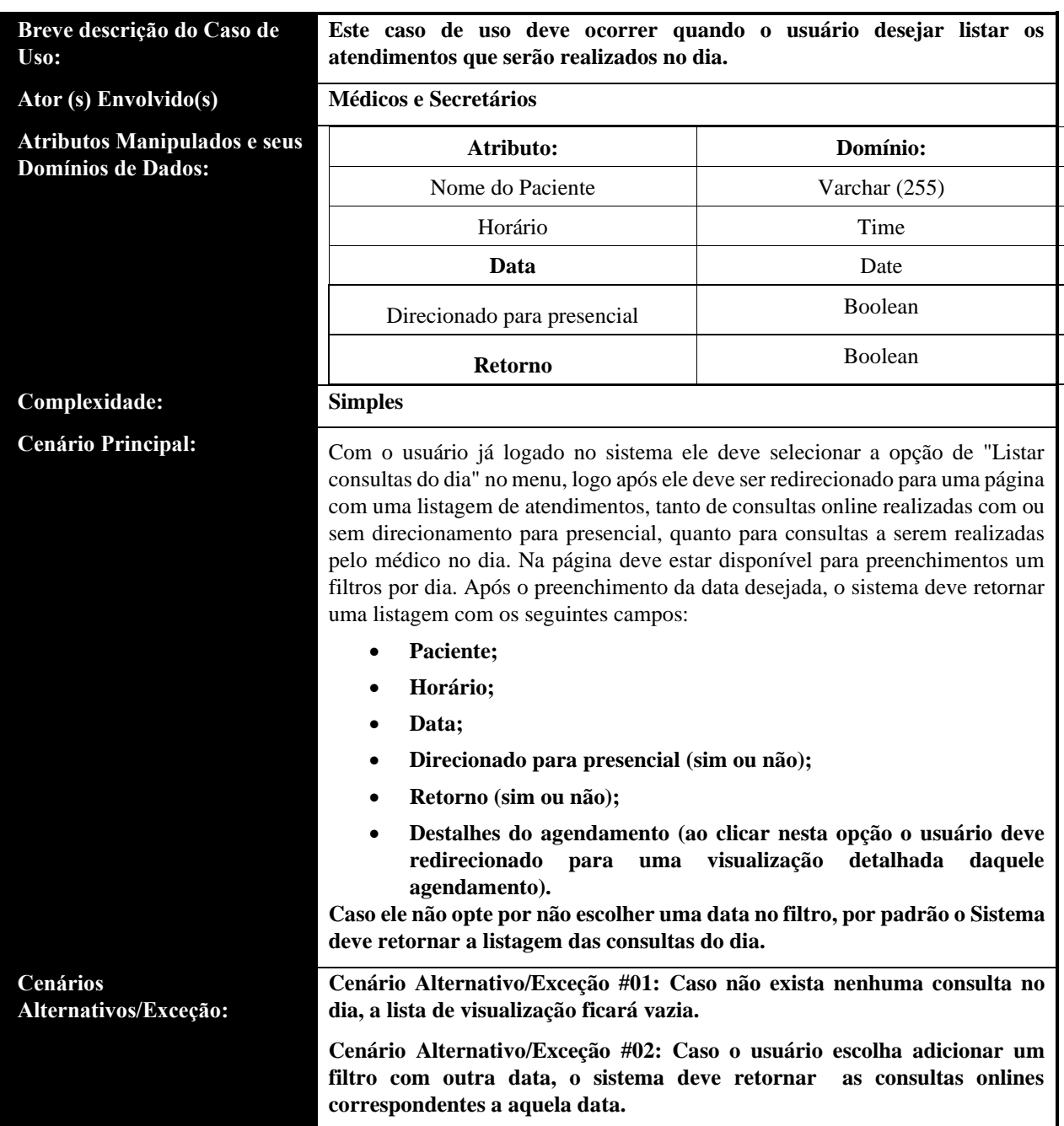

• UC015: Visualizar histórico de atendimento online

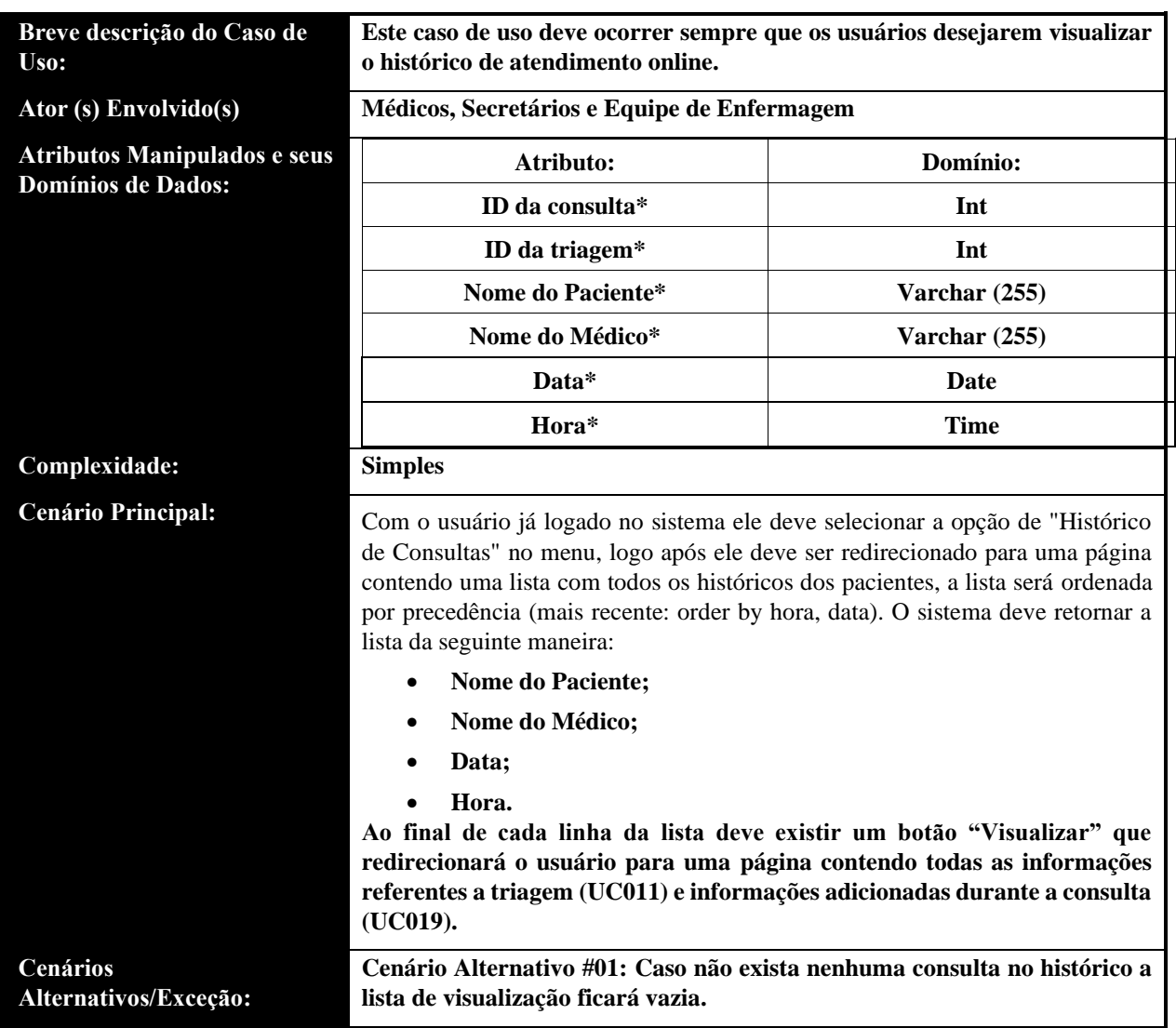

• UC016: Adicionar notas de consultas médicas

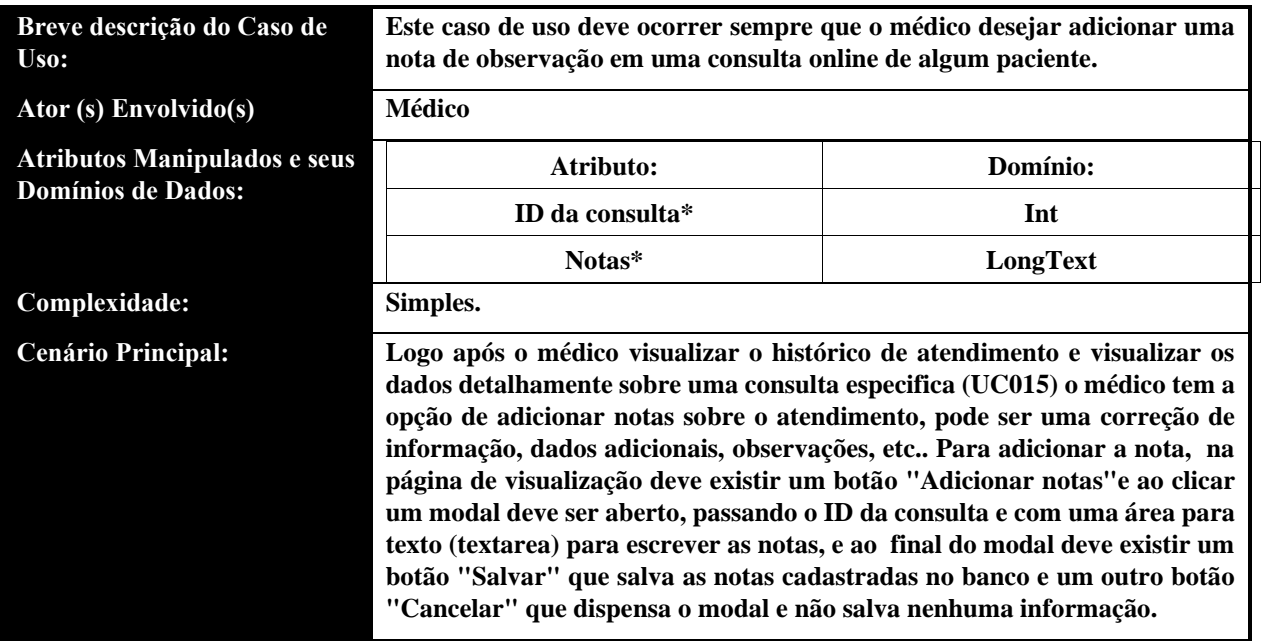

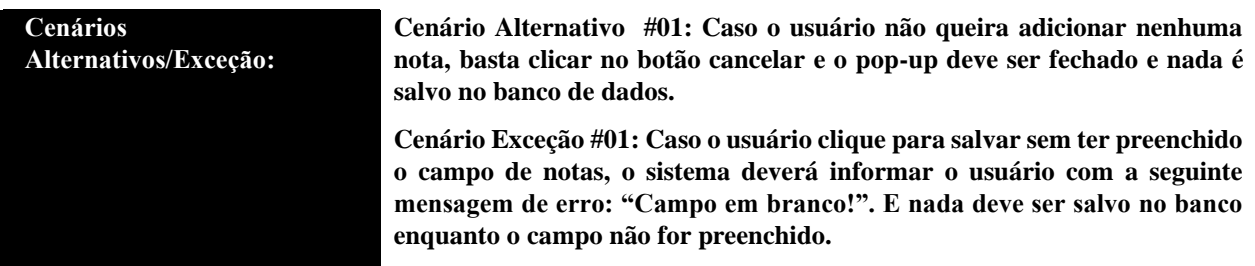

• UC017: Solicitar retornos médicos

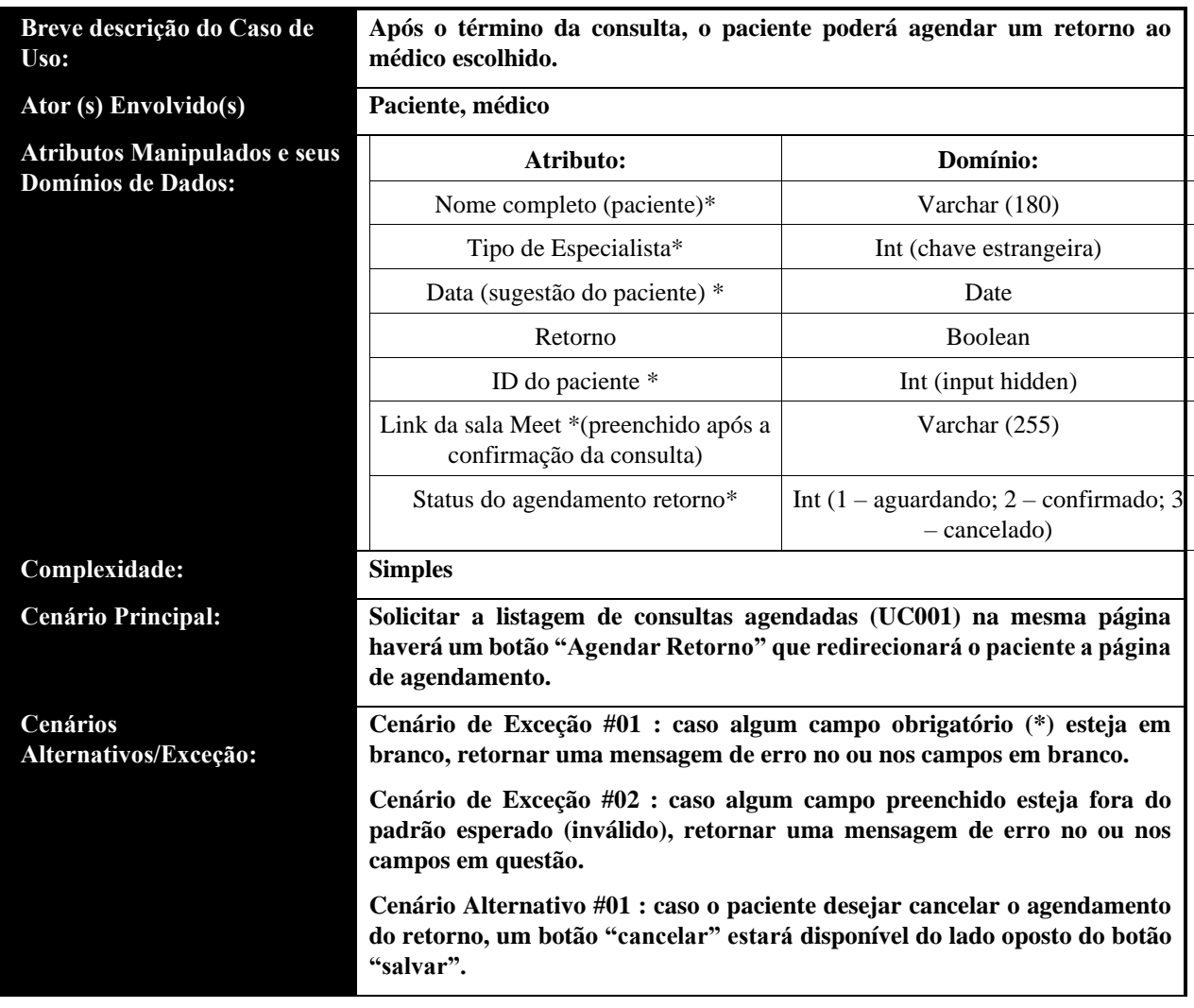

• UC018: Solicitar encaminhamento para consultas presenciais

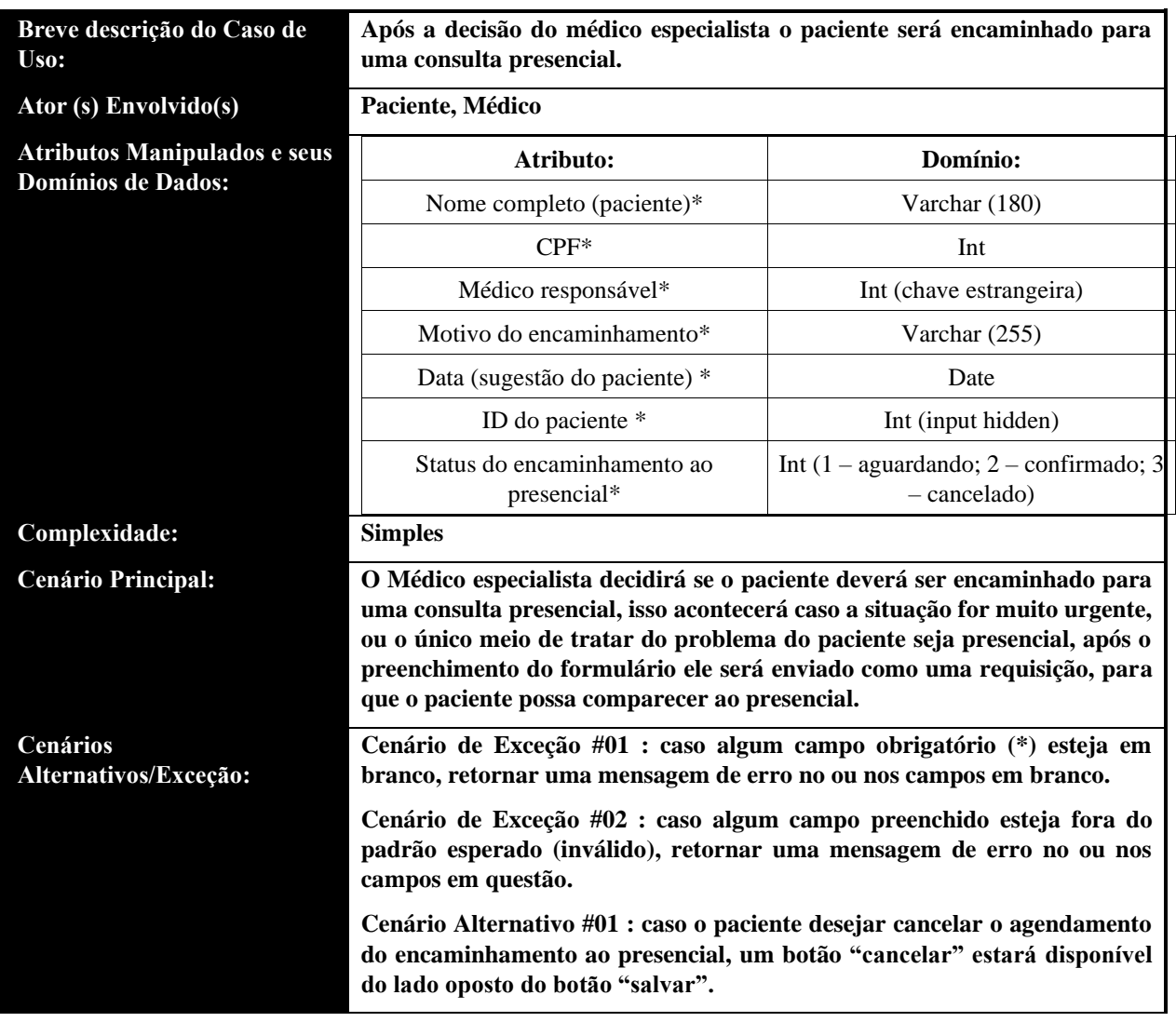

#### • UC019: Registrar os atendimentos online

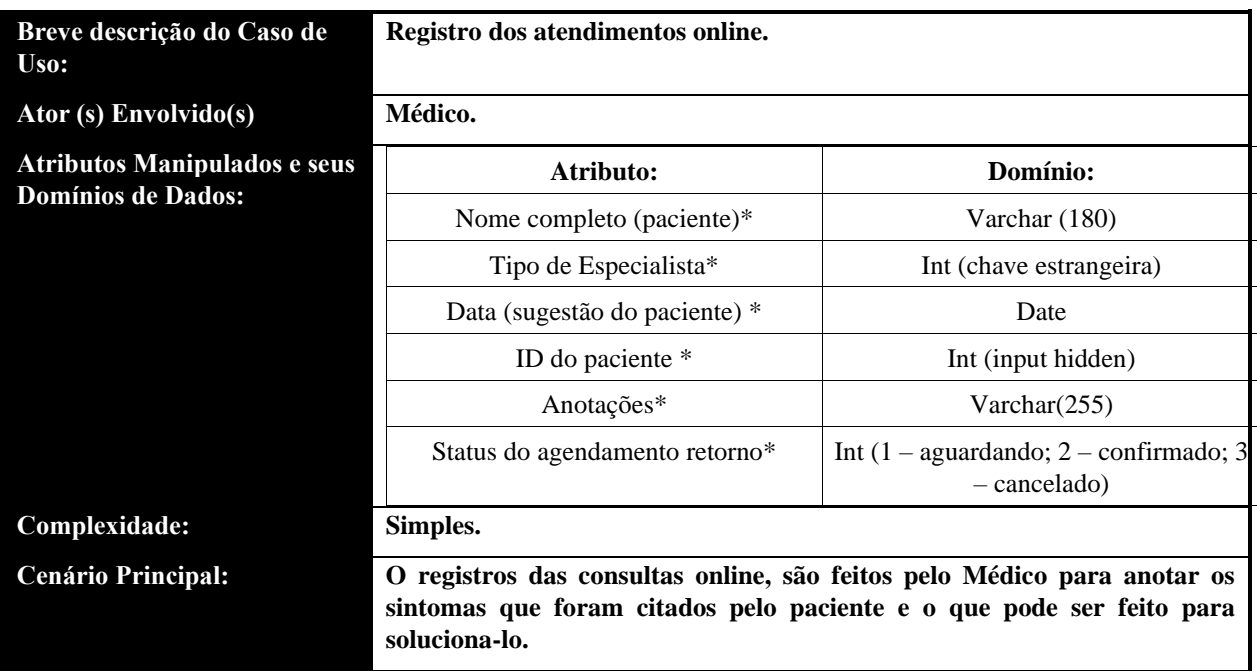

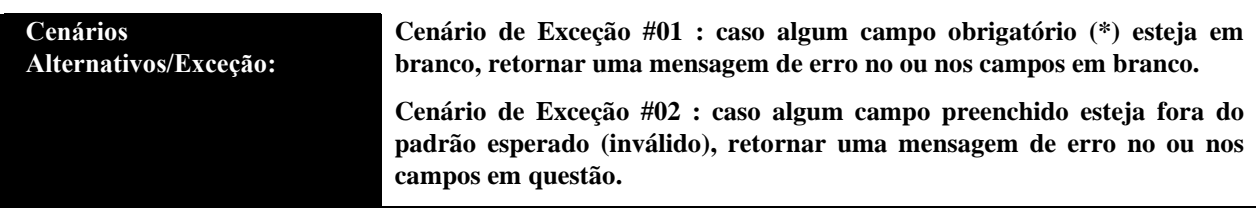

• UC020: Visualizar estoque de remédios

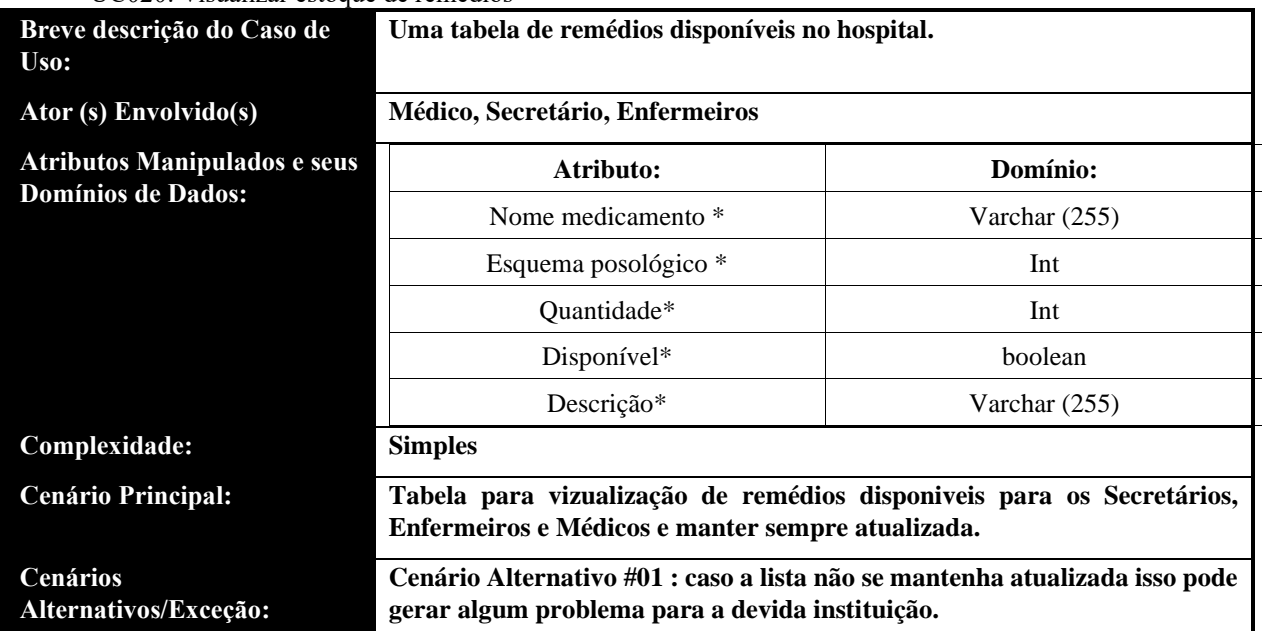

## <span id="page-58-0"></span>**5. Estimativa de Esforços por Pontos de Caso de Uso**

### <span id="page-58-1"></span>**5.1. Fatores Técnicos**

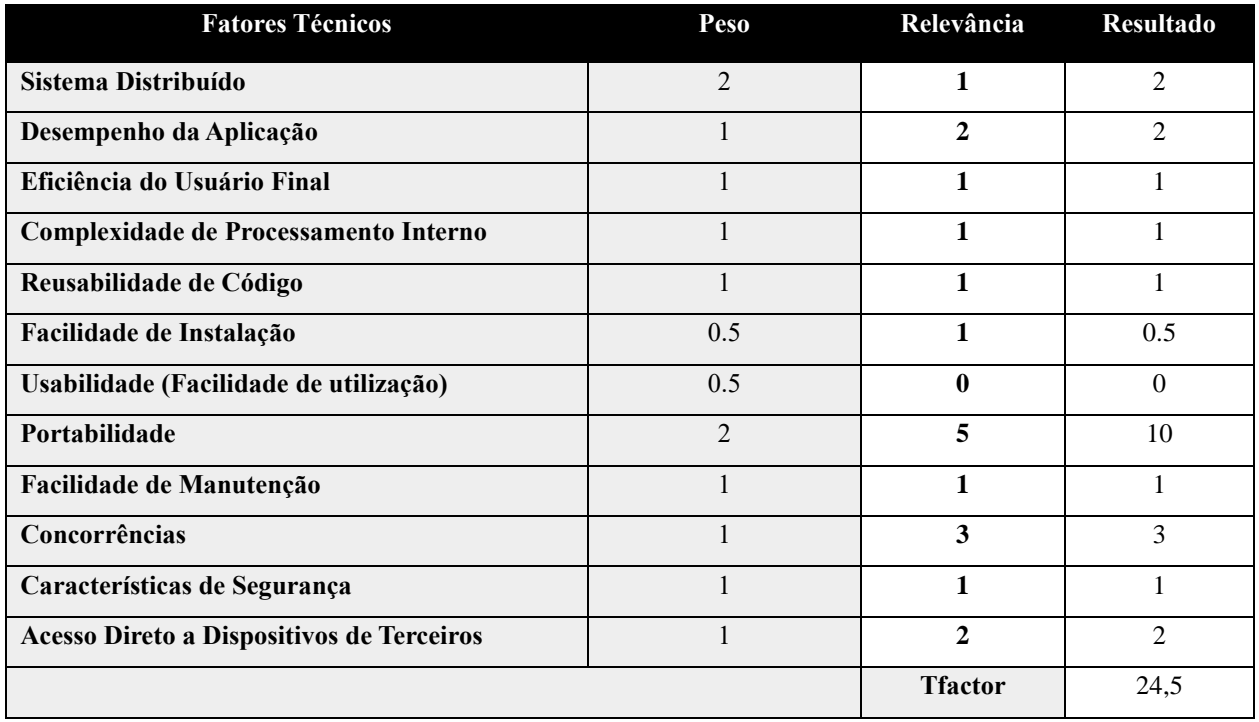

### <span id="page-59-0"></span>**5.2. Fatores Ambientais**

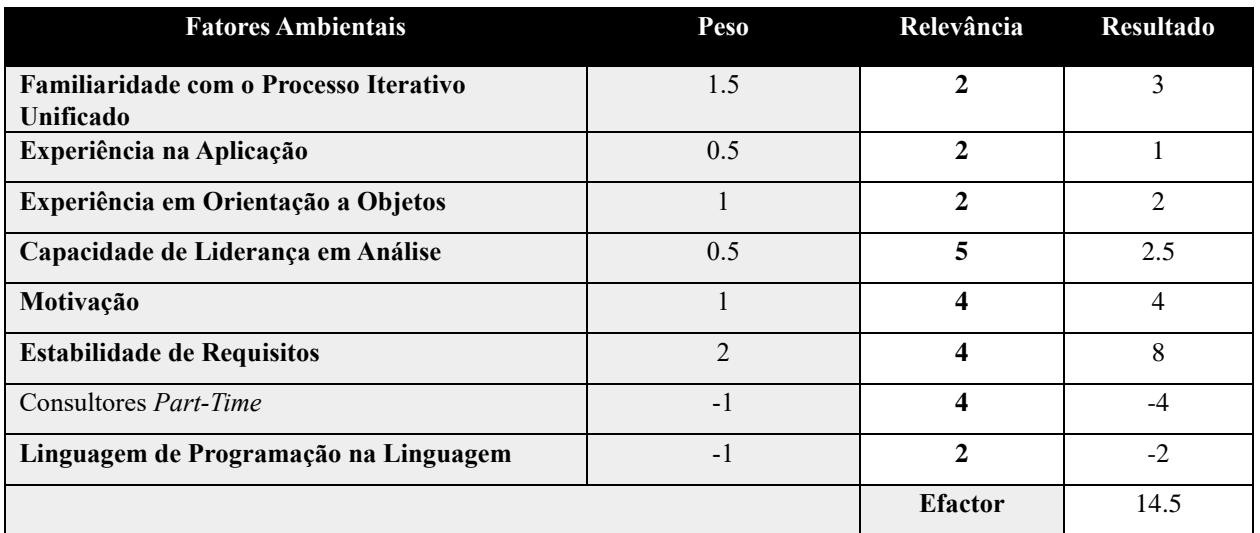

### <span id="page-59-1"></span>**5.3. Estimativa de Esforços**

Abaixo, encontram-se definidas as métricas para a estimativa de esforços do módulo em questão:

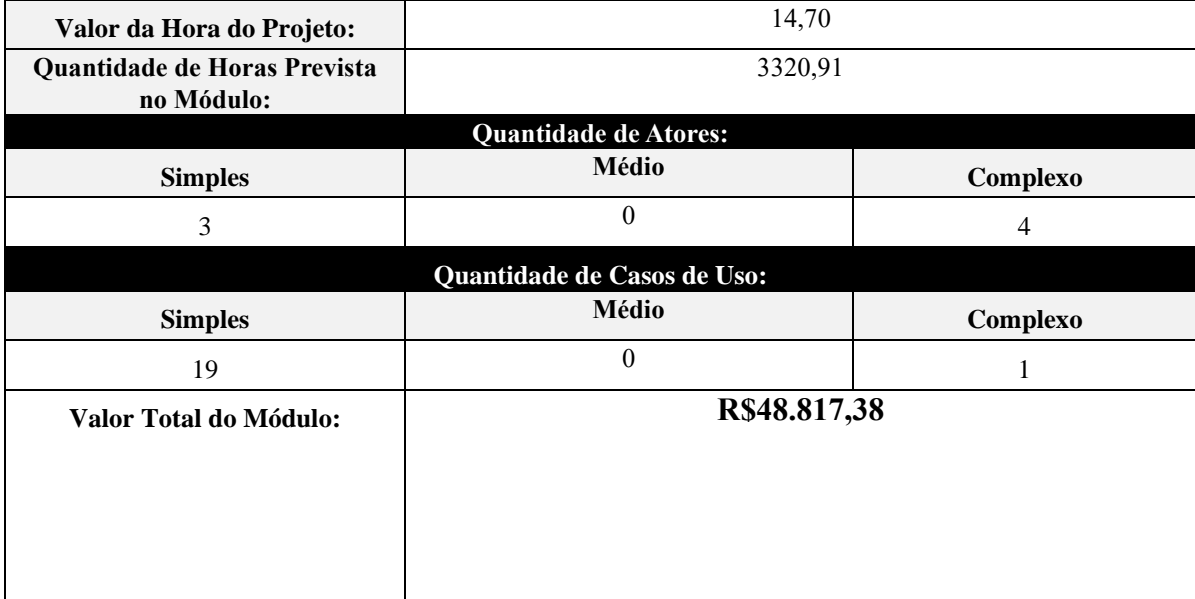

### <span id="page-59-2"></span>**6.** *Sprints* **de Desenvolvimento do Módulo**

### • **Sprint de Desenvolvimento #01**

- Início: 29/04/2022
- Término: 20/05/2022

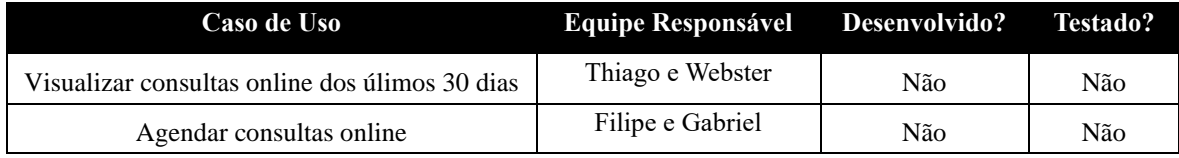

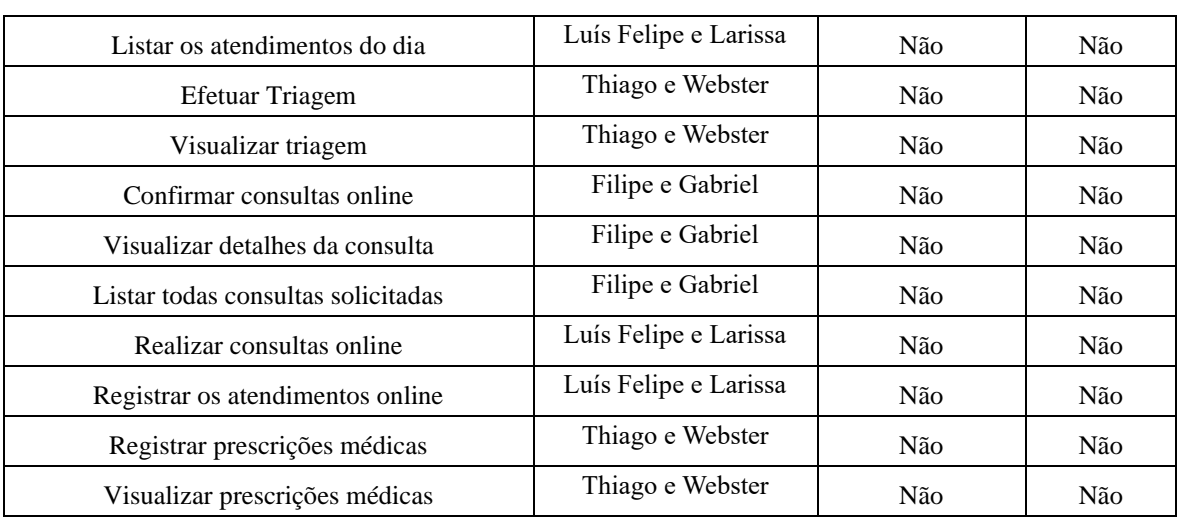

#### • **Sprint de Desenvolvimento #02**

- **•** Início: 03/06/2022<br> **•** Término: 01/07/202
- Término: 01/07/2022

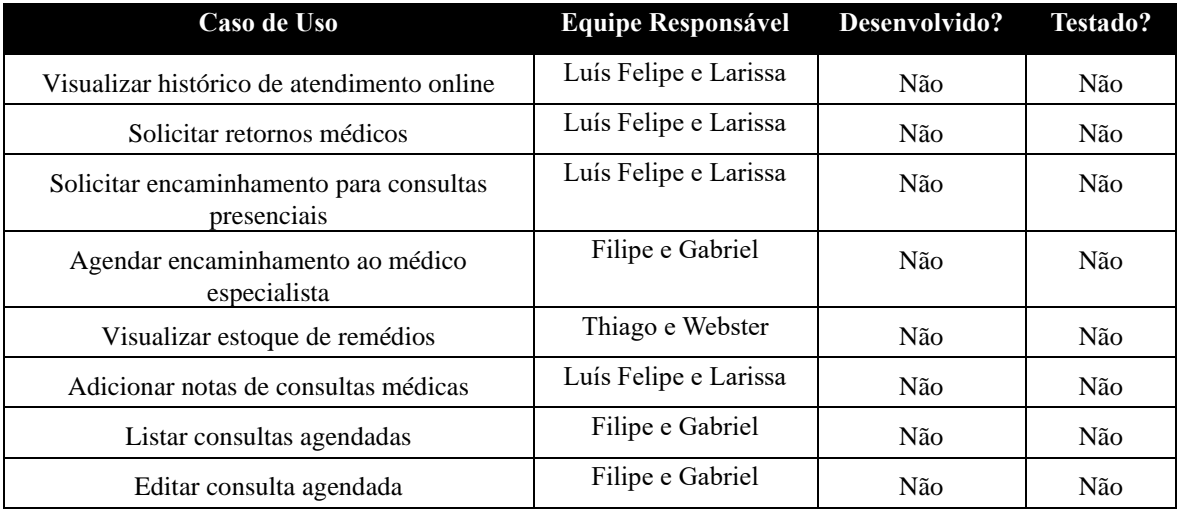

# **Serviços Médicos Casos de Uso, Cenários e Estimativa de Esforços Versão 2.2**

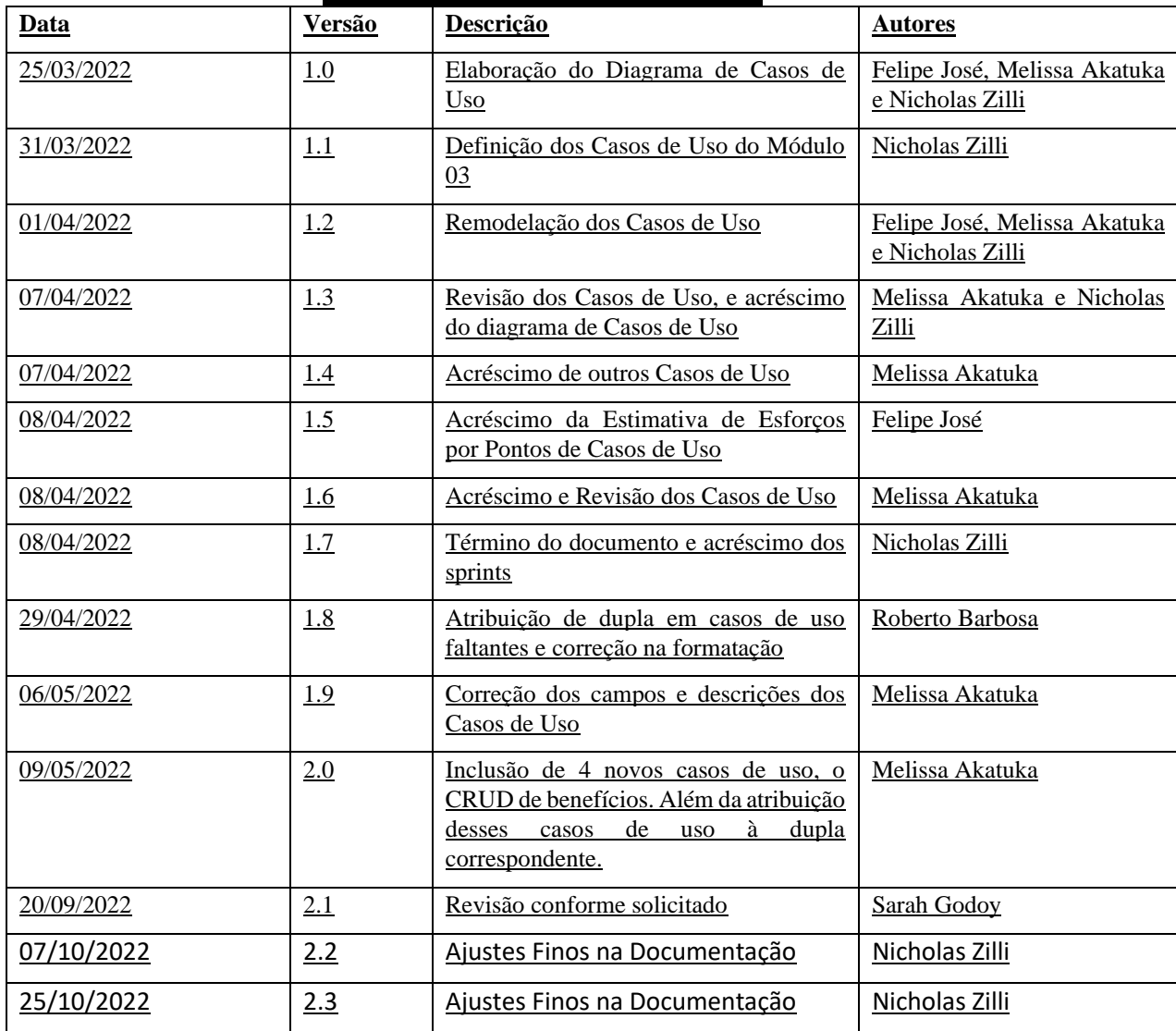

## **Histórico da Revisão**

# **Índice Analítico**

### • **Introdução**

Este documento tem como objetivo sintetizar os documentos do RUP do Módulo de Serviços Médicos (Módulo 03) do projeto OMNIMED, no qual irá apresentar os Casos de Uso, os Cenários dos Casos de Uso, o Diagrama de Casos de Uso, a Estimativa de Esforços por Pontos de Casos de Uso, e a Definição dos Sprints por Casos de Uso.

• **Diagrama de Casos de Uso**

## • **Descrição dos Atores**

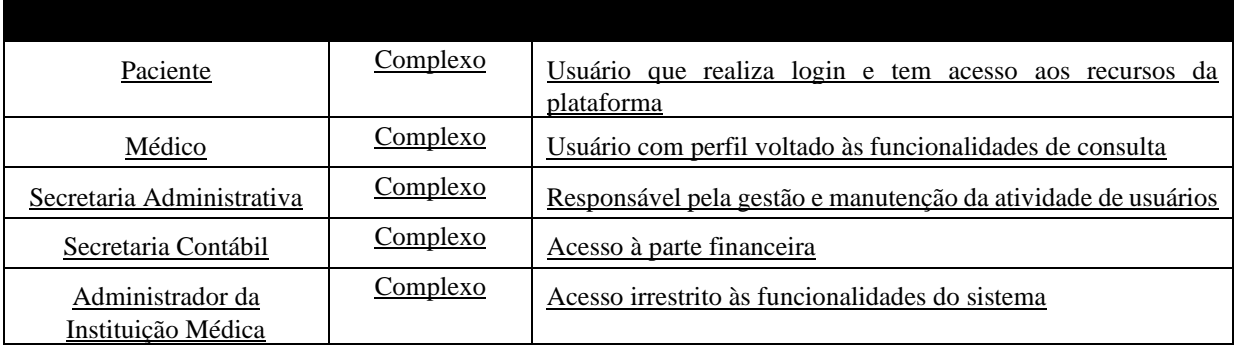

## • **Cenários dos Casos de Uso**

### • **UC001: Solicitar Exame**

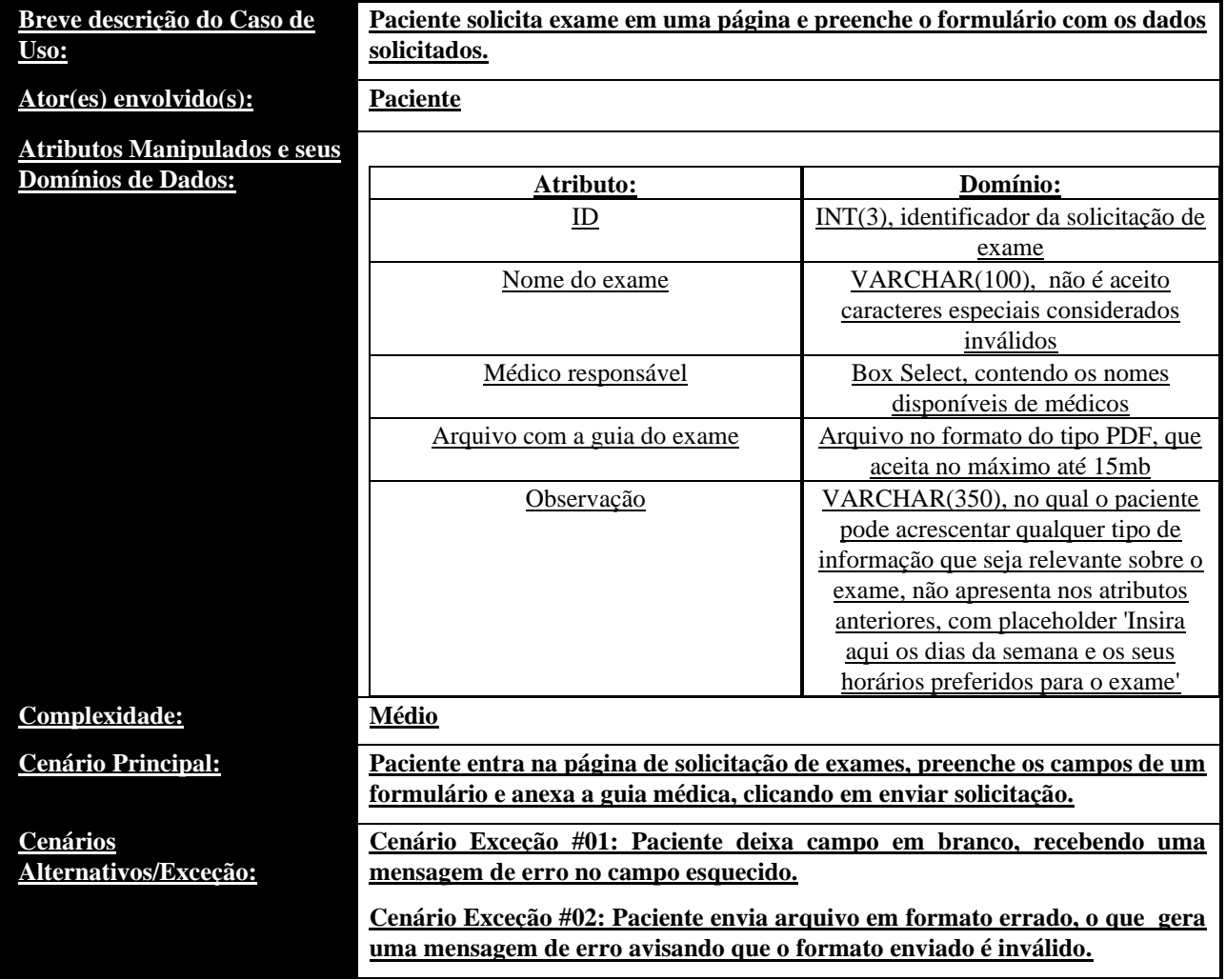

### • **UC002: Autorizar Exame**

**Breve descrição do Caso de Uso:**

**Atributos Manipulados e seus**   $Domínios$  de Dados:

**Secretário entra na página e visualiza uma listagem com os formulários de solicitações dos exames, (UC001) e analisa quais serão autorizados ou não.**

#### **Ator(es) envolvido(s): Secretário Administrativo**

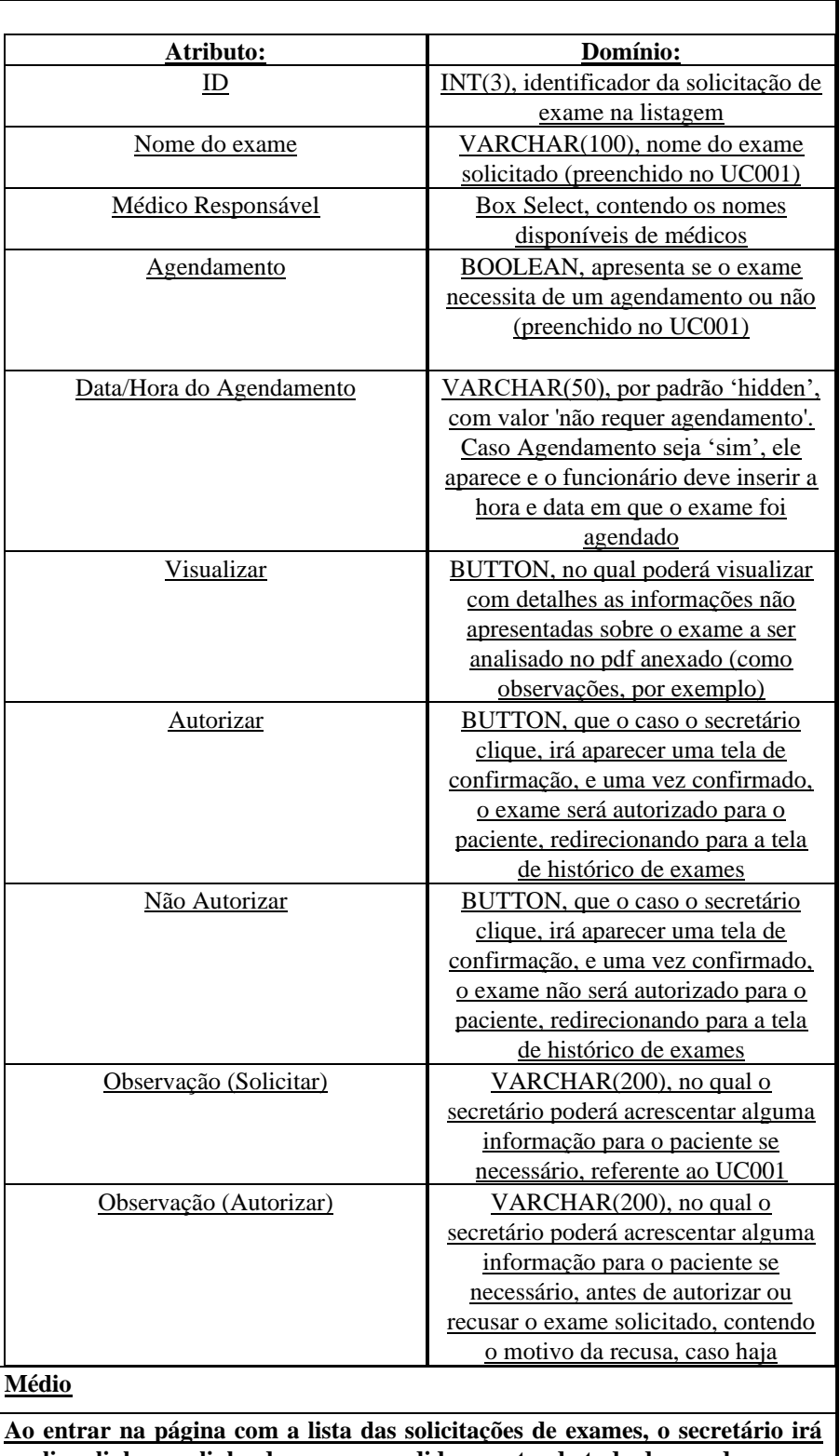

#### $$

**Cenário Principal:** 

**analisar linha por linha dos exames pedidos, e estando tudo de acordo com os dados preenchidos, irá clicar em Autorizar, e irá confirmar a autorização do exame, redirecionando o exame para o histórico do paciente.**

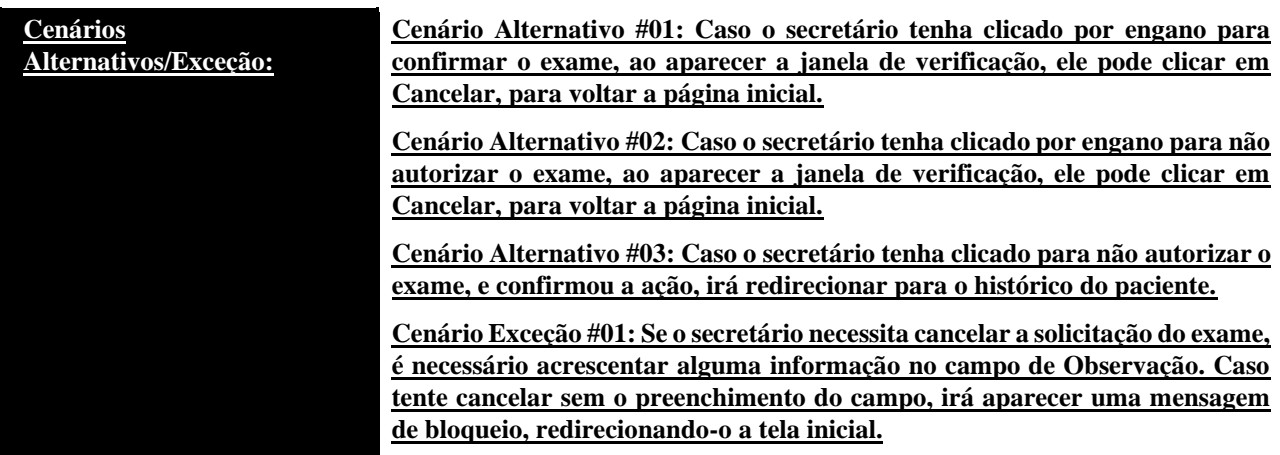

### • **UC003: Visualizar Histórico/Resultado dos Exames**

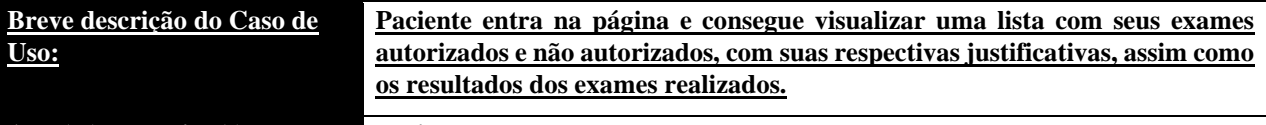

**Ator(es) envolvido(s): Paciente**

**Atributos Mani**  $Domínios de D$ 

**Cenários** 

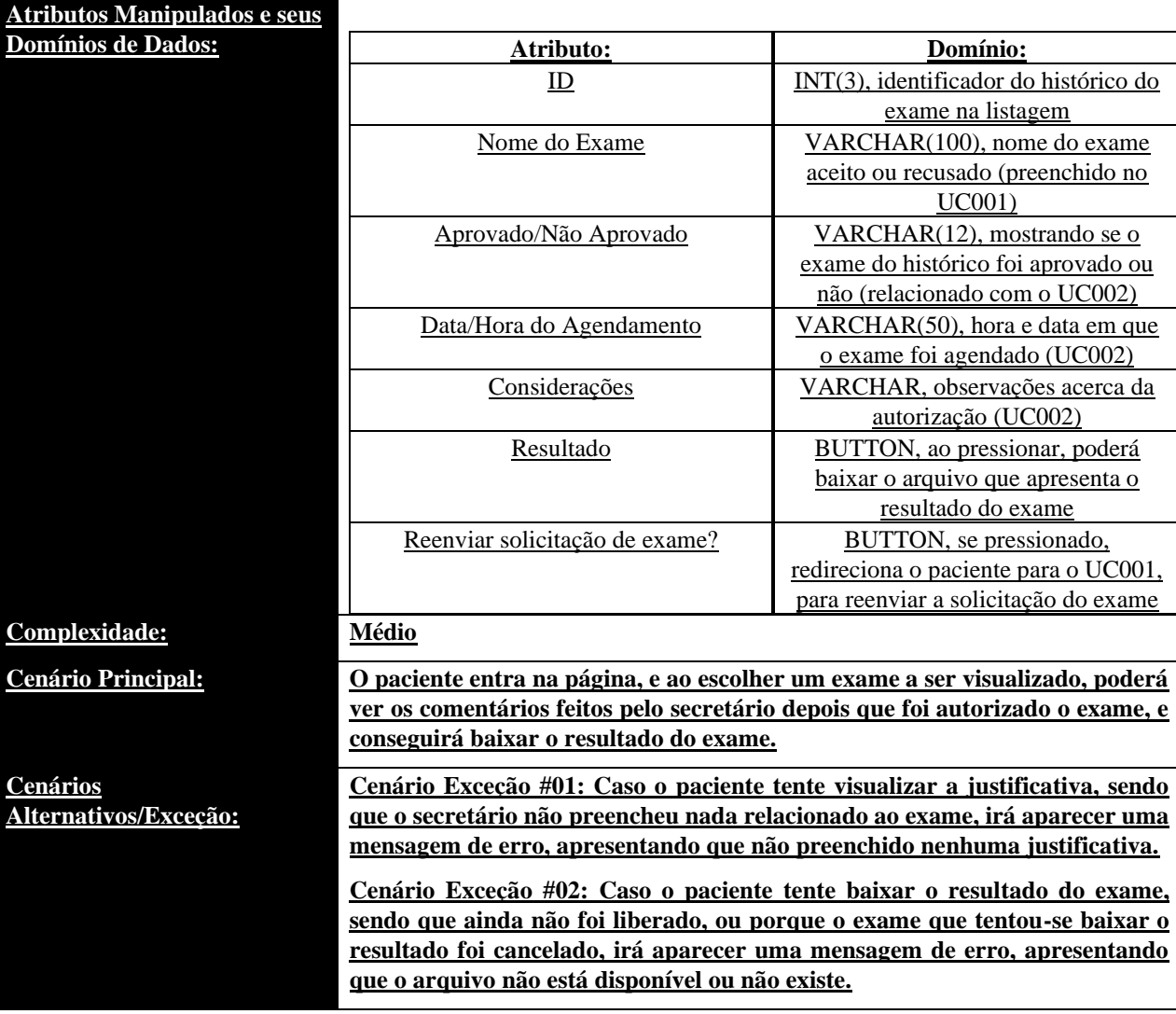

**Cenário Exceção #03: Caso o paciente tente reenviar uma solicitação de exame, sendo que o exame já foi aprovado e finalizado, aparecerá uma mensagem de erro, apresentando que não foi possível reenviar uma solicitação de exame.**

### • **UC004: Buscar Médico**

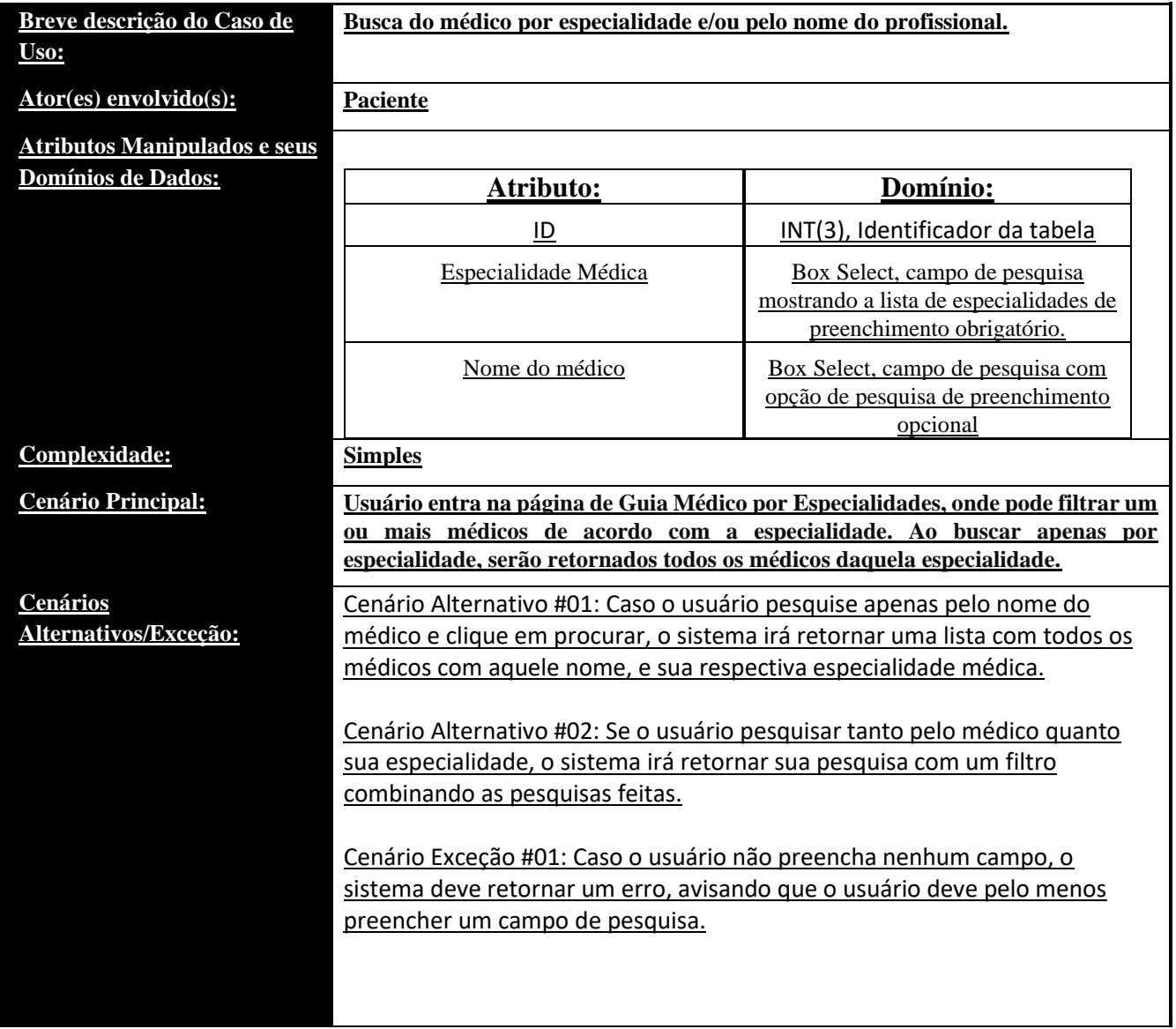

### • **UC005: Especialidades Médicas (Listar)**

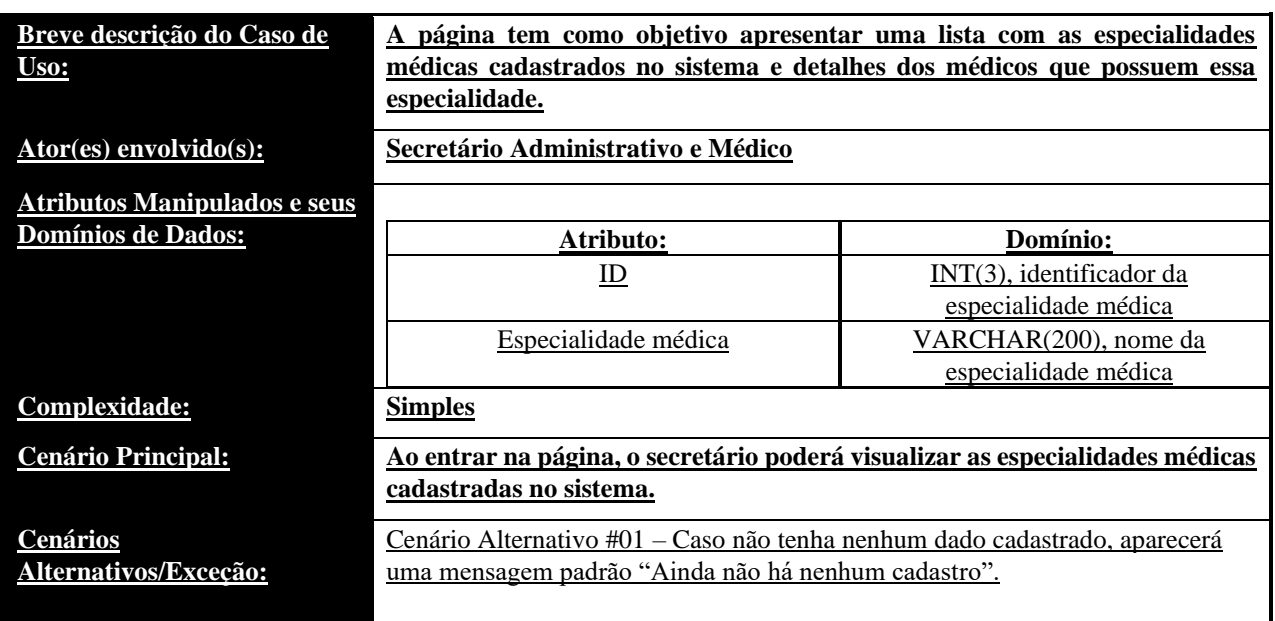

### • **UC006: Especialidades Médicas (Editar)**

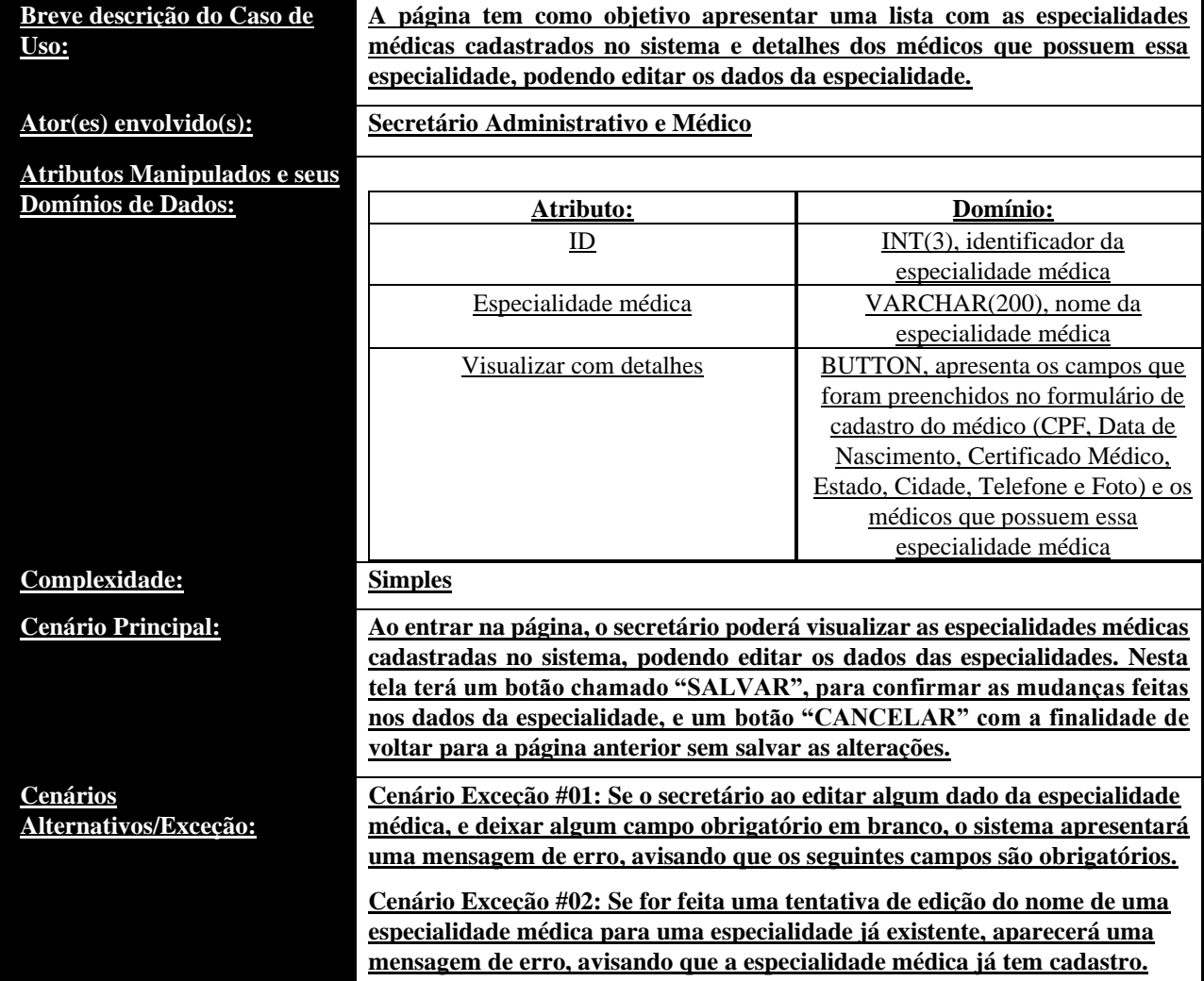

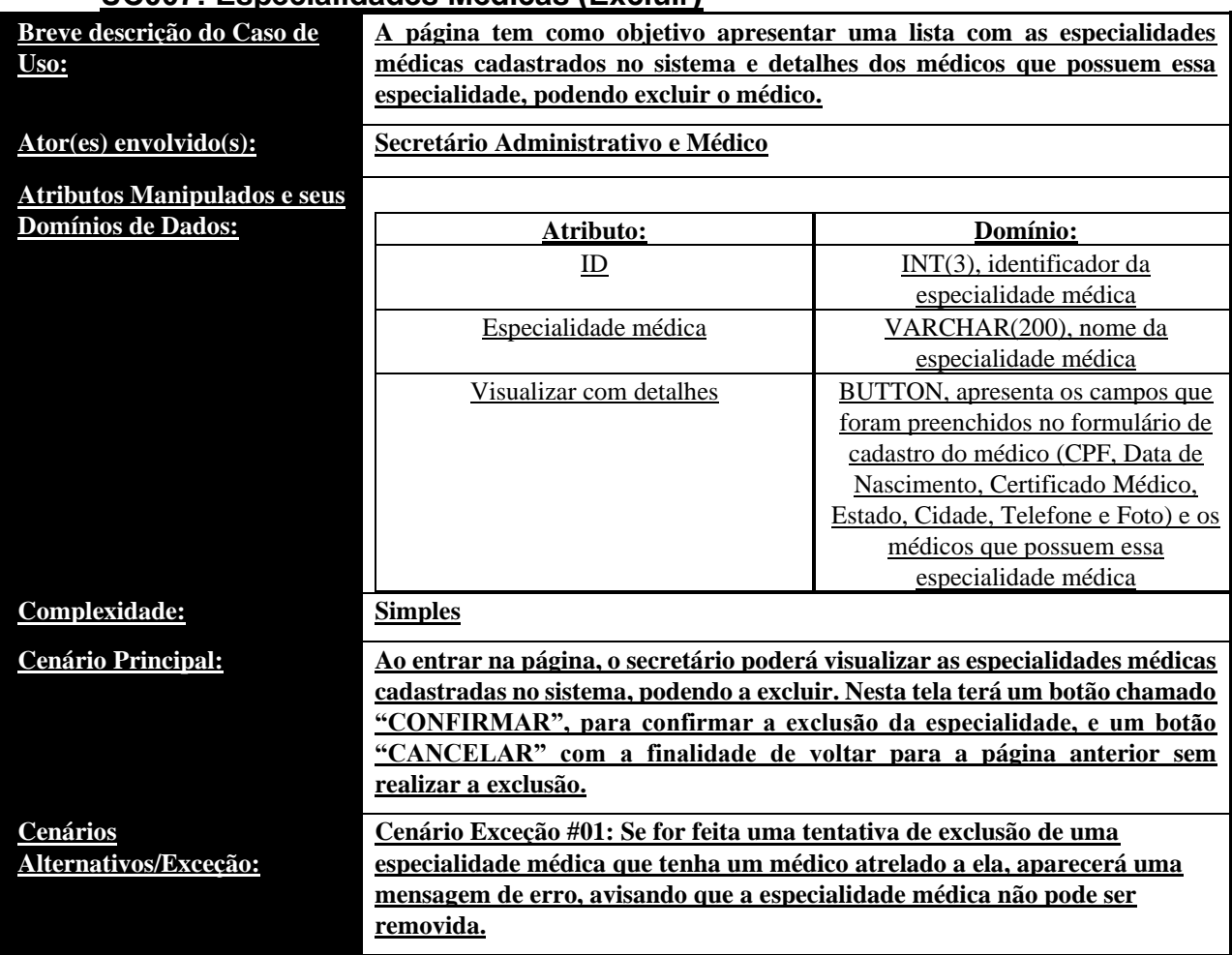

### • **UC007: Especialidades Médicas (Excluir)**

## • **UC008: Especialidades Médicas (Cadastrar)**

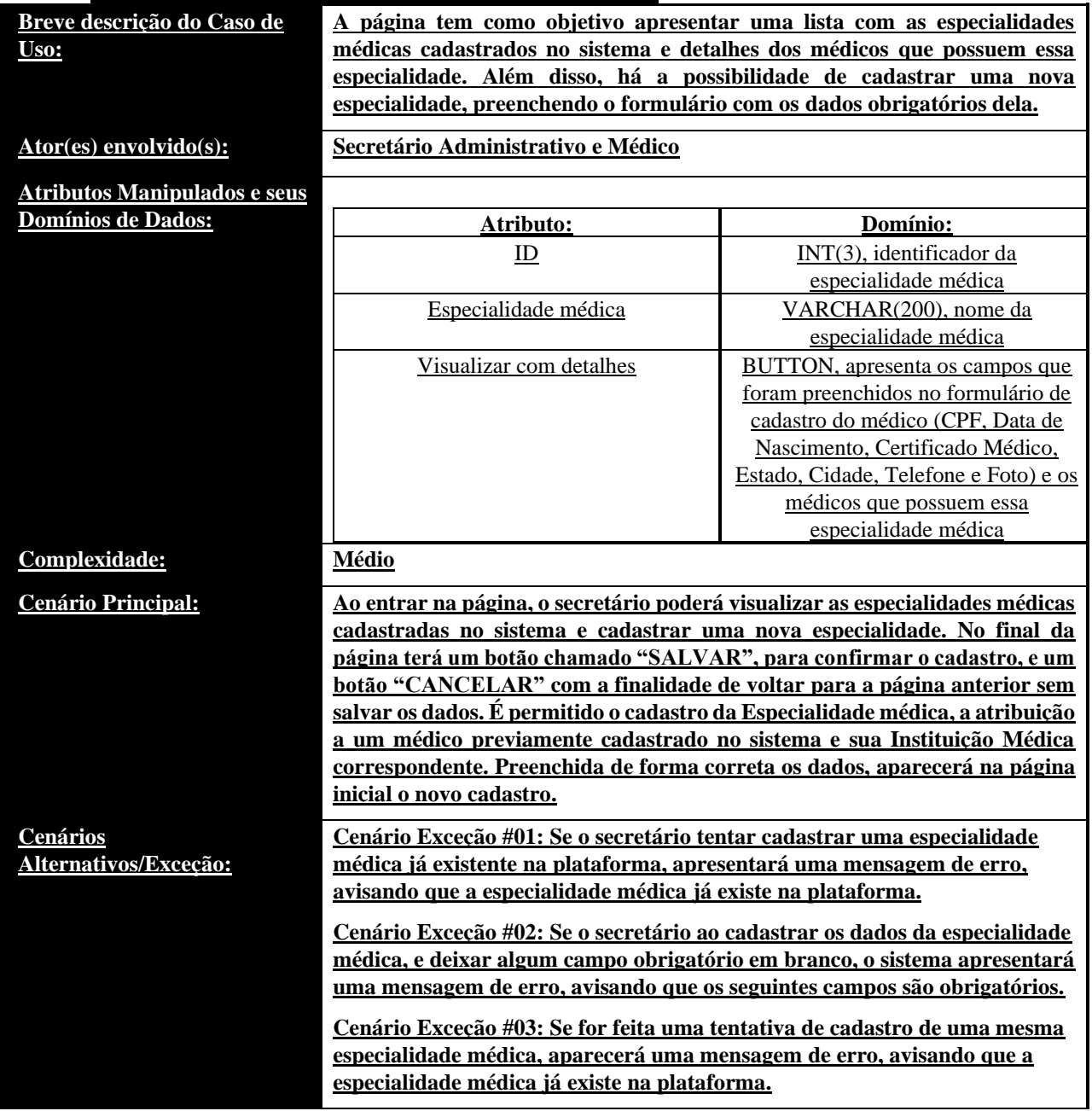

## • **UC009: Finalidade dos Remédios (Listar)**

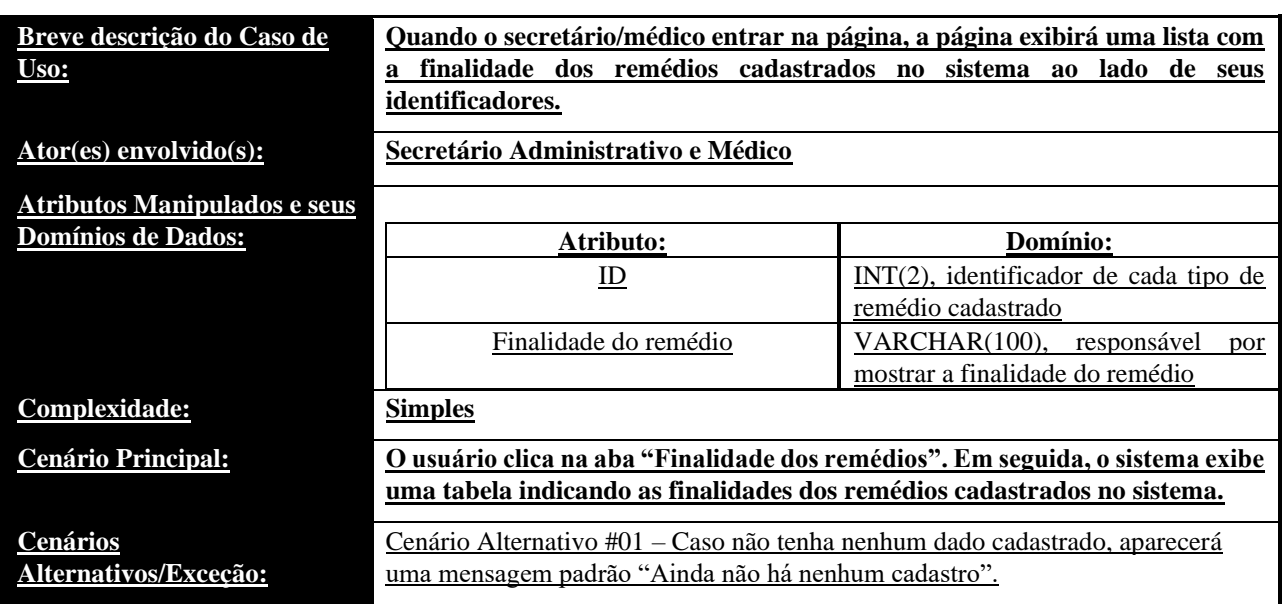

### • **UC010: Finalidade dos Remédios (Editar)**

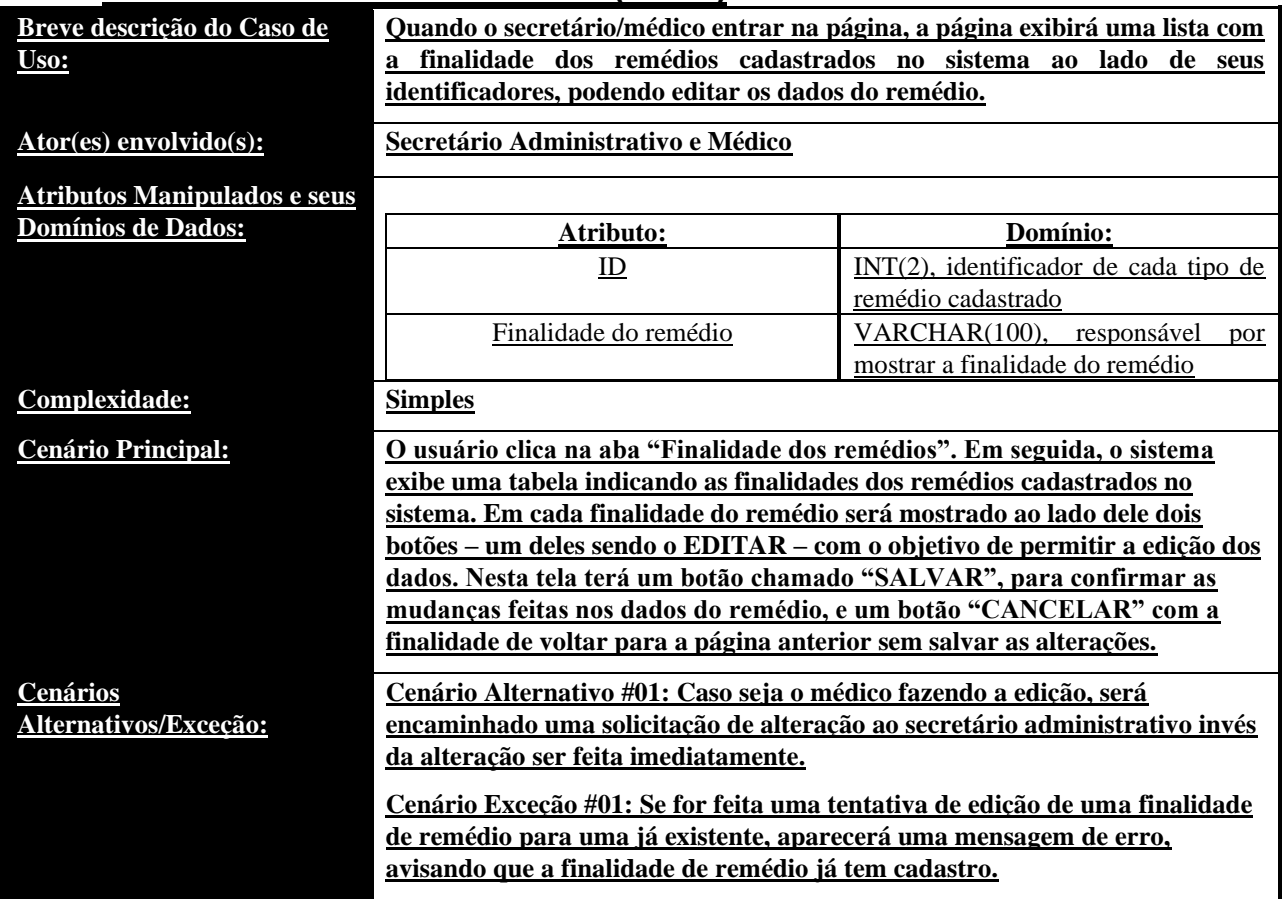

## • **UC011: Finalidade dos Remédios (Excluir)**

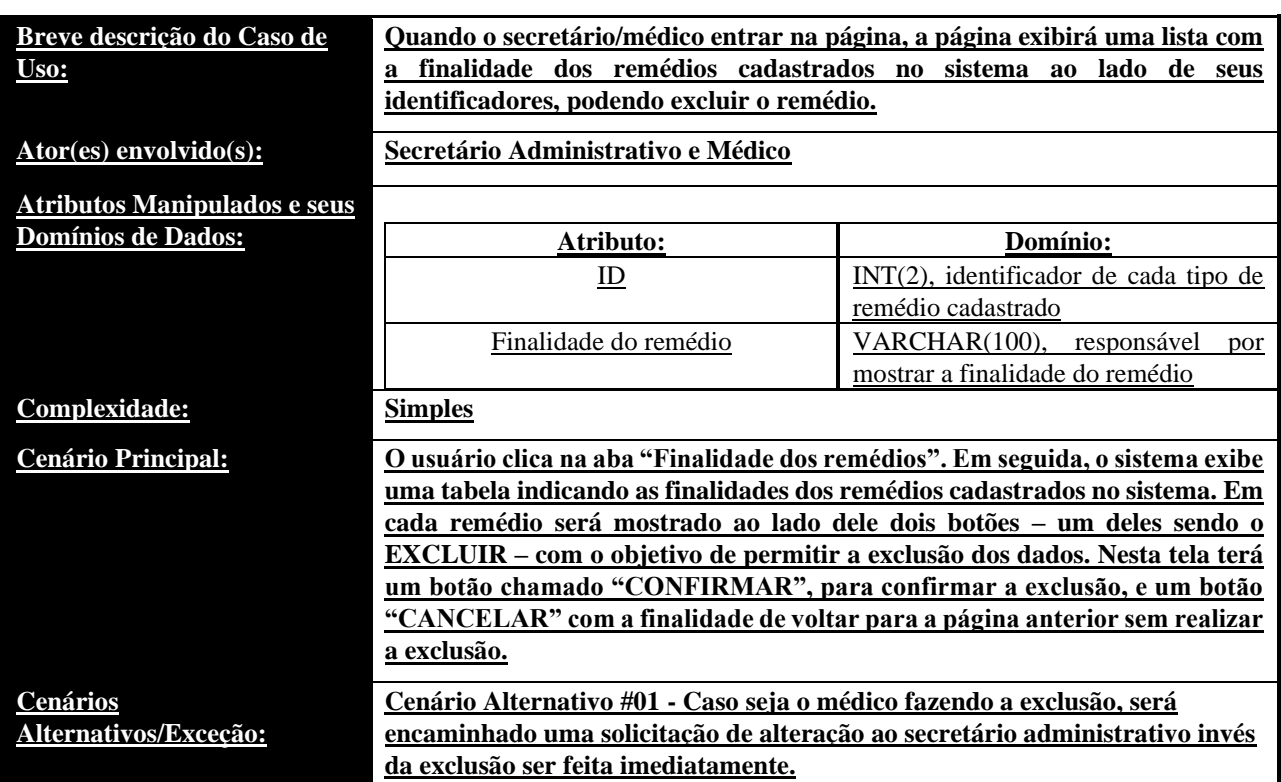

## • **UC012: Finalidade dos Remédios (Cadastrar)**

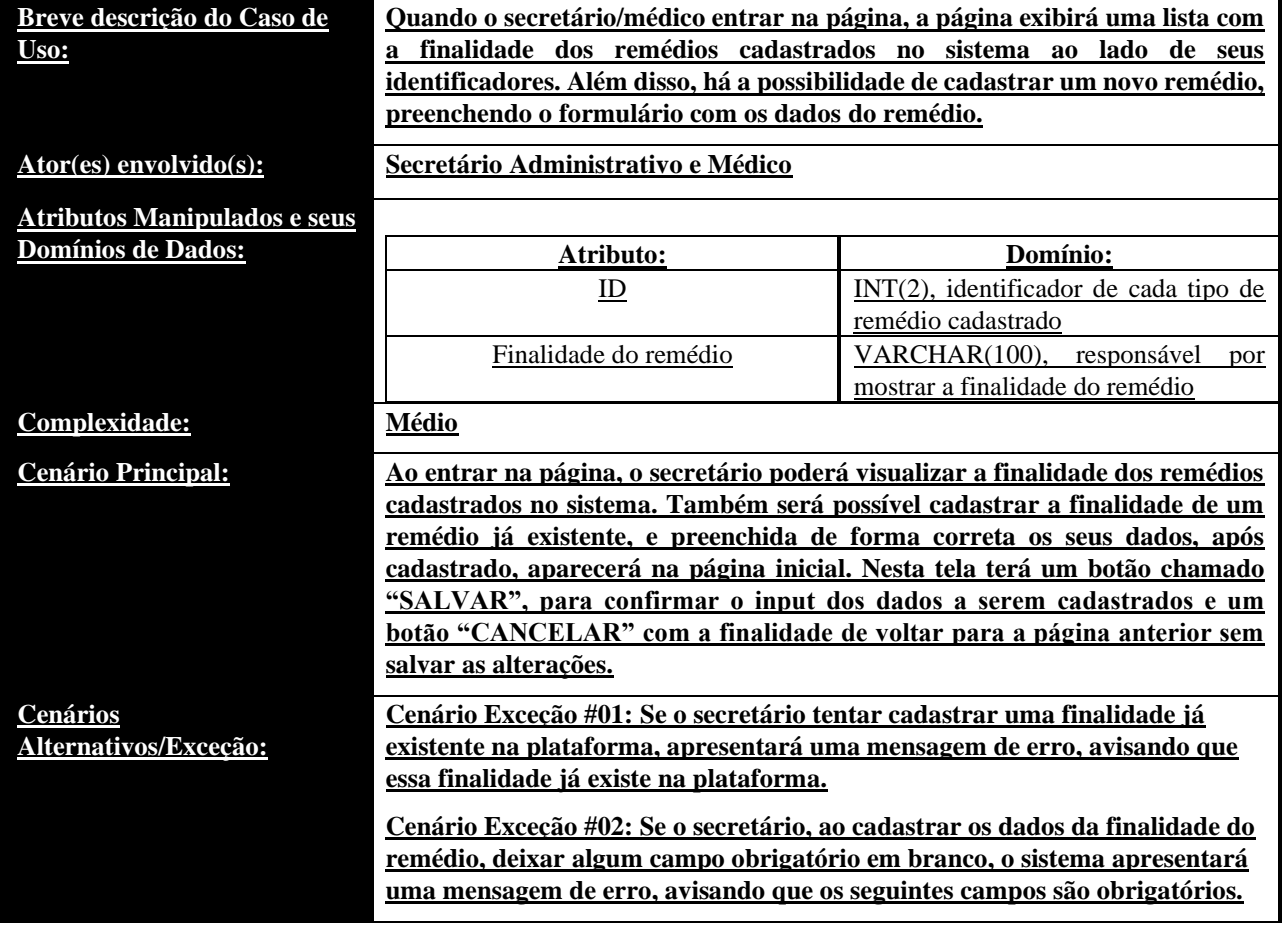
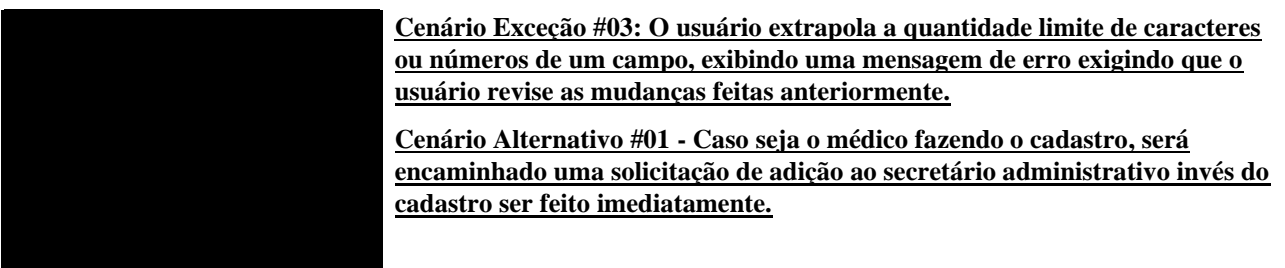

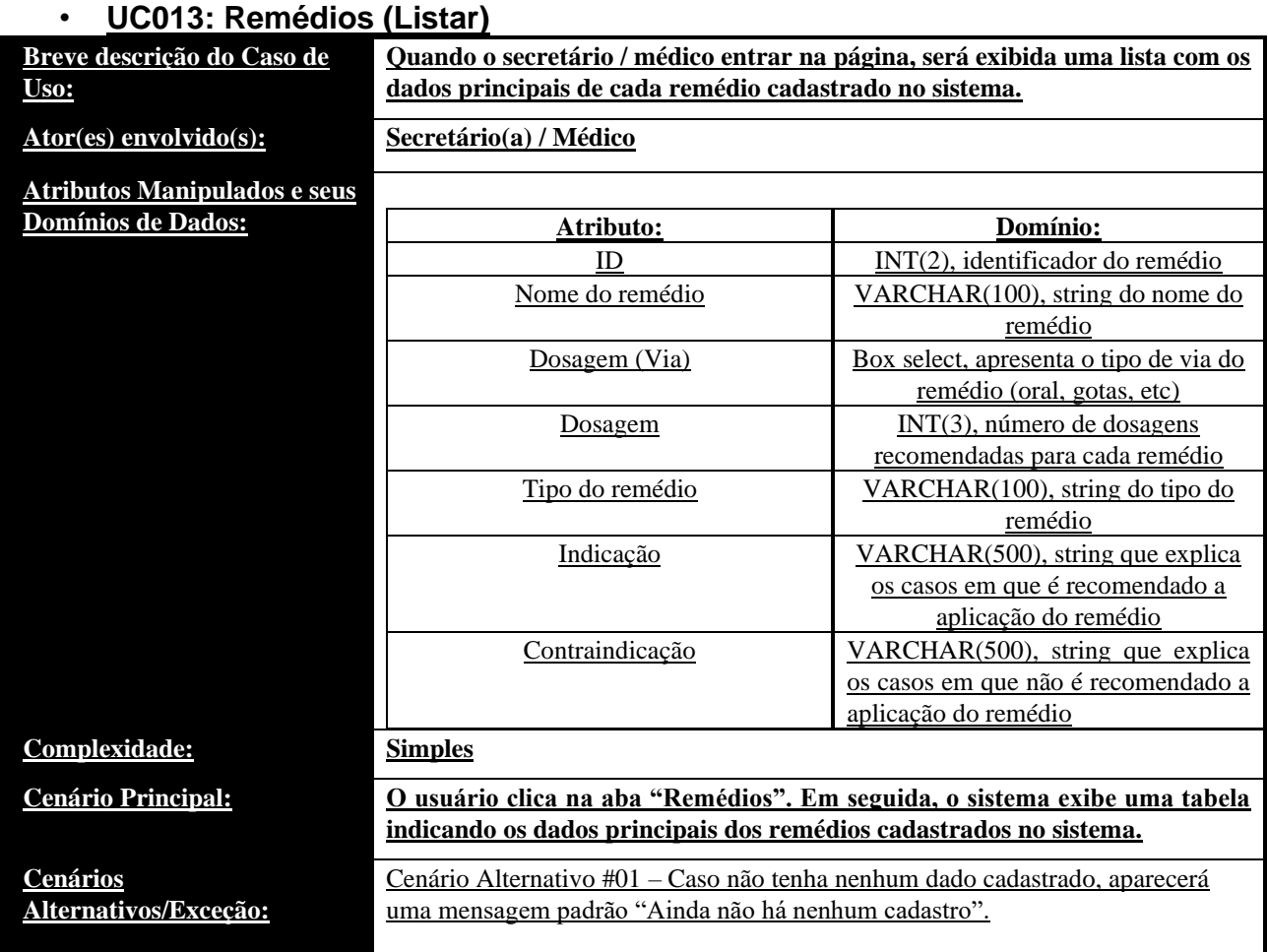

## • **UC014: Remédios (Editar)**

**Quando o secretário / médico entrar na página, será exibida uma lista com os dados principais de cada remédio cadastrado no sistema, sendo possível editar os dados do remédio.**

**Ator(es) envolvido(s): Secretário(a) / Médico**

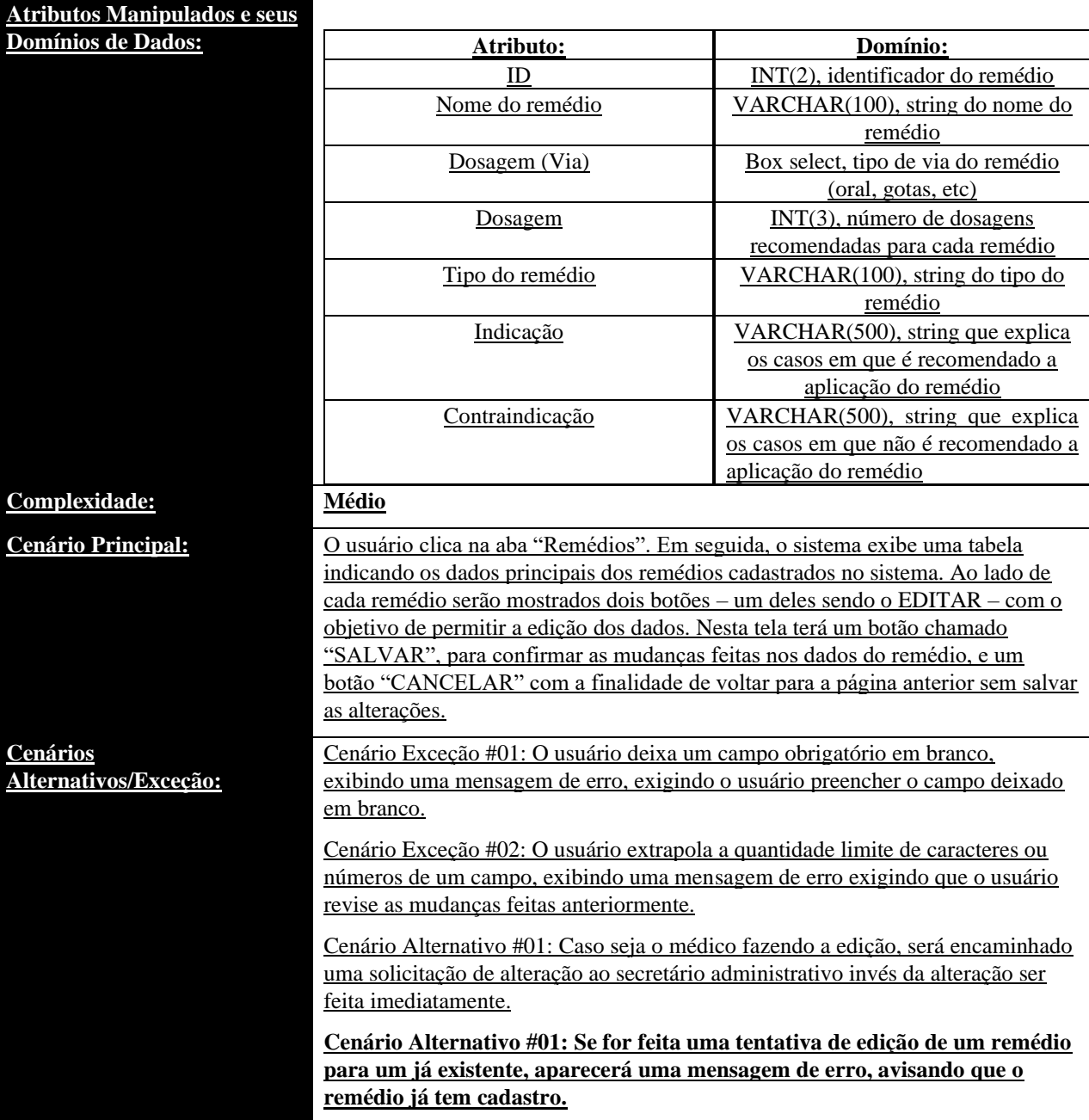

#### • **UC015: Remédios (Excluir)**

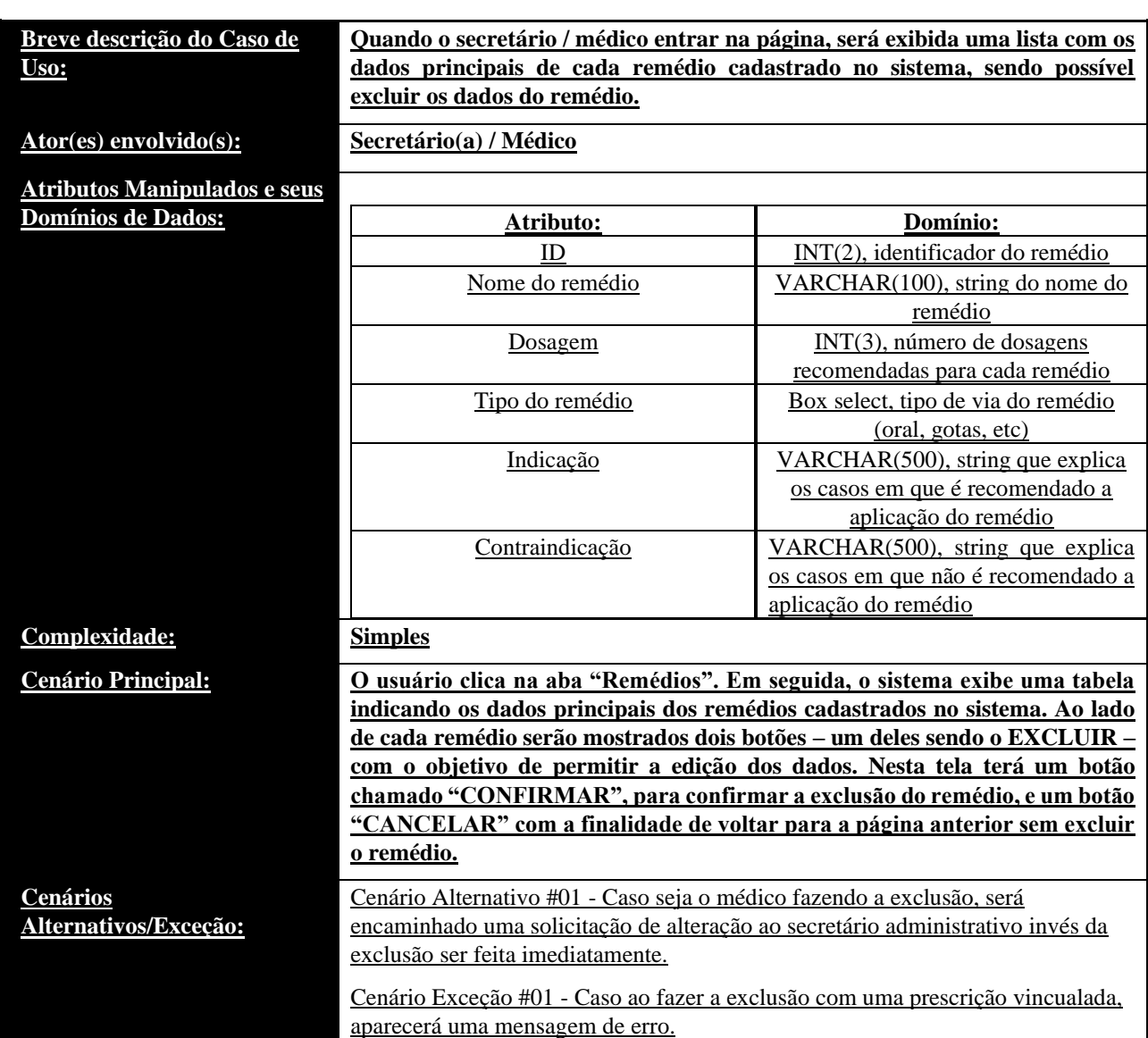

### • **UC016: Remédios (Cadastrar)**

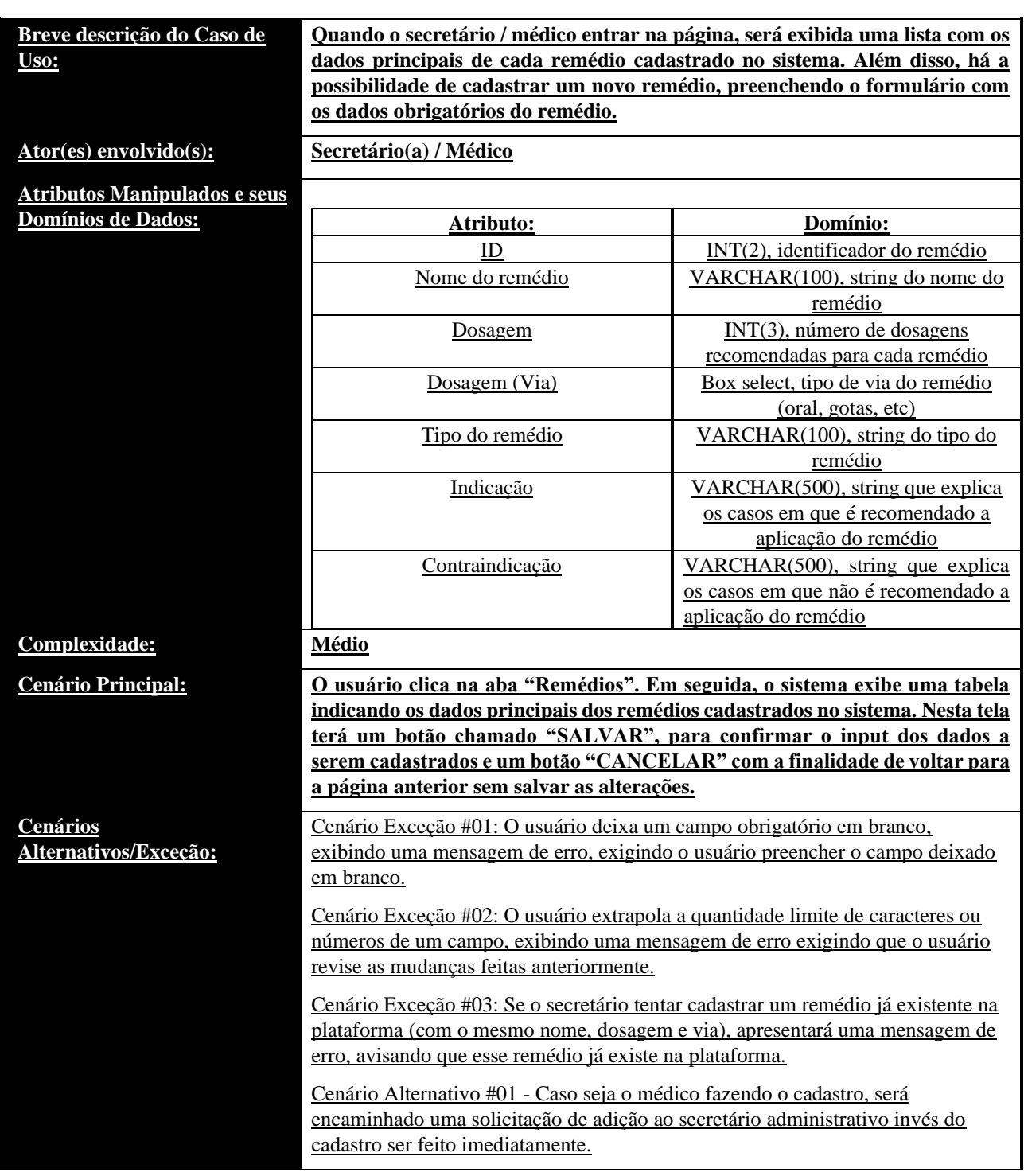

# • **UC017: Planos Médicos Disponíveis (Listar)**

**Cenários** 

**Nesta página, os secretários poderão visualizar uma lista dos planos médicos disponíveis enviados pelos administradores.**

**Ator(es) envolvido(s): Secretário Administrativo, Secretário Contábil e Administrador da Instituição Médica.**

**Atributos Manipulados e seus**   $Domínios de D$ 

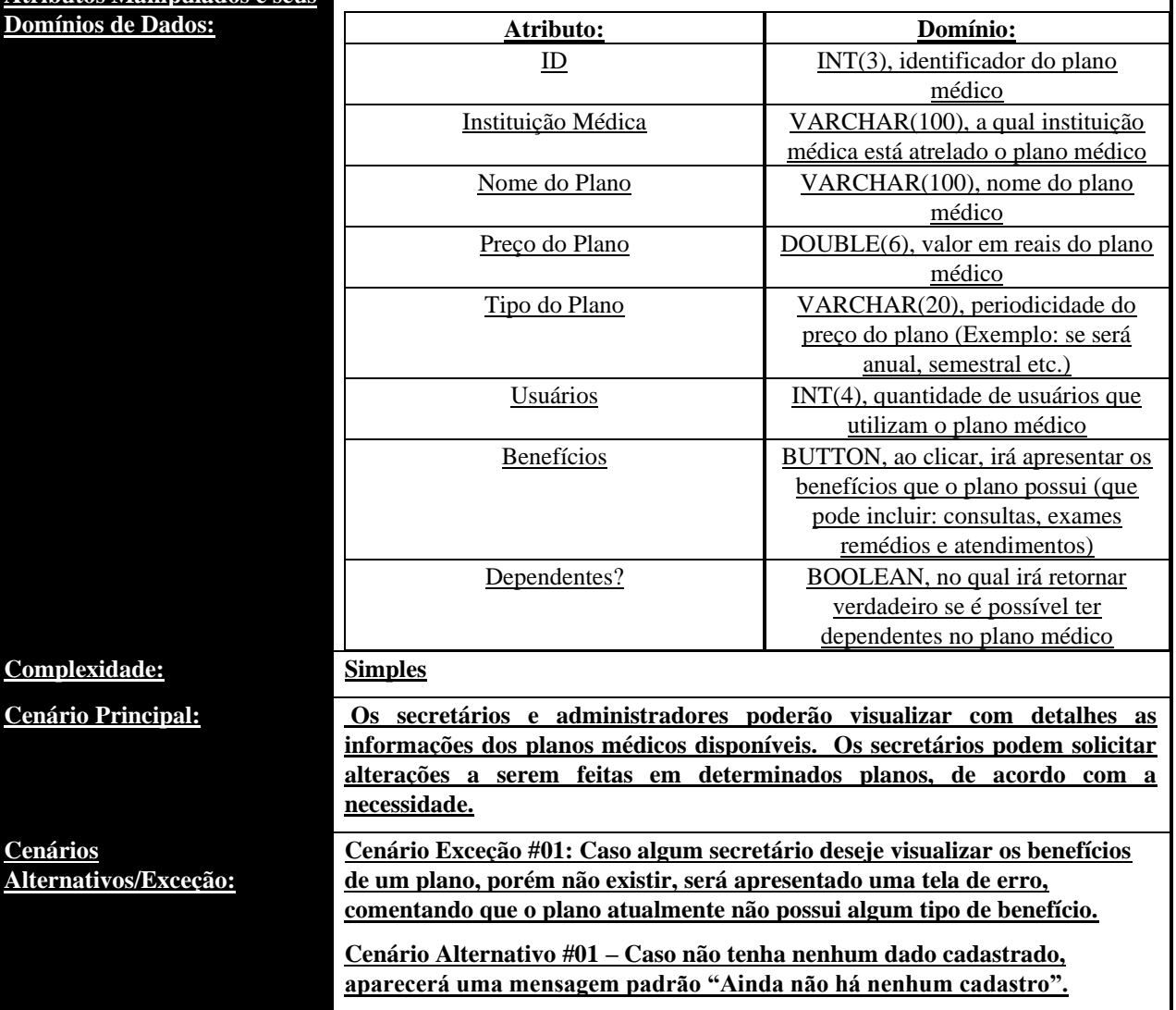

#### • **UC018: Planos Médicos Disponíveis (Editar)**

**Cenários** 

**Atributos Ma**  $Domínios de I$  **Nesta página, os secretários poderão visualizar uma lista dos planos médicos disponíveis enviados pelos administradores, podendo solicitar ou não alguma alteração em determinado plano.**

**Ator(es) envolvido(s): Secretário Administrativo, Secretário Contábil e Administrador da Instituição Médica.**

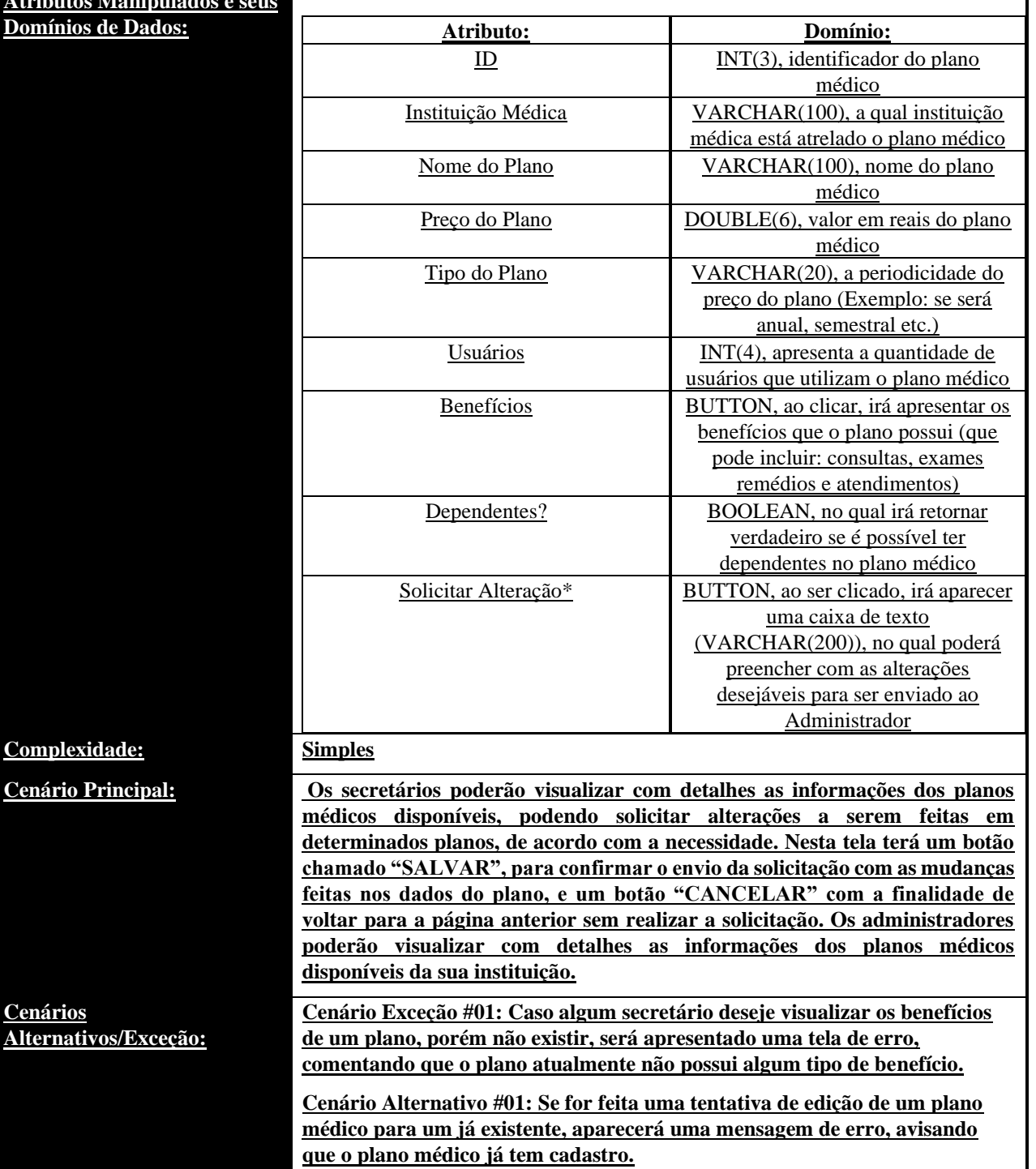

• **UC019: Planos Médicos Disponíveis (Excluir)**

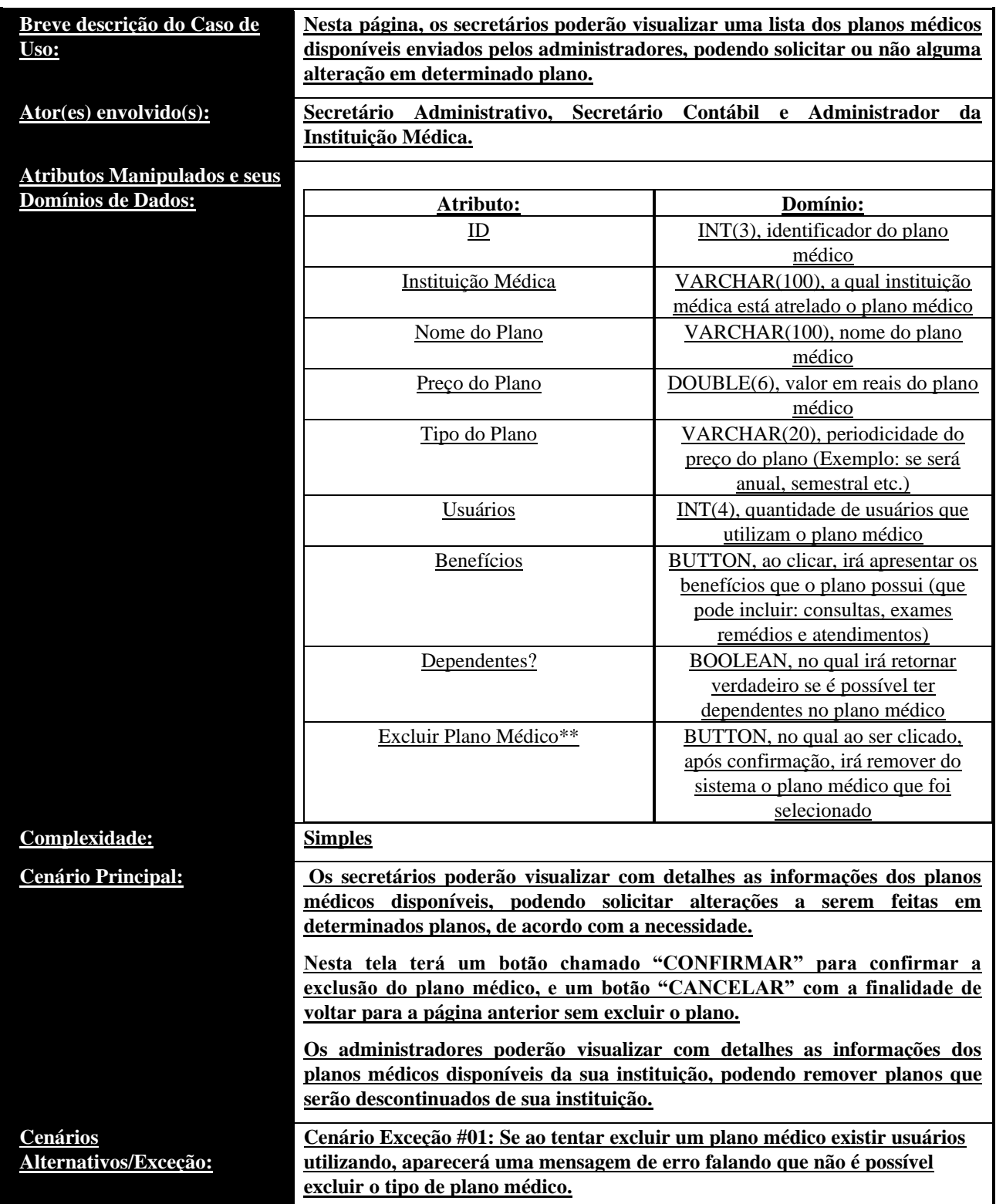

## • **UC020: Planos Médicos Disponíveis (Cadastrar)**

**Complexida** 

**Cenários** 

**Atributos M Domínios de Dados: Atributo: Domínio:**

**Nesta página, os secretários poderão visualizar uma lista dos planos médicos disponíveis enviados pelos administradores, podendo solicitar ou não alguma alteração em determinado plano.**

**Ator(es) envolvido(s): Secretário Administrativo, Secretário Contábil e Administrador da Instituição Médica.**

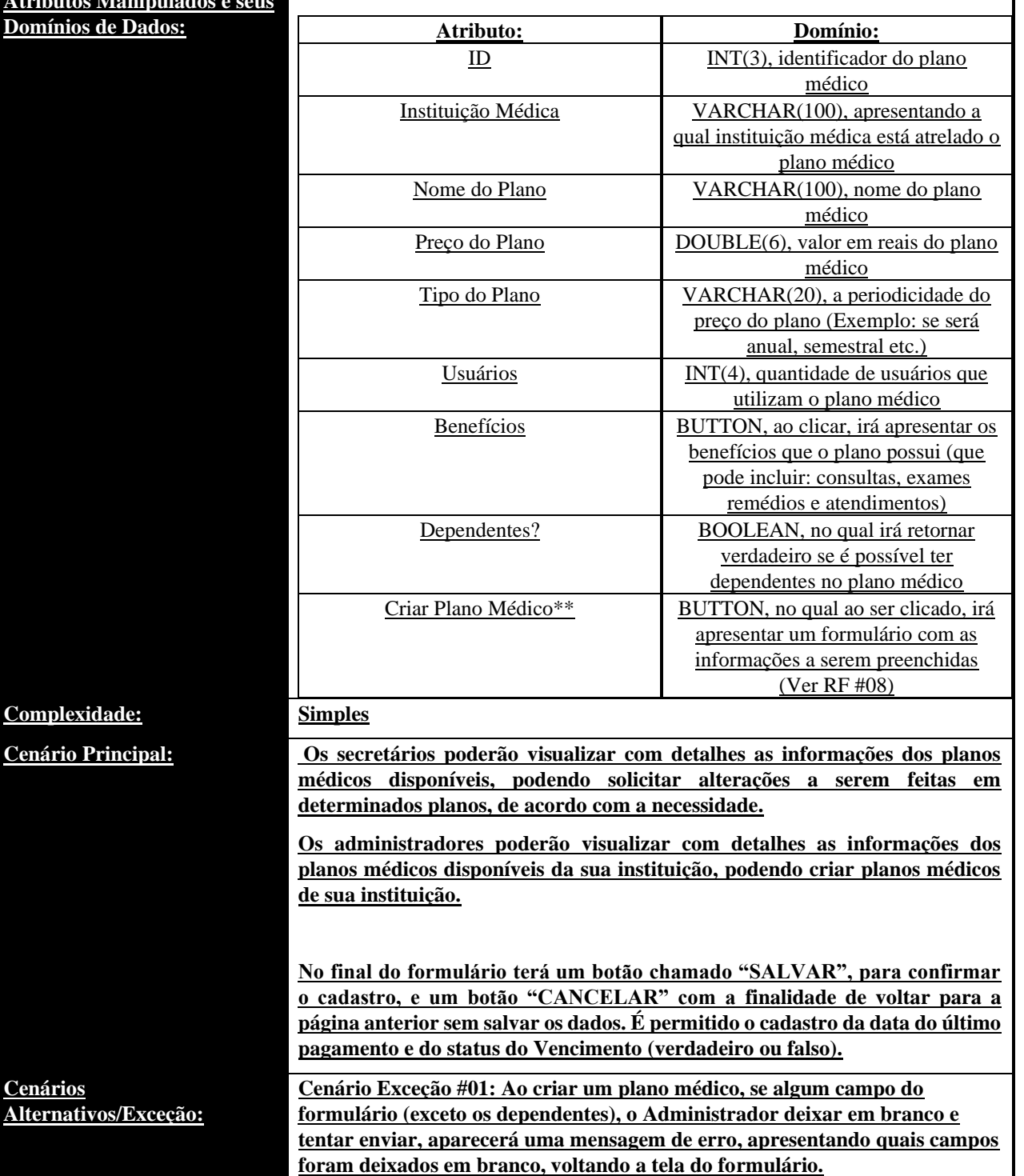

#### • **UC021: Pagamentos dos Planos Médicos (Listar)**

 $Ator(es) envolvido(s):$ 

**Atributos Manipulados e seus Domínios de Dados:** 

Esta aba está destinada à parte de controle contábil sobre os planos médicos, no qual o responsável poderá administrar (financeiramente) quais usuários estão realizando os pagamentos de forma correta sobre o plano no qual está associado, visualizando a listagem.<br>Secretário Contábil

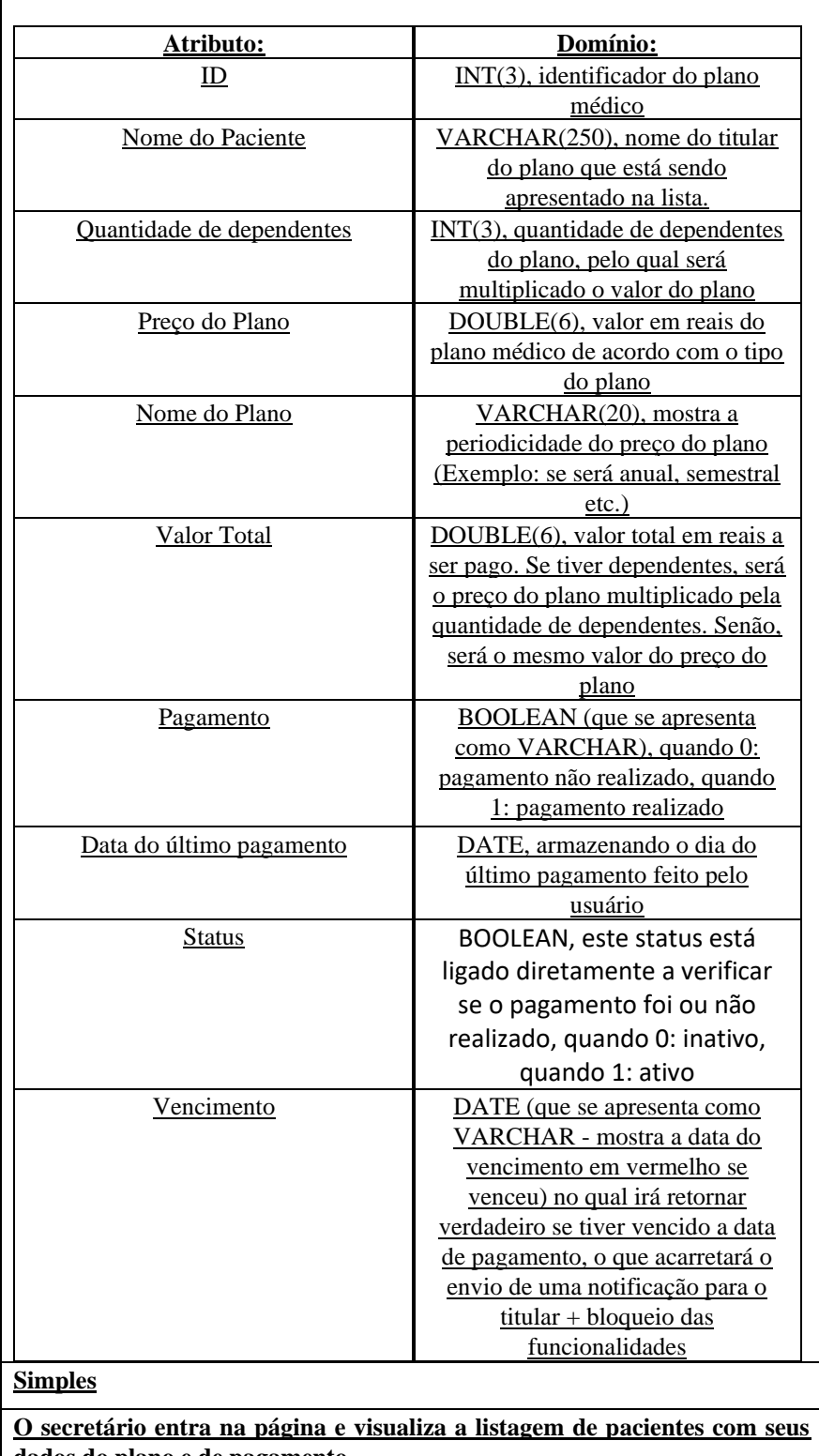

**Complexidade:** 

**Cenário Principal:** 

**dados do plano e de pagamento.** 

Cenário Alternativo #01 – Caso não tenha nenhum dado cadastrado, aparecerá uma mensagem padrão "Ainda não há nenhum cadastro".

#### • **UC022: Benefícios (Listar)**

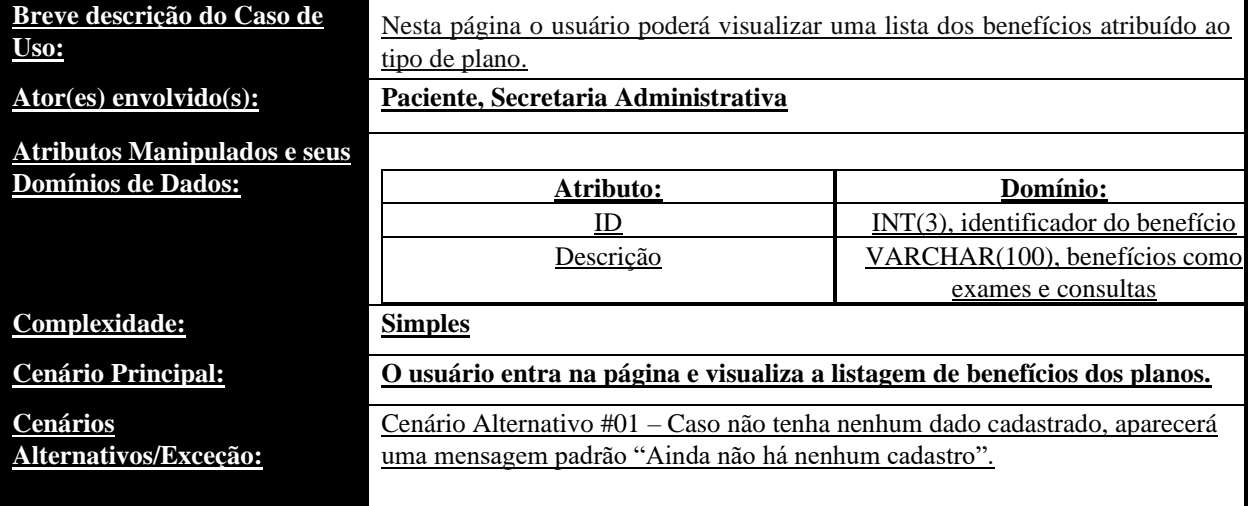

### • **UC023: Benefícios (Editar)**

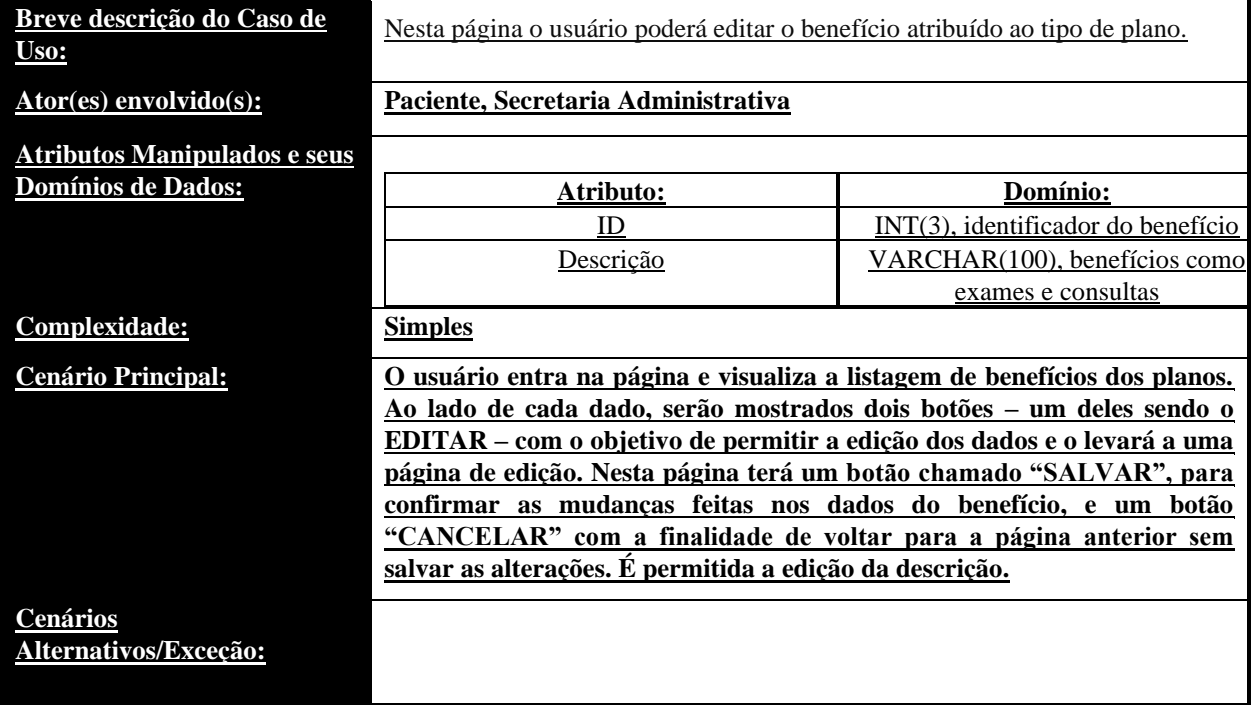

#### • **UC024: Benefícios (Excluir)**

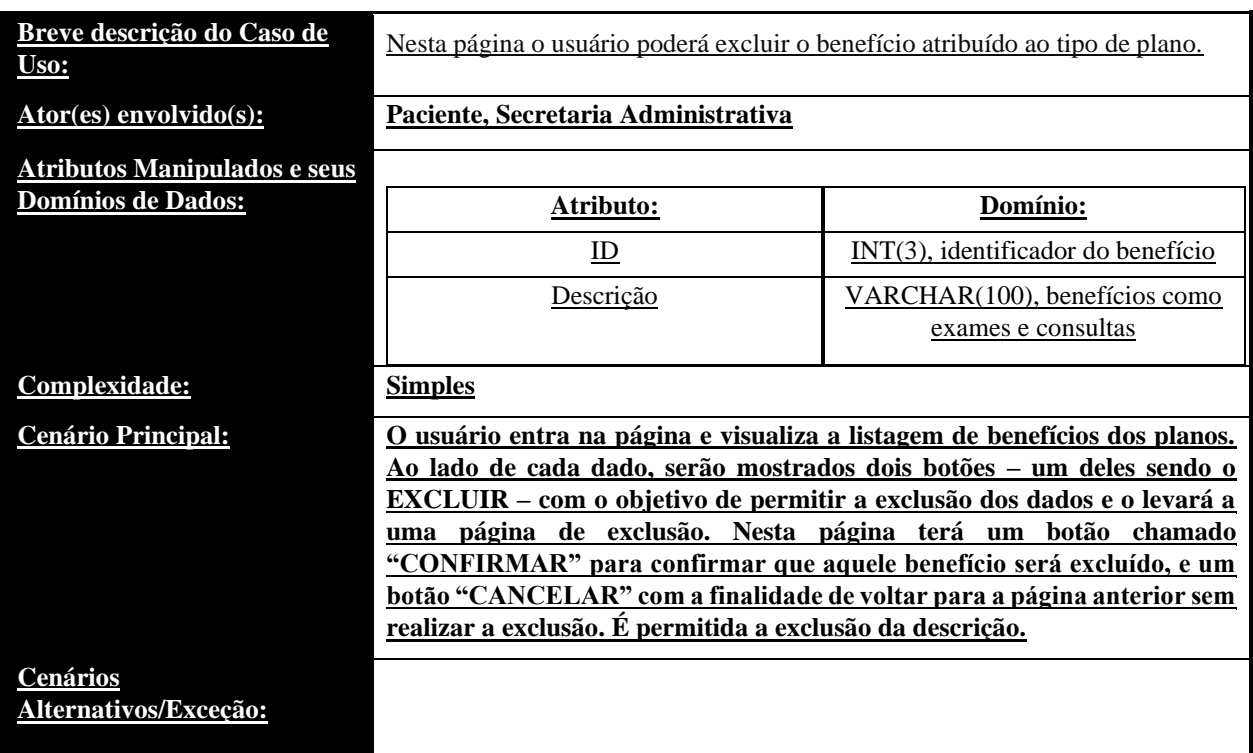

## • **UC025: Benefícios (Cadastrar)**

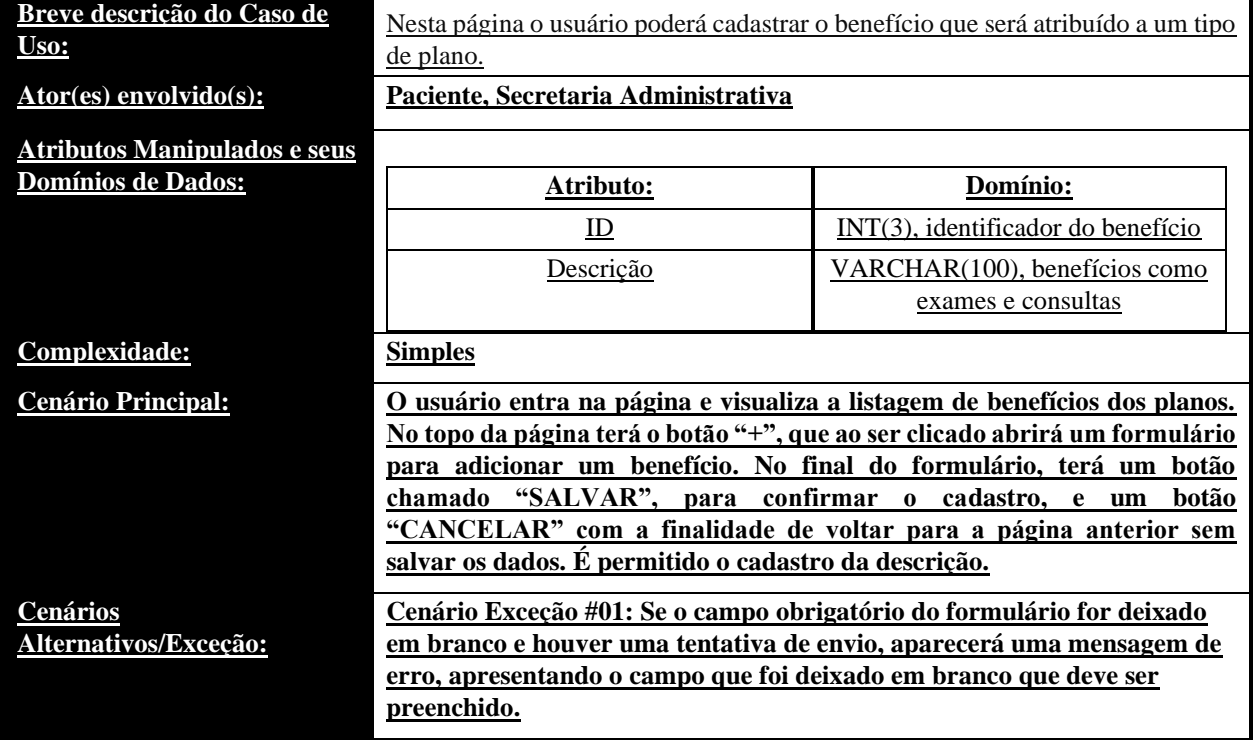

#### • **UC026: Relatórios de Pagamentos Médicos (Listar)**

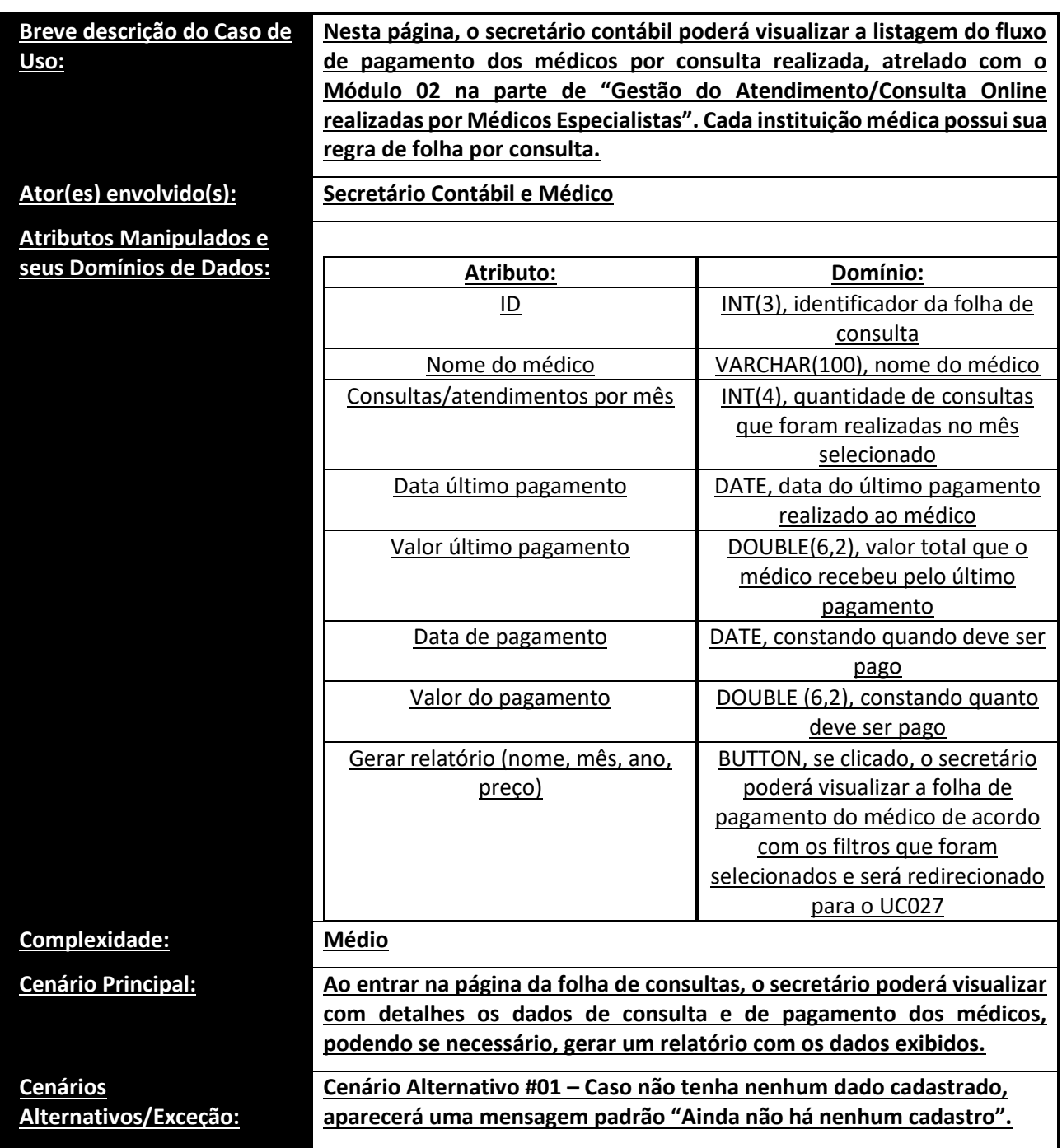

#### • **UC027: Relatórios de Pagamentos Médicos (Individual)**

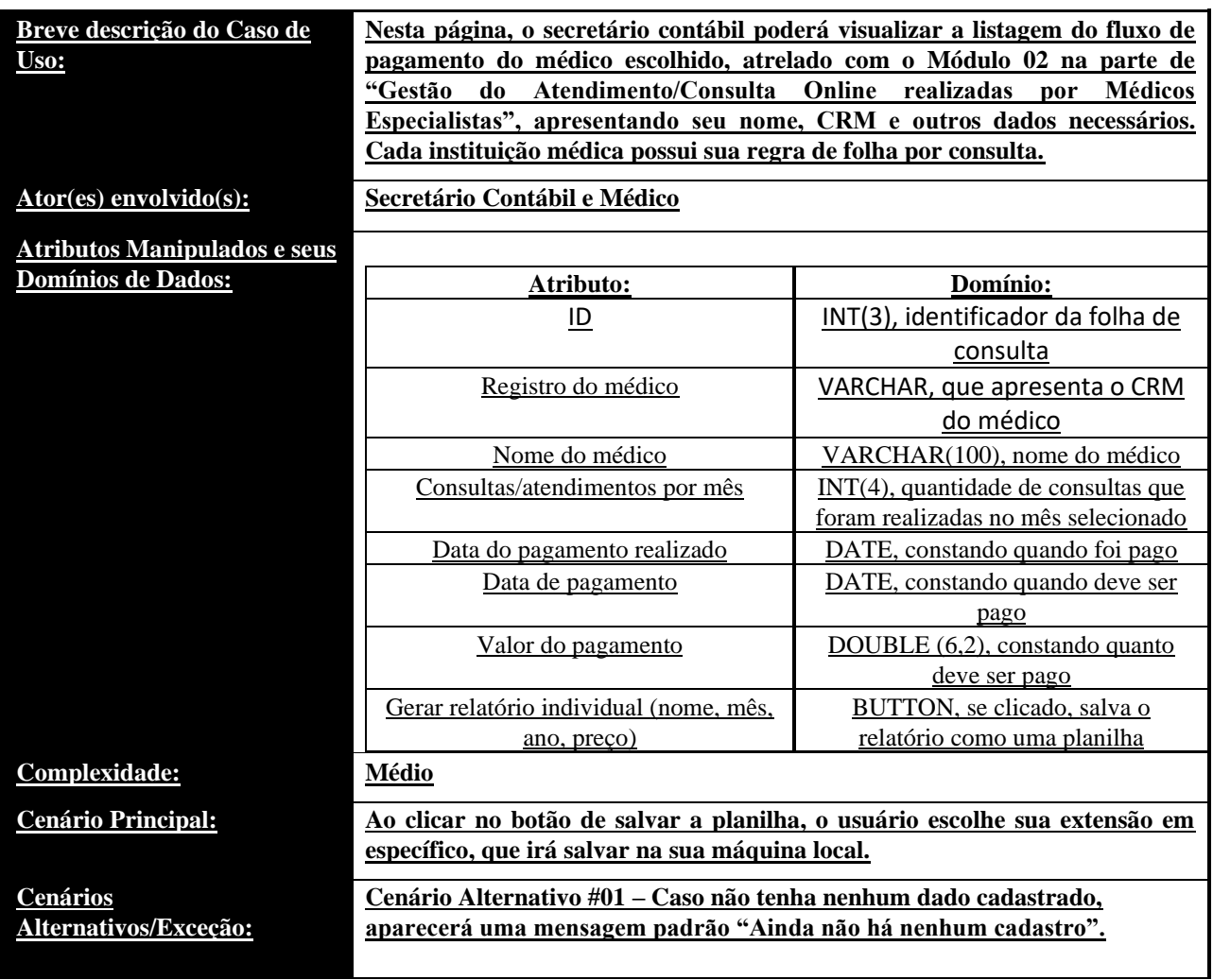

## • **Estimativa de Esforços por Pontos de Caso de Uso**

#### • **Fatores Técnicos**

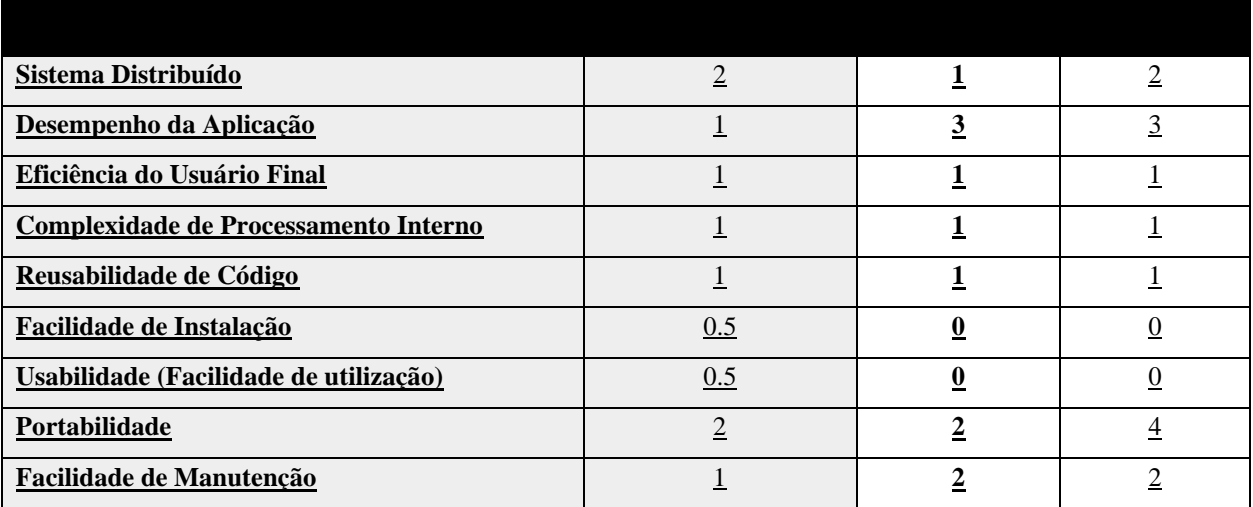

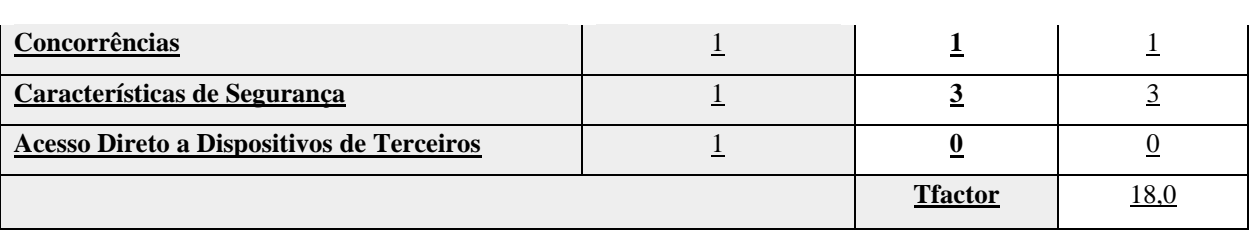

#### • **Fatores Ambientais**

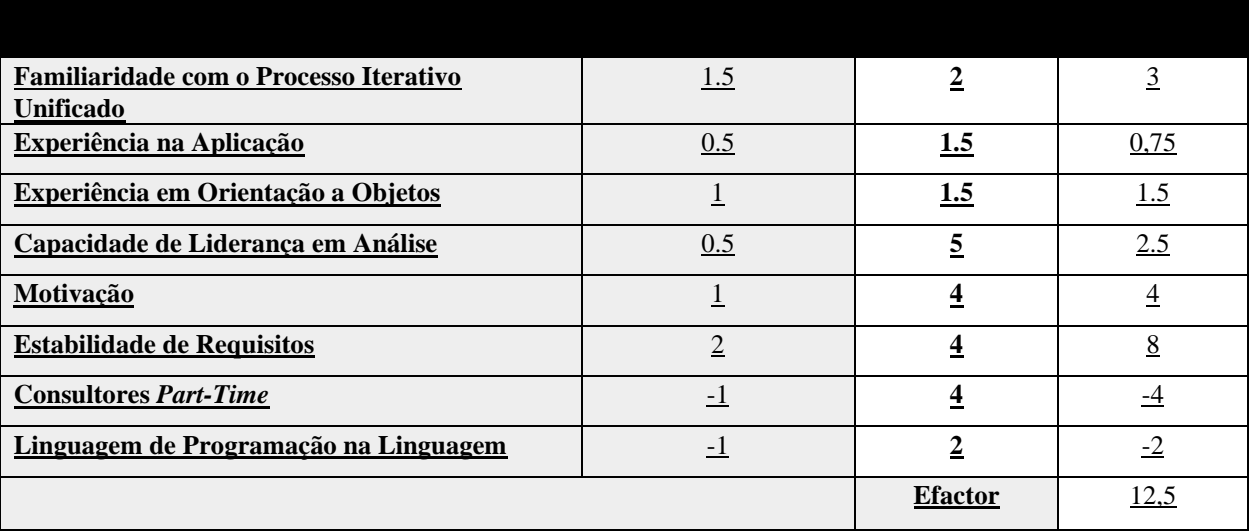

#### • **Estimativa de Esforços**

Abaixo, encontram-se definidas as métricas para a estimativa de esforços do módulo em questão:

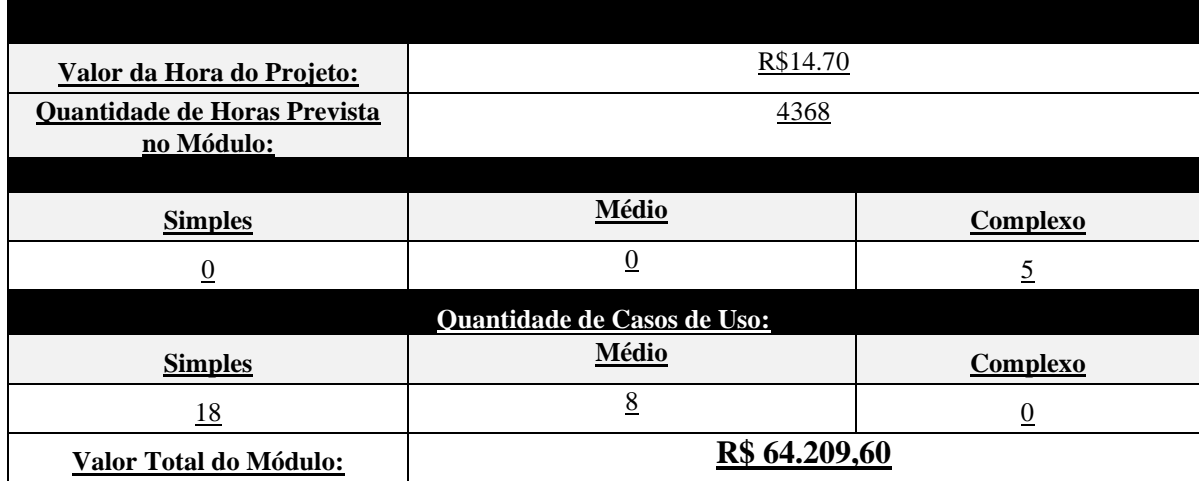

### • *Sprints* **de Desenvolvimento do Módulo**

- **Sprint de Desenvolvimento #01**
- **Início:** 29/04/2022
- **Término:** 20/05/2022

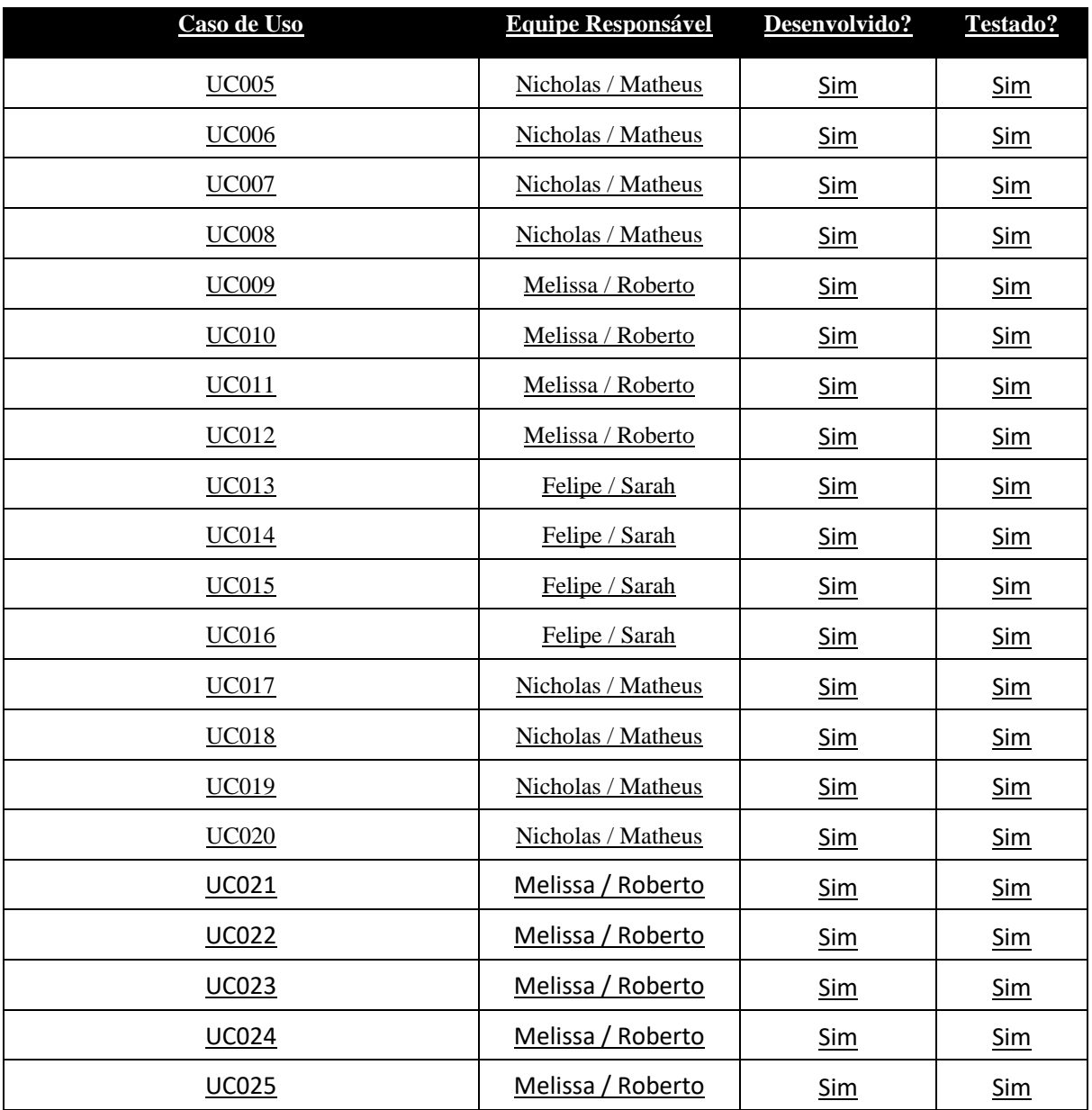

- **Sprint de Desenvolvimento #02**
- **Início:** 03/06/2022
- **Término:** 01/07/2022

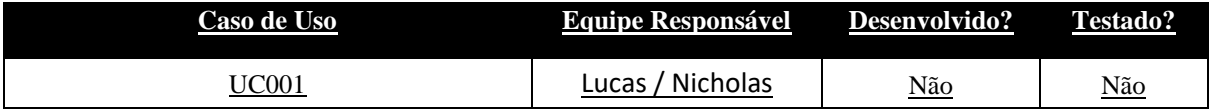

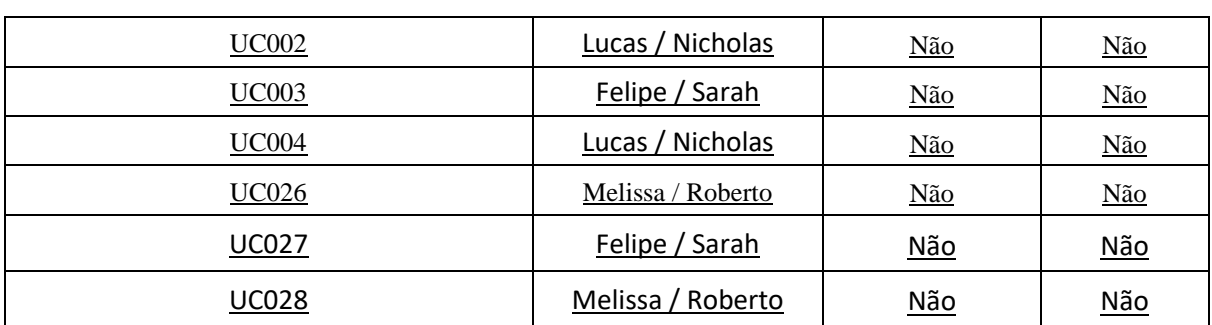